### **BAB III**

#### **ANALISA DAN PERANCANGAN SISTEM**

Pembuatan aplikasi perhitungan investasi budidaya pembesaran ikan menerapkan konsep SDLC (*System Development Life Cycle*) yang berfungsi untuk menggambarkan tahapan-tahapan utama dan langkah-langkah dari setiap tahapan. Langkah-langkah yang akan dilakukan dalam pembuatan aplikasi perhitungan investasi budidaya pembesaran ikan sebagai berikut :

# **3.1 Analisis Sistem**

### **3.1.1 Identifikasi Permasalahan**

Kabupaten Sidoarjo merupakan salah satu daerah pusat produksi ikan untuk wilayah Provinsi Jawa Timur. Setiap tahunnya menghasilkan banyak ikan yang dihasilkan dari baik ikan dari hasil tangkap laut maupun budidaya. Beberapa ikan yang produksinya tinggi dalam tahun 2014, yaitu ikan bandeng, udang windu dan ikan lele. ikan lele dalam beberapa tahun terakhir jumlah permintaan pasar meningkat pesat, seiring dengan perbaikan mutu kualitas hasil budidaya ikan lele.

Permintaan pasar yang tinggi terhadap ikan lele tidak diimbangi oleh produksi budidaya ikan lele. Kekurangan yang terjadi perlu didatangkan dari wilayah di luar Kabupaten Sidoarjo. Dengan kondisi ini tercipta peluang usaha bagi masyrakat Kabupaten Sidoarjo sendiri untuk memenuhi permintaan domestik dan juga memanfaatkan peluang untuk usaha bagi masyarakat. Akan tetapi, dengan yang tersedia tidak menjadikan masyrakat untuk aktif dalam memanfaatkan peluang.

Masyarakat memiliki keraguan mengenai prospek usaha budidaya pembesaran ikan lele. masyarakat tidak memiliki banyak informasi mengenai manajemen keuangan dalam usaha budidaya pembesaran ikan lele. masyarakat tidak memiliki banyak informasi mengenai informasi perencanaan modal, estimasi biaya, nilai balik modal dan analisa kelayakan usaha budidaya pembesaran ikan lele. Selain itu masyakarat memiliki latar belakang pendidikan berbeda-beda dan tidak memiliki ilmu keuangan secara komplek yang menjadikan masyarakat engan untuk menganalisa sebuah usaha yang akan dikerjakan.

Berdasarkan uraian diatas, diperlukan suatu sistem rancang bangun aplikasi yang dapat menghasilkan informasi yang lebih lengkap dan mudah dimengerti untuk mengetahui informasi perencanan modal, estimasi biaya, nilai balik modal dan analisis kelayakan usaha.

# **3.1.2 Analisis Kebutuhan**

Aplikasi perhitungan investasi budidaya pembesaran ikan yang dibangun akan menghasilkan beberapa *output* informasi. Beberapa informasi tersebut adalah Informasi kebutuhan budidaya, informasi biaya investasi, informasi biaya penyusutan, informasi estimasi panen, informasi harga pokok penjualan, informasi estimasi pendapatan, informasi *average rate of return* (ARR).

Informasi pertama adalah informasi kebutuhan budidaya. Informasi yang akan ditampilkan membutuhkan inputan dari ketua kelompok budidaya sebagai *administrator* yaitu data-data kebutuhan untuk budidaya pembesaran ikan lele. Data data tersebut akan digunakan sebagai pedoman sebagai penentuan untuk mengetahui biaya investasi usaha. Pada informasi kebutuhan budidaya ini akan memberikan informasi semua item-item kebutuhan budidaya dilengkapi dengan jumlah item, harga, dan umur dari item tersebut.

Informasi kedua adalah informasi biaya investasi. Untuk menghasilkan informasi ini membutuhkan data dari proses pertama, yaitu informasi kebutuhan budidaya yang selanjutnya mengklasifikasikan biaya-biaya tersebut disesuikan dengan jenis biaya yang telah ditetapkan, seperti biaya tetap, biaya administrasi dan umum dan biaya operasional budidaya. Proses selanjutnya merekanpitulasi biaya-biaya tersebut sesuai dengan media kolam yang digunakan, seperti kolam semen, kolam terpal dan kolam tanah.

Informasi ketiga adalah informasi biaya penyusutan. Untuk menghasilkan informasi ini membutuhkan data biaya tetap yang bersumber dari informasi biaya investasi. Dengan terjadinya proses ini akan ditampilkan kepada calon pembudidaya sebagai biaya penurunan harga dari item-item kebutuhan budidaya.

Informasi keempat adalah informasi mengenai estimasi panen ikan. Untuk menghasilkan informasi ini diperlukan data jumlah benih yang disebar yang bersumber dari informasi kebutuhan budidaya dan data resiko budidaya. Dari data tersebut akan menghasilkan perkiraan jumlah ikan yang dapat dihasilkan berdasarkan benih ukan yang ditebar.

Informasi kelima adalah informasi harga pokok penjualan. Untuk menghasilkan informasi ini membutuhkan data biaya bahan baku, data biaya tenaga kerja langsung dan data biaya *overhead* pabrik. Pada biaya bahan baku, disini yang menjadi bahan baku adalah biaya dari jumlah benih ikan yang ditebar yang didapatkan dari informasi kebutuhan budidaya. Pada biaya tenaga kerja meliputi seluruh biaya yang dikeluarkan untuk membayar upah karyawan atau pegawai diluar pemiliki yang langsung terkait dengan proses produksi budidaya ikan. Data tenaga kerja didapatkan dari data kebutuhan budidaya. Biaya *overhead* meliputi semua biaya produksi selain bahan baku dan biaya tenaga kerja langsung. Pada usaha lele biaya *overhead* pabrik terdiri dari biaya pakan yang digunakan dalam satu siklus budidaya, biaya obat dan suplemen dan biaya listrik. Data-data tersebut diambil dari data kebutuhan budidaya.

Informasi keenam adalah adalah informasi estimasi pendapatan. Untuk mendapatkan informasi ini membutuhkan data dari informasi estimasi panen, informasi harga pokok produksi, data pajak dan penyusutan. Dengan sumber data-data tersebut akan dilakukan perhitungan untuk menhasilkan informasi estimasi pendapatan.

Informasi ketujuh adalah informasi *Average Rate Of Return* (ARR). Dengan menggunakan metode ini atas dasar *initial investment*, untuk mengahsilkan informasi ini membutuhkan data rata – rata laba setelah pajak sesuai umur ekonomis yang dihasilkan dari informasi pendapatan dan rata – rata total biaya proyek investasi budidaya. Para proses ini memberikan calon pembudidaya atau calon investor untuk mengetahui tingkat pengembalian investasi yang telah dikeluarkan.

### **3.2 Perancangan Sistem**

Perancangan sistem dikerjakan untuk mengumpulkan informasi yang berhubungan dengan aplikasi yang dibangun serta untuk memudahkan pemahaman terhadap sistem. Pemodelan yang digunakan dalam perancangan sistem adalah *Data Flow Diagram* (DFD), *Conceptual Data Model* (CDM), *Physical Data Model* (PDM).

### **3.2.1 Rancangan Model**

Dengan dasar indentifikasi permasalahan yang dilakukan diatas maka dibutuhkan suatu solusi berupa media atau sebuah alat bantu yang dapat memberikan kebutuhan informasi bagi calon pembudidaya atau calon investor usaha budidaya pembesaran ikan berupa aplikasi perhitungan investasi budidaya pembesaran ikan lele berbasis web.

Proses input data dan olah data yang dilakukan dengan langkah merancang database dan mmbuat sistem. Data tesebut akan diproses oleh aplikasi perhitungan investasi usaha pembesaran ikan lele sehingga memberikan informasi yang bemanfaat bagi para pengguna.

# **3.2.2 Model Pengembangan Sistem**

Pengembangan sistem dalam proses kerja aplikasi akan menghasilkan aplikasi perhitungan investasi budidaya pembesaran ikan lele yang dapat membantu calon pembudidaya dan ketua kelompok budidaya dalam kegiatan menganalisis kebutuhan budidaya, perhitungan sampai analisa usaha. Pada sistem ini dapat memberikan informasi kebutuhan budidaya, informasi biaya investasi, informasi biaya penyusutan, informasi estimasi panen, informasi biaya pokok produksi, informasi estimasi pendapatan, estimasi arus kas, dan estimasi *average rate of return* (ARR). Perancangan langkah-langkah dari system ini yaitu :

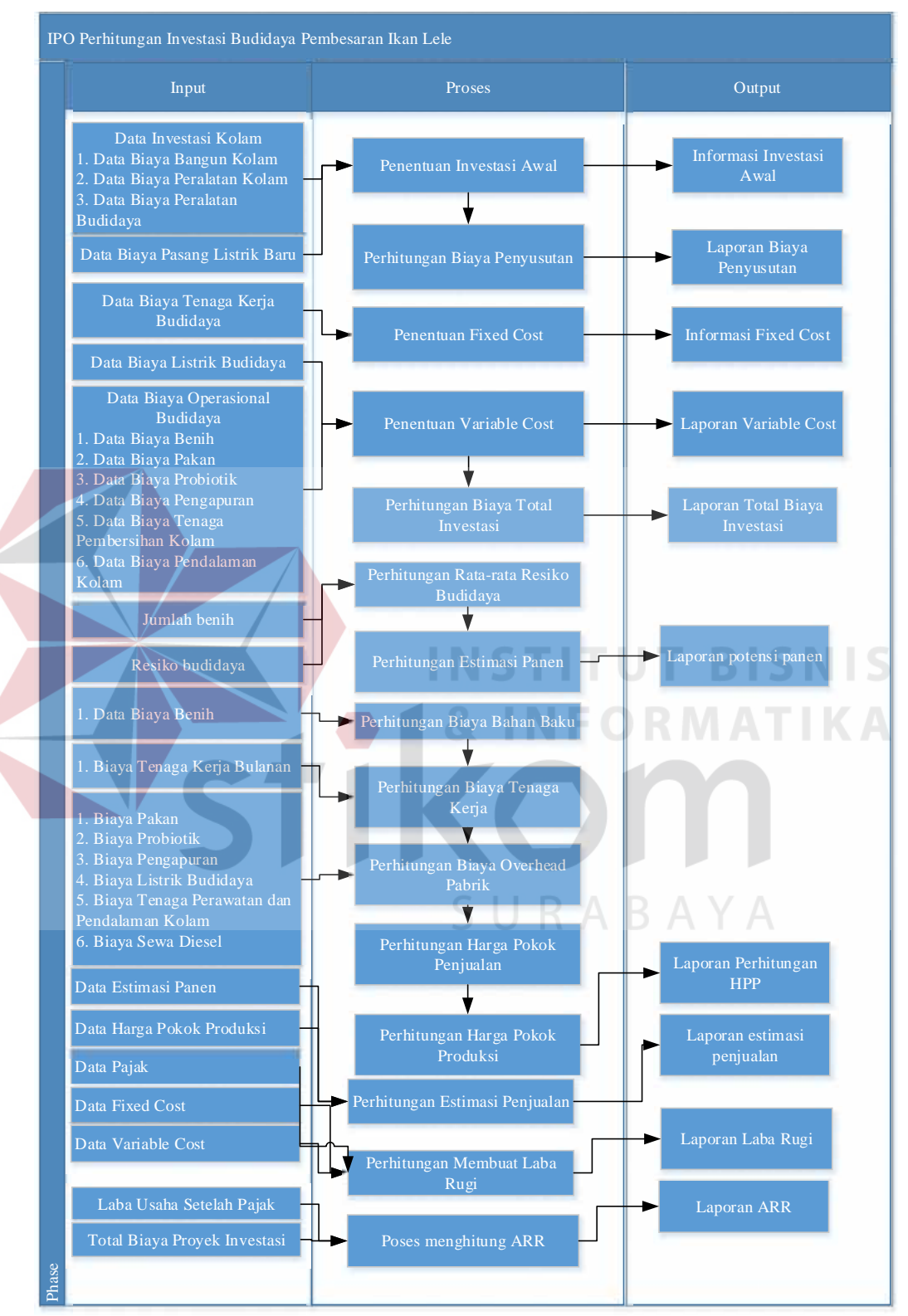

Gambar 3.1 Gambaran Input Proses Output (IPO) Diagram Aplikasi Perhitungan Investasi Budidaya Pembesaran Ikan Lele

### *a. Input*

Komponen input yang dibutuhkan dalam aplikasi ini adalah data biaya investasi, data biaya listrik, data tenaga kerja, data biaya operasional budidaya, data jumlah benih, data resiko budidaya, data biaya total benih, data *overhead* pabrik, data harga pokok produksi, data estimasi panen, data pajak, data modal, data biaya *fixed cost*, data biaya variabel *cost* data estimasi pendapatan, data laba setelah pajak, data total biaya proyeks.

### 1. Data biaya investasi kolam

Data biaya investasi adalah kumpulan biaya yang terdiri dari biaya bangun kolam, biaya peralatan kolam, biaya peralatan budidaya. Biaya ini adalah biaya yang dibutuhkan untuk keperluan budidaya ikan.

2. Data biaya pasang listrik baru

Data biaya pasang listrik baru adalah biaya pasang listrik baru untuk awal melakukan budidaya pembesaran ikan lele.

3. Data biaya listrik budidaya

Data biaya listrik budidaya adalah biaya listrik untuk proses satu siklus budidaya.

4. Data biaya tenaga kerja

Data biaya tenaga kerja adalah biaya tenaga kerja budidaya untuk perawatan dan pemeliharaan ikan di kolam pemeliharaan. Biaya tenaga kerja disini dibayarkan dengan biaya yang sudah ditentukan dengan pemilik kolam

5. Data operasional budidaya

Data operasional budidaya adalah kumpulan dari biaya yang terdiri dari biaya benih, biaya pakan, biaya probiotik, biaya pengapuran, biaya tenaga perawatan dan pendalaman kolam. Operasional budidaya adalah biaya-biaya yang selalu dikeluarkan setiap siklus budidaya pembesaran ikan lele baru.

6. Data jumlah benih

Data jumlah benih adalah data mengenai jumlah benih ikan lele yang ditebar.

7. Data data resiko budidaya

Data data resiko budidaya adalah data nantinya mempengaruhi berapa presentasi jumlah ikan yang berkurang. Data resiko budidaya ini bersumber dari factorfaktoryang menghambar budidaya pembesaran ikan lele.

# 8. Data bahan baku

Data bahan baku adalah biaya pokok yang menjadi usaha budidaya pembesaran ikan lele yaitu benih ikan lele.

# 9. Data tenaga kerja langsung

Data tenaga kerja langsung adalah semua biaya yang digunakan untuk membiaya tenaga kerja yang bertugas membantu dalam proses budidaya pembesaran ikan lele. SURABAYA

10. Data *overhead* pabrik

# Data overhead pabrik adalah semua biaya produksi selain bahan baku dan biaya tenaga kerja langsung seperti biaya tenaga perawatan dan pendalaman kolam.

11. Data harga pokok penjualan

Data harga pokok penjualan adalah harga pokok untuk menentukan nilai minimal penjualan dari satu siklus budidaya lele.

12. Data harga pokok produksi

Data harga pokok produksi adalah harga pokok dari satu siklus budidaya lele.

13. Data estimasi panen

Data estimasi panen merupakan data dimana hasil perkiraan jumlah panen yang bias didapatkan dalam satu siklus budidaya.

14. Data pajak

Data pajak digunakan untuk menghitung biaya bersih dari sebuah usaha budidaya.

15. Data laba usaha setelah pajak

Data laba usaha setelah pajak adalah data hasil perhitungan dari pendapatan dengan pajak pendapatan.

16. Data total biaya Proyek

Data total biaya proyek adalah data seluruh biaya yang dikeluarkan untuk kebutuhan usaha budidaya pembesaran ikan setelah dikalkulasikan dengan biaya penyusutan.

*b. Proses*

1. Penentuan Biaya Investasi Awal

Proses penentuan biaya investasi awal adalah prose menentukan biaya-biaya apa saja yang masuk dalam kategori biaya untuk pengadaan aset bangunan kolam. Untuk menghitung biaya investasi awal menggunakan rumus.

Biaya Investasi Awal = Nilai investasi X jumlah investasi  $\dots\dots\dots\dots(3.1)$ 

2. Penentuan *Fixed Cost*

Proses penentuan fixed cost adalah proses menentukan biaya-biaya yang masuk dalam kategori biaya yang tidak selalu dikeluarkan saat saat satu siklus budidaya dimulai.

- a) Mengklasifikasikan biaya terhadap perilaku biaya sesuai dengan tabel 2.1 pada bab dua yang sesuai dengan kondisi *fixed cost.*
- b) Menghitung biaya *fixed cost* per item dengan dengan rumus.
	- F = Total Fixed Cost……………… ………… ………… ………… (3.2)
- c) Menghitung total *fixed cost* dengan menjumlahkan seluruh *fixed cost* per item.
- 3. Perhitungan Biaya Penyusutan

Perhitungan Biaya Penyusutan adalah nilai penurunan nilai asset dari sebuah usaha budidaya yang didapatkan dari perhitungan setiap detail item pada biaya fixed cost untuk tiap satu siklus budidaya.

- a) Mengklasifikasian yang termasuk *fixed cost*.
- b) Menghitung biaya penyusutan per item dengan menggunakan rumus penyusutan.

Rumus penyusutan secara umum :

$$
Y_{\nu} = \frac{H}{e} \frac{F}{u} \frac{ha - es}{u} \frac{ha}{m} \dots \dots \dots \dots \dots \dots \dots \dots \dots \dots \dots \dots \dots \tag{3.3}
$$

Rumus penyusutan untuk kasus aplikasi ini satu proses periode budidaya:  $=\frac{3b-(m-b)}{1+b}X\frac{Ha-f(ma-es)}{e-na-es}\frac{Da}{m}\frac{au}{m}\dots(3.4)$ 

- c) Menghitung total biaya penyusutan dengan menjumlahkan seluruh biaya penyusutan tiap item.
- 3. Penentuan *Variabel Cost*

Proses penentuan variabel cost adalah proses menentukan biaya-biaya yang masuk dalam kategori biaya yang selalu dikeluarkan saat saat satu siklus budidaya dimulai.

- a) Mengklasifikasikan biaya terhadap perilaku biaya sesuai dengan tabel 2.1 pada bab dua yang sesuai dengan kondisi variabel *cost.*
- b) Menghitung biaya variabel *cost* per item dengan dengan rumus.

= ………………………………………. (3.5)

Dimana :

= Total *Variabel Cost*

V = *Variabel Cost* per unit

 $X =$  jumlah unit

- c) Menghitung total *fixed cost* dengan menjumlahkan seluruh variabel *cost* per item.
- 4. Perhitungan Biaya Total Proyek

Perhitungan Biaya Total Proyek adalah rekapiltulasi biaya *fixed cost*, biaya variabel *cost*, dan biaya penyusutan. Berikut rumus yang digunakan pada system ini untuk menentukan biaya total investasi.

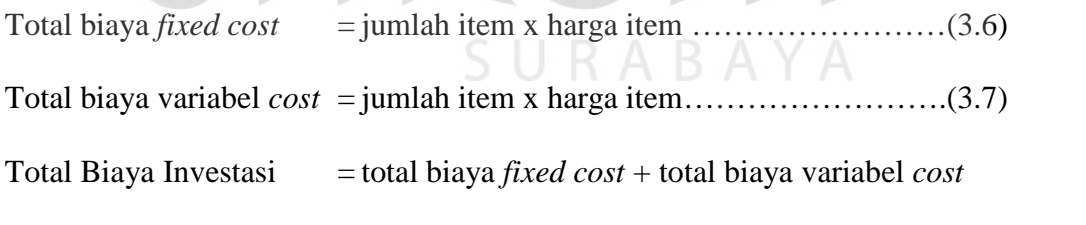

 $+$  biaya penyusutan ………………………….... (3.8)

# 5. Perhitungan Estimasi Panen

Perhitungan estimasi panen adalah perkiraan jumlah panen yang bisa diraih dalam satu siklus. Data dasar dalam perhitungan ini adalah jumlah benih yang disebar dengan data resiko budidaya. Berikut rumus yang digunakan pada system ini untuk menentukan estimasi panen.

a) Menghitung rata-rata resiko budidaya sesuai kolam*.*

b) Menghitung estimasi panen dengan rumus,

Estimasi panen = jumlah benih x (100% - (rata-rata nilai resiko)%) ...........(3.9)

6. Perhitungan Harga Pokok Produksi

Perhitungan Harga Pokok Produksi digunakan untuk menentukan harga jual paling minimal dari setiap ekor ikan. Berikut rumus yang digunakan pada system ini untuk menentukan harga pokok produksi.

- a) Mengklasifikasikan biaya terhadap biaya bahan baku (BBB), biaya tenaga kerja langsung (BTKL) dan biaya overhead pabrik (BOP)*.*
- b) Menghitung biaya bahan baku dengan rumus,

 $B$  ha  $B$ 

 $\boldsymbol{B}$ 

 $\overline{u}$  $h b$   $h d$   $X B$   $b$   $h p$   $e$  ............(3.10)

c) Menghitung biaya tenaga kerja langsung

Biaya tenaga kerja langsung yang bertugas menjaga, memberikan pakan dan memelihara sudah ditetapkan gaji tetap. Sebesar Rp. 600.000,-.

d) Menghitung biaya *overhead* pabrik

Biaya overhead pabrik dengan menjumlahkan seluruh biaya yang berasal dari biaya pakan, biaya probiotik, biaya pengapuran, biaya listrik budidaya, biaya sewa diesel dan biaya tenaga kerja tidak langsung seperti biaya perawatan kolam pada kolam semen dan pendalaman kolam pada kolam tanah.

e) Menghitung harga penjualan

Menghitung total produksi untuk satu siklus budidaya dengan rumus,

- T  $\overline{P}$  $=$   $\overline{B}$  +  $\overline{B}$  +  $\overline{B}$  ...............(3.11)
- f) Menghitung harga pokok produksi,

Menghitung biaya pokok produksi untuk satu siklus budidaya dengan rumus,

$$
H \qquad P \qquad P \qquad = \frac{T \quad P}{E \quad P} \quad \dots \dots \dots \dots \dots (3.12)
$$

7. Perhitungan Estimasi Pendapatan

Perhitungan Estimasi Pendapatan digunakan untuk memperkirakan pendapatan yang bisa didapatkan dengan bersumber dari jumlah ikan yang dapat dipanen dengan harga pokok produksi dan pajak untuk menghasilkan informasi laba penghasilan setelah pajak. Berikut rumus yang digunakan pada system ini untuk menentukan harga pokok produksi.

- a) Mengklasifikasikan kebutuhan untuk proses perhitungan pendapatan, seperti informasi harga pasar, estimasi panen dan nilai pajak.
- b) Menghitung pendapatan laba dengan rumus

Laba = estimasi panen x harga pasar ………………………….……….(3.13)

c) Menghitung pendapatan laba setelah pajak dengan rumus,

Laba setelah Pajak  $=$ 

laba – (laba x pajak 15%)………………………………...……………(3.14)

8. Perhitungan *Average Rate of Return* (ARR)

Perhitungan average rate of return (ARR)merupakan perhitungan yang bertujuan mencari tingkat pengembalian uang yang telah di investasikan. Terdapat 2 rumus dalam metode perhitugan, yaitu berdasarkan *initial investment* dan *average investment*. Untuk rumus yang digunakan dalam kasus pembahasan kali ini menggunakan meode berdasarkan initial investment.

a) Mengklasifikasikan kebutuhan untuk proses perhitungan ARR, seperti pendapatan setelah pajak dan nilai total biaya investasi.

b) Menghitung total biaya pendapatan setelah pajak selama satu tahun, dengan  
runus.  
\n
$$
T \t B = \frac{L}{v} \t 1 + p \t 2 + p \t 3 + p \t 4 \t (3.15)
$$
\nc) Menghitung ARR dengan rumus,  
\nRumus ARR secara umum,  
\n
$$
A \t R \t 0 \t R \t (A \t ) = \frac{L}{T t_1 B} \t 1 + p \t (3.16)
$$
\nRumus ARR untuk kasus pembahasan ini,  
\n
$$
A \t R \t 0 \t R \t (A \t ) = \frac{L}{T t_1 B} \t 1 + p \t (3.17)
$$

*c. Output*

 $\sim$   $\sim$ 

1. Laporan biaya investasi awal

Laporan biaya investasi awal menampilkan biaya-biaya yang termasuk dalam kategori investasi aset yang digunakan sebagai pedoman melakukan proses perhitungan penyusutan dan biaya investasi.

2. Laporan biaya *fix cost*

Laporan biaya *fix cost* menampilkan biaya-biaya yang termasuk dalam kategori *fixed cost* yang digunakan sebagai pedoman melakukan proses perhitungan biaya total proyek.

3. Laporan biaya penyusutan

Laporan biaya penyusutan menampilkan data penyusutan yang terjadi.

4. Laporan biaya variabel *cost*

Laporan biaya variabel *cost* menampilkan biaya-biaya yang termasuk dalam kategori variabel *cost* yang digunakan sebagai pedoman melakukan proses perhitungan biaya total proyek.

5. Laporan biaya total proyek

Laporan biaya invstasi menampilkan informasi hasi rekapitlasi antara biaya fixed, biaya variabel dan biaya penyusutan. Dengan dihasilkan nilai dari biaya investasi digunakan sebagai pedoman melakukan proses perhitungan *average rate of return* (ARR). SURABAYA

6. Laporan estimasi panen

Laporan estimasi panen menampilkan perkiraan jumlah ikan yang berhasil dipanen. Dengan dihasilkan nilai dari biaya investasi digunakan sebagai pedoman melakukan proses perhitungan mencari estimasi pendapatan.

7. Laporan harga pokok penjualan

Laporan harga pokok penjualan menampilkan harga jual keseluruhan nilai proyek investasi budidaya pembesaran ikan. Dengan dihasilkan nilai dari biaya bahan baku, biaya tenaga kerja dna biaya *overhead* pabrik digunakan sebagai pedoman melakukan proses perhitungan mencari harga pokok penjualan.

- 8. Laporan harga pokok produksi
	- 3.3 Laporan harga pokok produksi menampilkan harga jual dasar tiap kilogram ikan untuk proyek investasi budidaya pembesaran ikan. Dengan dihasilkan nilai dari harga pokok penjualan dan estimasi panen digunakan sebagai pedoman melakukan proses perhitungan mencari harga pokok produksi.
- 1. Laporan estimasi pendapatan

Laporan harga pokok produksi menampilkan perkiraan pendapatan yang bisa didapatkan oleh calon pembudidaya atau calon investor. Dengan dihasilkan nilai dari biaya investasi digunakan sebagai pedoman melakukan proses perhitungan estimasi pendapatan.

2. Laporan Laba Rugi

Laporan laba rugi merupakan laporan untuk mengetahui perkiraan keuangan setelah melakukan investasi budidaya. laporan ini berisikan informasi tentang pendapatan, harga pokok penjualan, laba sebelum pajak, pajak, dan laba bersih setelah pajak.

- 3. Laporan *Average Rate of Return* (ARR)
- 4. Laporan *average rate of return* (ARR) digunakan untuk mengukur tingkat laba rata-rata yang didapatkan dari sebuah investasi. Laporan ini berisi mengenai informasi yang telah diinputkan dan hasil perhitungan dari metode perhitungan penilaian investasi. Laporan ARR dihasilkan dari sub proses perhitungan ARR dalam proses perhitungan sebuah investasi. Laporan ARR memiliki fungsi bagi

calon pembudidaya untuk mengetahui hasil ARR, apakah nilai ARR lebih besar, serta untuk mengetahui apakah investasi tersebut menguntungkan atau lebuh kecil ataupun merugikan.

### **3.2.3** *Data Flow Diagram* **(DFD)**

### *a. Context Diagram*

*Context diagram* meupakan suatu diagram yang mempergunakan notasi notasi untuk menaggbarkan aliran dari data sistem. Mengenai penggunaan *contex diagram* sangat membantu untuk memahami sistem secara terstruktur, jelas dan dapat dinalar. Data flow diagram pada aplikasi ini digambarkan pada gambar 3.2 *Context diagram* Aplikasi Perhitungan Investasi Budidaya Pembesaran Ikan Di Kelompok Budidaya Tani Makmur Dan Mina Tani Sebani.

URABAYA

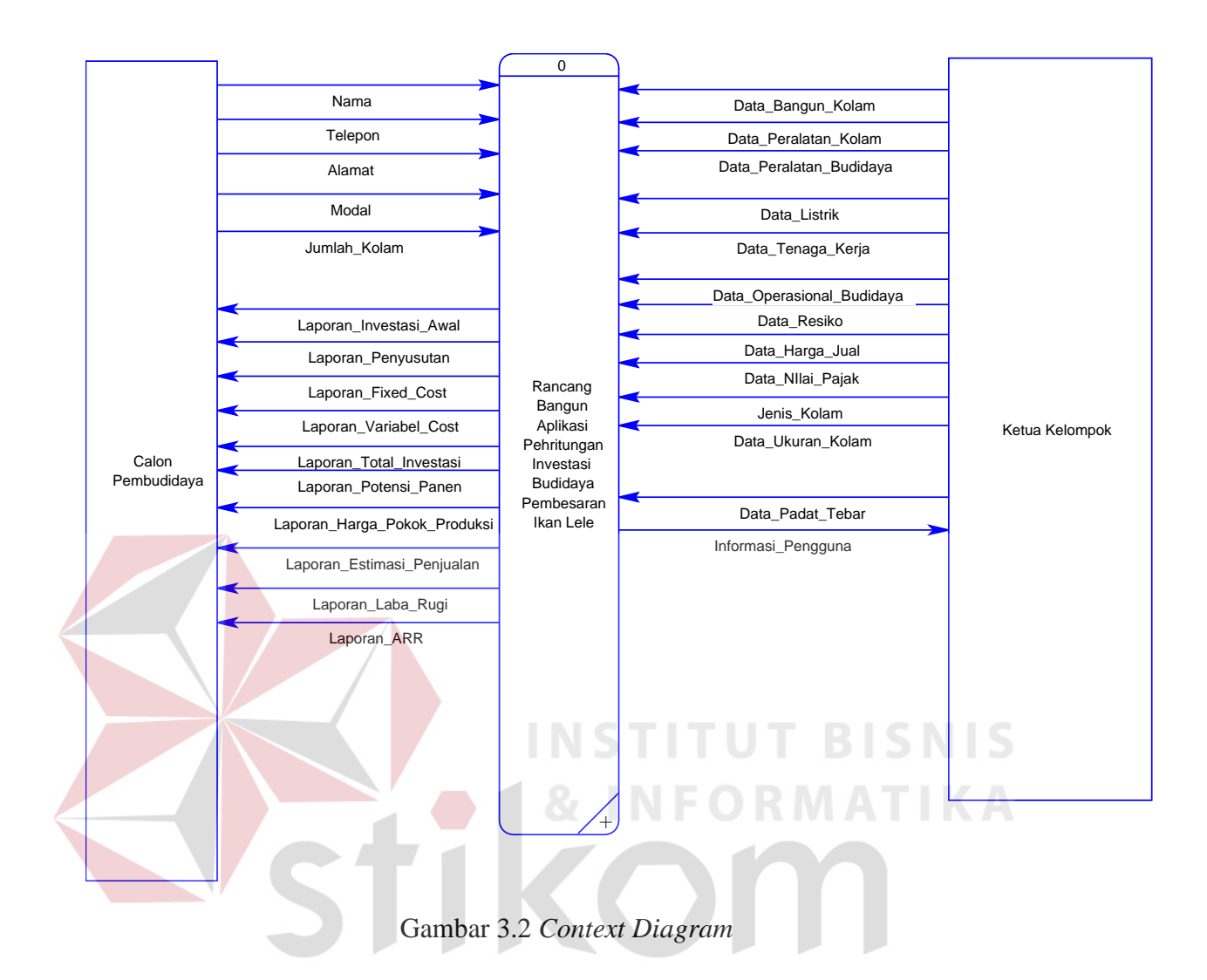

Pada *context diagram* diatas, terdapat satu proses yaitu rancang bangun aplikasi perhitungan investasi budidaya pembesaran ikan lele pada kelompok Tani Makmur dan Mina Tani Sebani Kecamatan Tarik Kabupaten Sidoarjo. Pada *context diagram* ini terdapat 2 (dua) entitas, yaitu :

1. Calon Pembudidaya

Pada entitas ini, *dataflow* yang mengalir kedalam proses adalah Nama, Alamat, Telepon, modal investasi, jumlah kolam, volume kolam. Sedangkan informasi yang dihasilkan adalah laporan investasi awal, laporan *fixed cost*, laporan variabel *cost*,

laporan penyusutan, laporan estimasi panen, laporan Harga Pokok Produksi, laporan estimasi pendapatan, laporan laba rugi, dan laporan *Average Rate of Return* (ARR).

2. Ketua Kelompok Budidaya

Pada entitas ini, data flow yang mengalir kedalam proses adalah data bangunan kolam, data peralatan kolam, data peralatan budidaya, data listrik, data tenaga kerja, data operasional budidaya, data resik, harga jual pasar, data nilai pajak, jenis kolam, data pada tebar. Sedangkan informasi yang dihasilkan ada laporan informasi pengguna

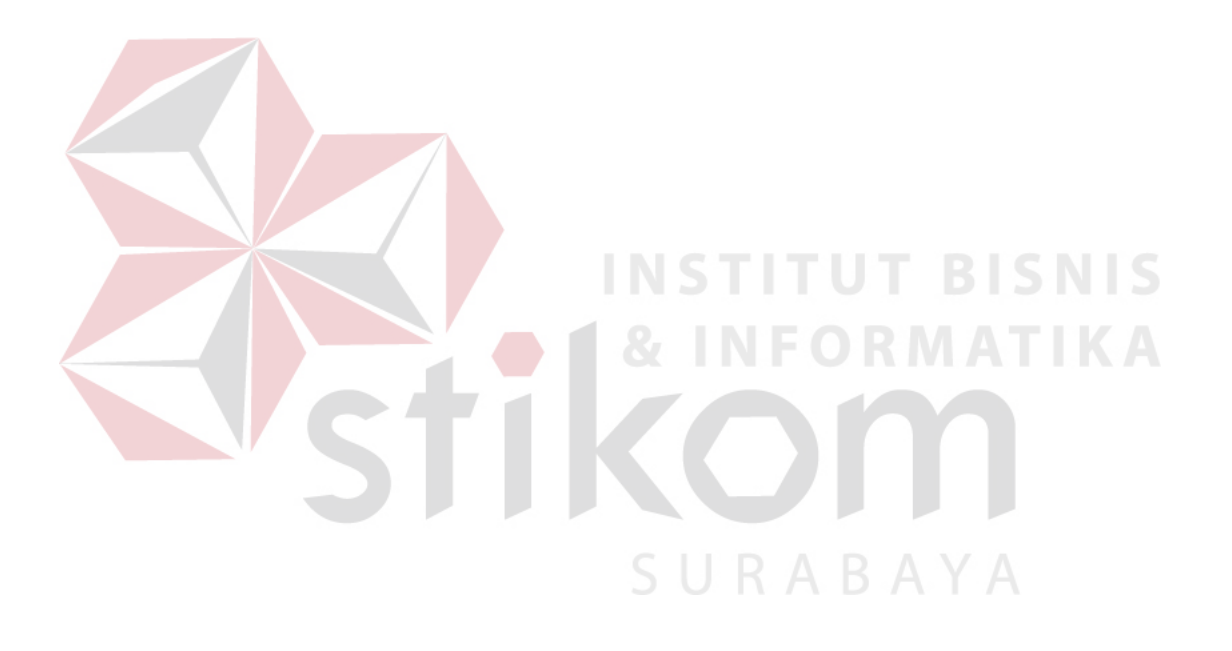

# **b. DFD Level 0**

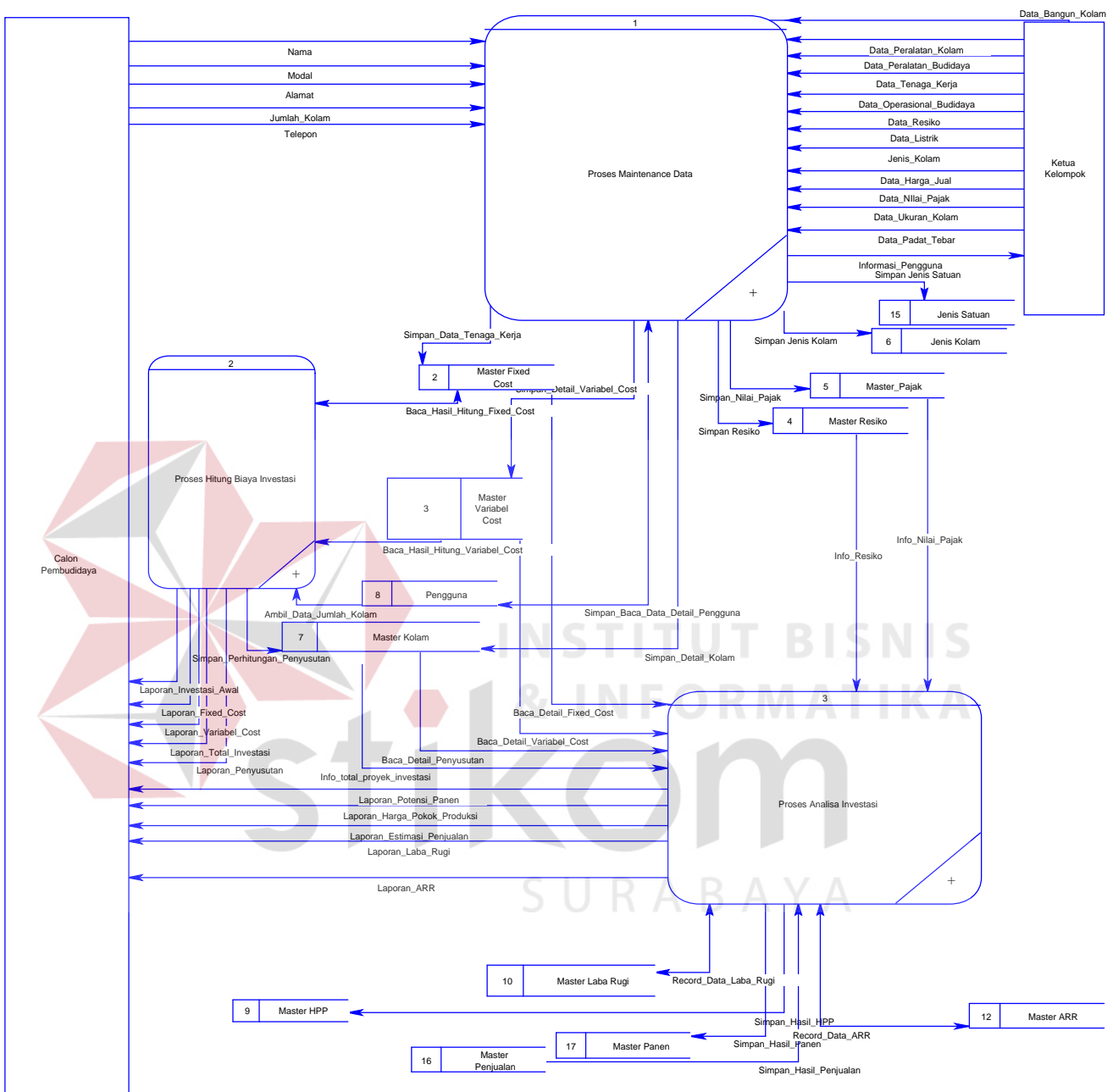

Gambar 3.3 DFD Level 0

Pada gambar 3.3 *data flow diagram* (DFD) level 0 pada aplikasi perhitungan investasi budidaya pembesaran ikan lele pada kelompok tani makmur dan minta tani sebani kecamaan tarik kabupaten sidoarjo ini terdapat 3 (tiga) proses utama : maintenance data, menghitung biaya investasi, dan menganalisis kelayakan investasi.

Pada proses *maintenance* data meliputi proses input data data bangunan kolam, proses input data peralatan kolam, proses input data peralatan budidaya, input data biaya listrik awal yang selanjutnya disimpan dalam tabel *master* investasi awal, proses input data data tenaga kerja yang selanjutnya disimpan dalam tabel *master fixed cost.* Untuk proses *input* data operasional budidaya, proses input data listrik selanjutnya disimpan dalam tabel master variabel *cost*, proses *input* data resiko budidaya yang akan disimpan tabel master resiko, proses input data harga jual pasar, input data ukuran kolam, dan *input* data padat tebar disimpan dalam tabel master kolam, proses *input* data pajak akan disimpan dalam tabel master pajak. Hasil dari proses *maintenance* ini adalah informasi *master* data.

Pada proses menghitung biaya investasi meliputi proses penghitungan. Pada proses ini membutuhkan aliran data dari tabel *fixed cost* berupa data informasi detail umur investasi awal, data informasi detail biaya investasi awal, informasi detail investasi awal, dan data informasi total investasi awal. Selanjutnya akan disimpan pada tabel *master* investasi awal data total investasi awal. Informasi dari tabel *master* varibel *cost* berupa data informasi detail *fixed cost* dan informasi total *fixed cost*. Selanjutnya akan disimpan pada tabel master *fixed cost* data total total fixed cost. Untuk informasi dari tabel master variabel *cost* berupa data informasi detail variabel *cost* dan informasi total varibel *cost*. Selanjutnya akan disimpan pada tabel *master* variabel *cost* data total total variabel *cost*. Selanjutnya, hasil dari perhitungan biaya investasi ini adalah laporan investasi awal, laporan *fixed cost*, laporan variabel *cost*, laporan penyusutan, laporan total proyek investasi.

Pada proses analisa investasi membutuhkan data yang berasal dari tabel *master* investasi awal berupa informasi biaya investasi awal. Lalu, dari tabel *master fixed cost* berupa data infomasi *fixed cost*, informasi biaya *fixed cost*, informasi total biaya listrik, informasi biaya tenaga kerja. Untuk data dari tabel master *variabel cost* membutuhkan berupa data informasi variabel cost, informasi biaya detail pakan, informasi total biaya benih, informasi biaya variabel cost, informasi total benih, informasi probiotik. Dari tabel master pengguna membutuhkan data informasi modal. Dari tabel master kolam membutuhkan data informasi biaya penyusutan, informasi biaya pendapatan, informasi potensi panen, informasi total investasi, informasi total nilai proyek. Dari tabel master pajak membutuhkan data nilai pajak. Dari tabel master resiko membutuhkan data informasi resiko budidaya. Selanjutnya proses menyimpan data ke tabel master kolam berupa data potensi panen dan pendapatan. menyimpan data pada tabel master HPP berupa data biaya bahan baku, biaya kerja langsung, biaya *overhead*, biaya HPP. Menyimpan data pada tabel master laba rugi berupa data laba rugi. menyimpan data ke dalam tabel master arus kas berupa data arus kas. Menyimpan data pada tabel master arr berupa data arr. Pada proses ini menghasilkan laporan potensi panen, laporan harga pokok produksi, laporan estimasi pendapatan, laporan laba rugi, laporan ARR.

### **c. DFD Level 1 Maintenance Data.**

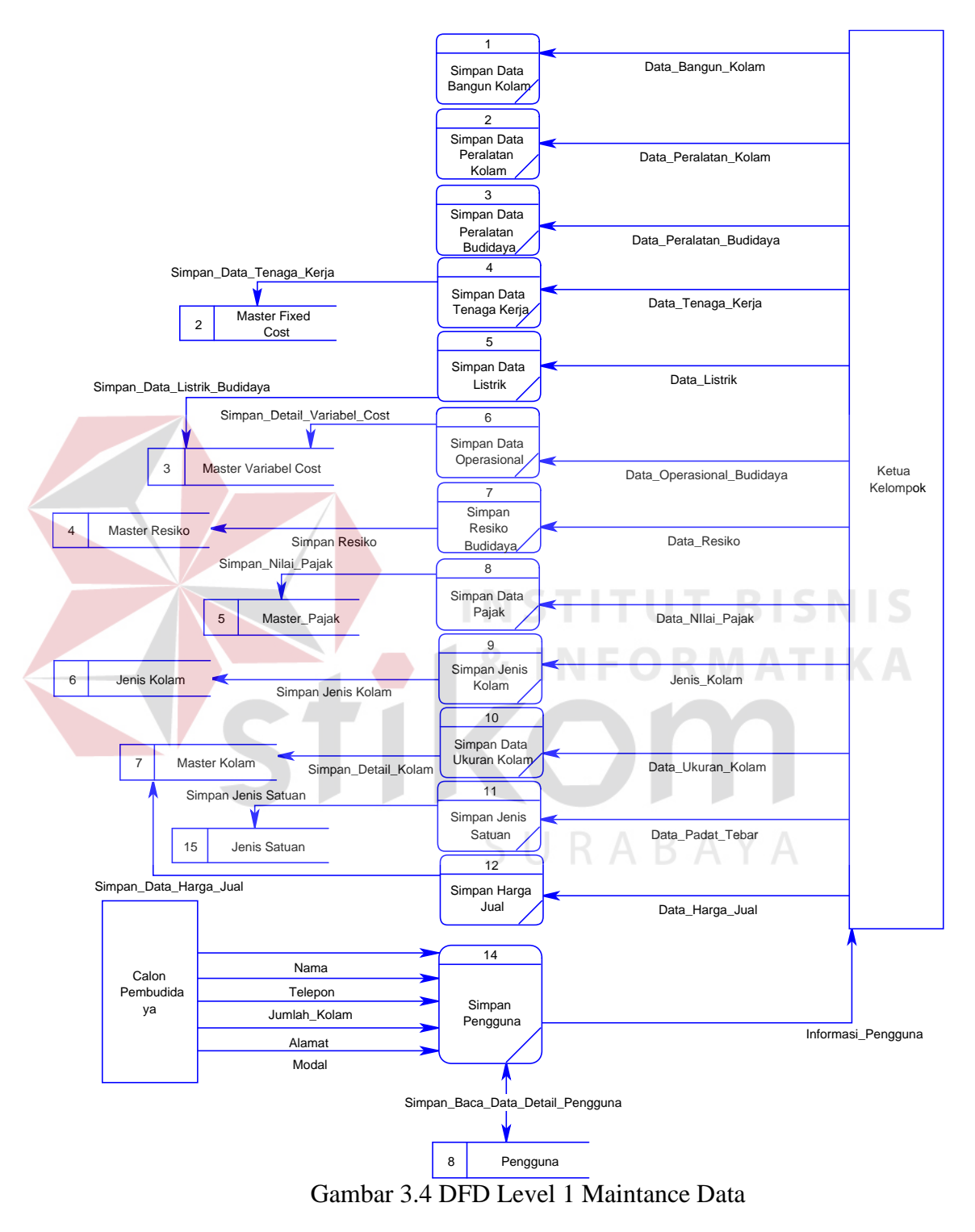

Pada gambar 3.4 DFD level 1 menjelaskan 10 (sepuluh) proses, yaitu maintenance data kolam, maintenance data peralatan kolam, maintenance data peralatan budidaya, maintenance data listrik, maintenance data operasional budidaya, maintenance data tenaga kerja, maintenance data resiko budidaya, maintenance data harga jual, maintenance data pajak, maintenance data jenis kolam, maintenance data ukuran kolam, maintenance data padat tebar dan maintenance data pengguna.

Pada proses maintenance data bangunan kolam membutuhkan data bangunan kolam, selanjutnya menyimpan kedalam tabel master investasi awal. Hasil yang disimpan pada proses ini berupa data bangunan kolam.

Pada proses maintenance data peralatan kolam membutuhkan data peralatan kolam, selanjutnya menyimpan kedalam tabel master investasi awal. Hasil yang disimpan pada proses ini berupa data peralatan kolam .

Pada proses maintenance data peralatan budidaya membutuhkan data peralatan budidaya selanjutnya menyimpan kedalam tabel master investasi awal. Hasil yang disimpan pada proses ini berupa data peralatan budidaya.

Pada proses maintenance data listrik membutuhkan data listrik dari ketua kelompok yang selanjutnya menyimpan data listrik awa kedalam tabel investasi awal. Hasil yang disimpan pada proses ini berupa data listrik awal. Lalu, menyimpan data listrik kedalam tabel variabel cost. Hasil yang disimpan pada proses ini berupa data detail listrik.

Pada proses maintenance data tenaga kerja membutuhkan data peralatan budidaya dari ketua kelompok yang selanjutnya menyimpan data tenaga kerja kedalam tabel *fixed cost*. Hasil yang disimpan pada proses ini berupa data tenaga kerja.

Pada proses maintenance data operasional membutuhkan data operasional budidaya dari ketua kelompok yang selanjutnya menyimpan data tenaga kerja kedalam tabel *variabel cost*. Hasil yang disimpan pada proses ini berupa data data operasional.

Pada proses maintenance data resiko budidaya membutuhkan data resiko budidaya dari ketua kelompok yang selanjutnya menyimpan data resiko budidaya kedalam tabel resiko budidaya. Hasil yang disimpan pada proses ini berupa data resiko budidaya.

Pada proses maintenance data pajak membutuhkan data pajak dari ketua kelompok yang selanjutnya menyimpan data pajak kedalam tabel pajak . Hasil yang disimpan pada proses ini berupa nilai dari nilai pajak yang sekarang berlaku.

Pada proses maintenance jenis kolam membutuhkan data jenis kolam dari ketua kelompok yang selanjutnya menyimpan data jenis kolam kedalam tabel master jenis kolam. Hasil yang disimpan pada proses ini data jenis kolam.

Pada proses maintenance data ukuran kolam membutuhkan data pajak dari ketua kelompok yang selanjutnya menyimpan data ukuran kolam kedalam tabel master kolam. Hasil yang disimpan pada proses ini berupa data ukuran kolam.

Pada proses maintenance data padat tebar membutuhkan data pada tebar dari ketua kelompok yang selanjutnya menyimpan data pajak ke dalam tabel master kolam. Hasil yang disimpan pada proses ini berupa data padat tebar.

Pada proses maintenance data harga jual membutuhkan data harga jual dari ketua kelompok yang selanjutnya menyimpan data harga jual kedalam tabel teknis. Hasil yang disimpan pada proses ini berupa nilai harga jual ikan dilapangan.

Pada proses maintenance data pengguna membutuhkan data nama, telepon, alamat modal dan jumlah kolam dari calon pembudidaya yang selanjutnya menyimpan data pajak kedalam tabel master pengguna. Hasil yang disimpan pada proses ini berupa data informasi pengguna.

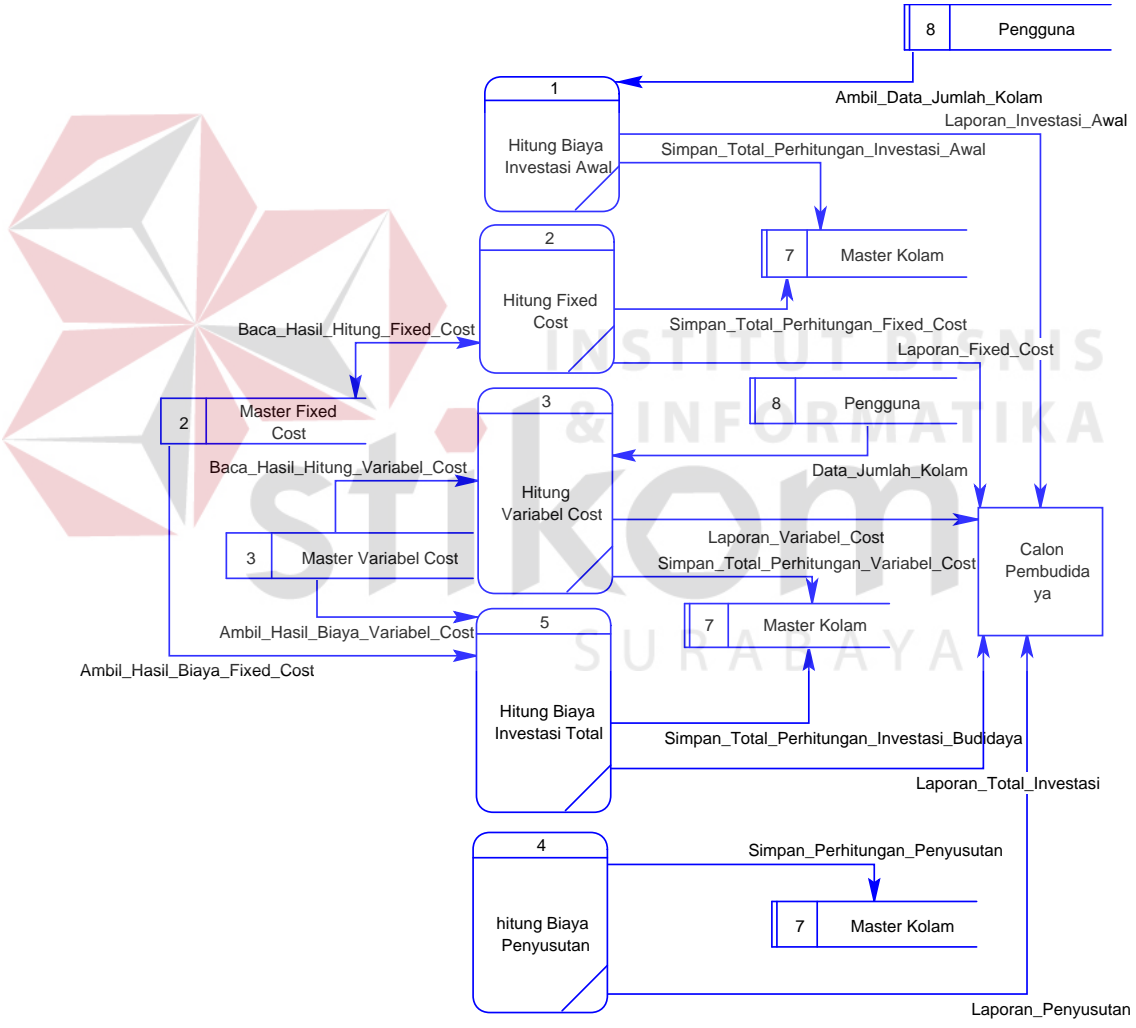

# **d. DFD Level 1 Perhitungan Biaya Investasi**

Gambar 3.5 DFD Level 1 Menghitung Biaya investasi

Pada gambar 3.5 DFD level 1 menghitung biaya investasi menjelaskan 5 (lima) proses, yaitu hitung biaya investasi awal, hitung total biaya fixed cost, hitung total biaya variabel cost, hitung biaya penyusutan dan hitung biaya investasi total.

Pada proses penghitungan biaya investasi awal, data yang dijadikan sumber data adalah data detail investasi awal dari tabel master investasi awal, yang selanjutnya hasil dari perhitungan disimpan dalam tabel master investasi awal. serta menghasilkan laporan investasi awal yang dilaporkan kepada calon pembudidaya.

Pada proses penghitungan *fixed cost*, data yang dijadikan sumber data adalah data detail *fixed cost* dari tabel master *fixed cost*, yang selanjutnya hasil dari perhitungan disimpan dalam tabel master *fixed cost*. Serta menghasilkan laporan *fixed cost* yang dilaporkan kepada calon pembudidaya.

Pada proses penghitungan *variabel cost*, data yang dijaidkan sumber data adalah data detail *variabel cost* dari tabel master *variabel cost*, yang selanjutnya hasil dari perhitungan disimpan dalam tabel master *variabel cost*. serta menghasilkan laporan investasi awal yang dilaporkan kepada calon pembudidaya.

Pada proses penghitungan penyusutan, data yang dijaidkan sumber data adalah data detail biaya investasi awal dan umur investasi awal dari tabel master investasi awal, yang selanjutnya hasil dari perhitungan disimpan dalam tabel master investasi awal. serta menghasilkan laporan investasi awal yang dilaporkan kepada calon pembudidaya.

Pada proses penghitungan investasi total, data yang dijaidkan sumber data adalah data total biaya investasi awal dari tabel master investasi awal, total *fixed cost* dari tabel master *fixed cost*, total *variabel cost* dari tabel master *variabel cost*, dan biaya penyusutan dari tabel master kolam. Selanjutnya hasil dari perhitungan disimpan dalam tabel master kolam. serta menghasilkan laporan total investasi yang dilaporkan kepada calon pembudidaya

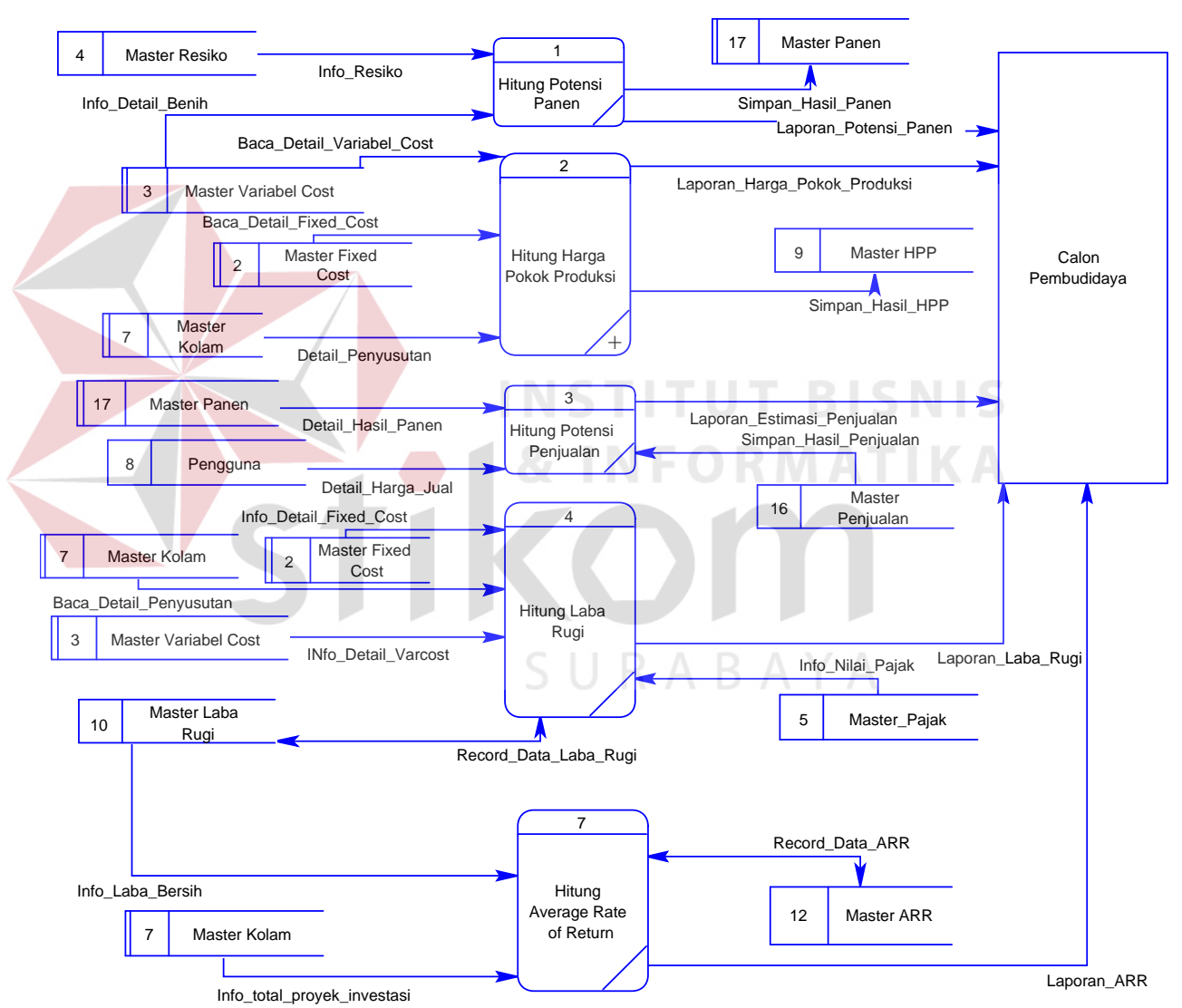

### **e. DFD Level 1 Menganalisa Kelayakan Usaha**

Gambar 3.6 DFD Level 1 Menganalisis Kelayakan Usaha

Pada gambar 3.6 DFD level 1 Menganalisis kelayakan usaha menjelaskan 6 (enam) proses, yaitu hitung potensi panen, hitung Hpp, hitung potensi pendapatan, hitung laba rugi, hitung arus kas hitung ARR, hitung NPV.

Pada proses hitung potensi panen data yang dijadikan inputan untuk proses perhitungan adalah data resiko dari tabel resiko budidaya dan total benih yang ditebar dari tabel variabel cost yang akan disimpan ke dalam tabel master kolam dengan nama menyimpan potensi panen. Hasil dari perhitungan ini adalah laporan rencana panen untuk entity calon pembudidaya.

Pada proses hitung Harga Pokok Produksi data yang dijadikan inputan untuk proses perhitungan adalah total biaya benih, informasi detail pakan dan informasi biaya probiotik dari tabel master *variabel cost*. total biaya tenaga kerja dan total biaya listrik dari tabel master *fixed cost*. Informasi biaya penyusutan dari tabel master kolam. Selanjutnya hasil proses perhitungan disimpan dalam tabel master HPP dengan nama proses HPP. Hasil dari perhitungan ini adalah laporan rencana panen untuk entity calon pembudidaya.

Pada proses hitung pendapatan data yang dijadikan inputan untuk proses perhitungan adalah harga pokok produksi dari tabel master HPP, jumlah potensi panen dari tabel master kolam, pajak dari tabel pajak. Selanjutnya hasil proses perhitungan disimpan dalam tabel perhitungan. Hasil dari perhitungan ini adalah laporan rencana pendapatan untuk entity calon pembudidaya.

Pada proses hitung laba rugi data yang dijadikan inputan untuk proses perhitungan adalah informasi *fixed cost* dari tabel master *fixed cost*, informasi *variabel cost* dari tabel master *variabel cost*, informasi pendapatan dari tabel master kolam, info pajak dari tabel master pajak. Selanjutnya hasil proses perhitungan disimpan dalam tabel master laba rugi. Hasil dari perhitungan ini adalah laporan laba rugi untuk entity calon pembudidaya.

Pada proses hitung *Average Rate of Return* (ARR) data yang dijadikan inputan untuk proses perhitungan adalah informasi total investasi dari tabel master kolam, informasi laba bersih setelah pajak dari tabel master laba rugi. Selanjutnya hasil proses perhitungan disimpan dalam tabel master ARR. Hasil dari perhitungan ini adalah laporan *Average Rate of Return* (ARR) untuk entity calon pembudidaya.

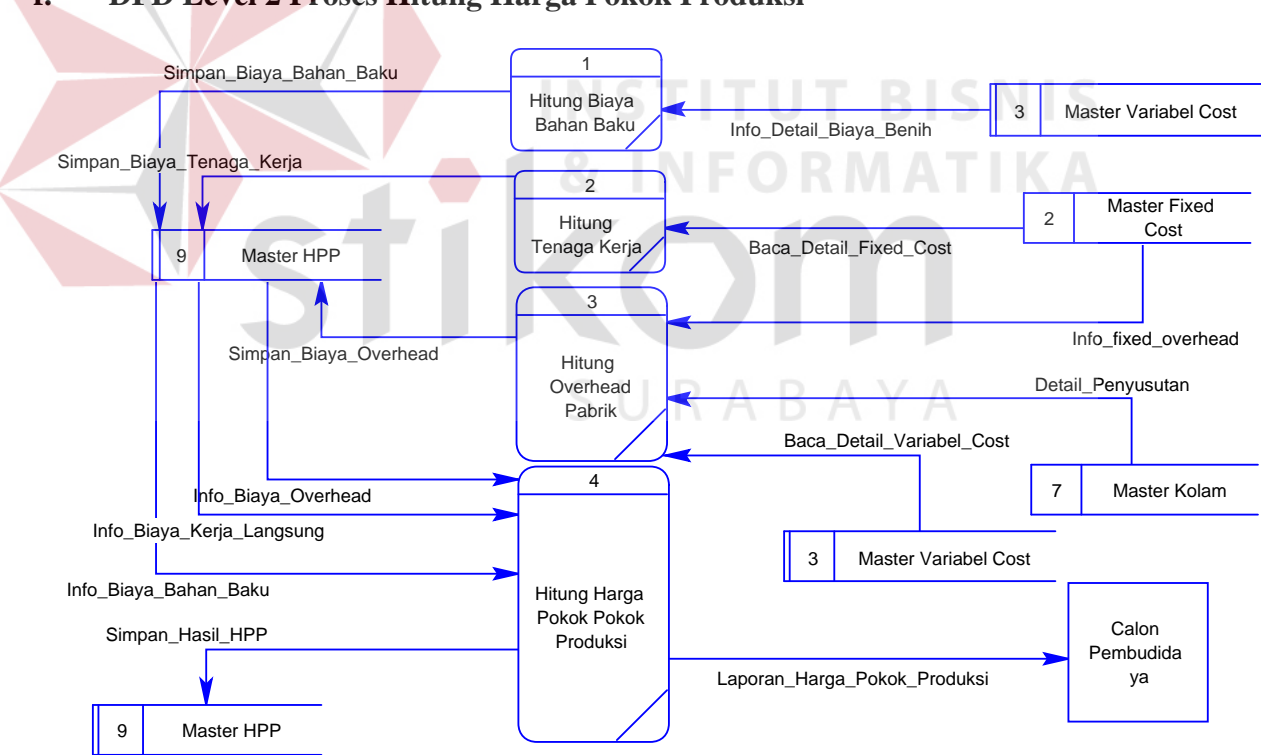

**f. DFD Level 2 Proses Hitung Harga Pokok Produksi**

Gambar 3.7 DFD Level 2 Proses Hitung Harga Pokok Produksi

Pada gambar 3.7 DFD level 2 menghitung harga pokok produksi menjelaskan 4 (empat) proses, yaitu hitung biaya bahan baku, hitung tenaga kerja, hitung overload pabrik dan hitung harga pokok produksi.

Pada proses hitung biaya bahan baku data yang dijadikan inputan untuk proses perhitungan adalah data informasi total biaya benih dari tabel master *variabel cost* yang akan disimpan ke dalam tabel master hpp dengan nama proses simpan biaya bahan baku.

Pada proses hitung biaya tenaga kerja data yang dijadikan inputan untuk proses perhitungan adalah data informasi biaya tenaga kerja dari tabel master *fixed cost* yang akan disimpan ke dalam tabel master hpp dengan nama proses simpan biaya kerja langsung.

Pada proses hitung biaya overload pabrik data yang dijadikan inputan untuk proses perhitungan adalah data informasi biaya penyusutan dari tabel master kolam , data informasi biaya pakan dan informasi biaya probiotik dari tabel master *variabel cost*, data informasi biaya biaya listrik budidaya dari tabel master *fixed cost*, yang akan disimpan ke dalam tabel master hpp dengan nama proses simpan biaya overload.

Pada proses hitung harga pokok produksi data yang dijadikan inputan untuk proses perhitungan adalah data informasi baha baku, biaya kerja langsung dan biaya overload pabrik dari tabel master HPP, yang akan disimpan ke dalam tabel master hpp dengan nama proses simpan biaya HPP. Hasil dari perhitungan ini adalah laporan harga pokok produksi untuk entity calon pembudidaya

### **3.2.4 Entity Relationship Diagram**

*Entity Relationship Diagram* (ERD) merepresentasikan basis data yang terdapat pada Aplikasi Perhitungan Investasi Budidaya Pembesaran Ikan Lele Pada Kelompok TaniMakmur dan Minta Tani Sebani Kecamaan Tarik Kabupaten Sidoarjo. ERD dalam perancangan sistem ini akan dibagi menjadi 2, yakni *Conceptual Data Model* (CDM) dan *Physical Data Model* (PDM). Berikut penjelasan dari masing masing jenis ERD tersebut.

a. CDM pada aplikasi perhitungan investasi ini merupakan struktur database yang akan digunakan dalam sistem yang sedang dikerjakan. Dalam CDM ini terdapat 6 (enam) tabel, diantaranya 5 (lima) tabel masster yang meliputi tabel fixed cost, table variable cost, table resiko budidaya, tabel teknis, tabel pajak. Serta 1 (satu) tabel transaksi yaitu tabel perhitungan. Gambaran mengenai CDM dapat dilihat pada gambar 3.8 Aplikasi Perhitungan Investasi Budidaya Pembesaran Ikan Lele.

URABAYA

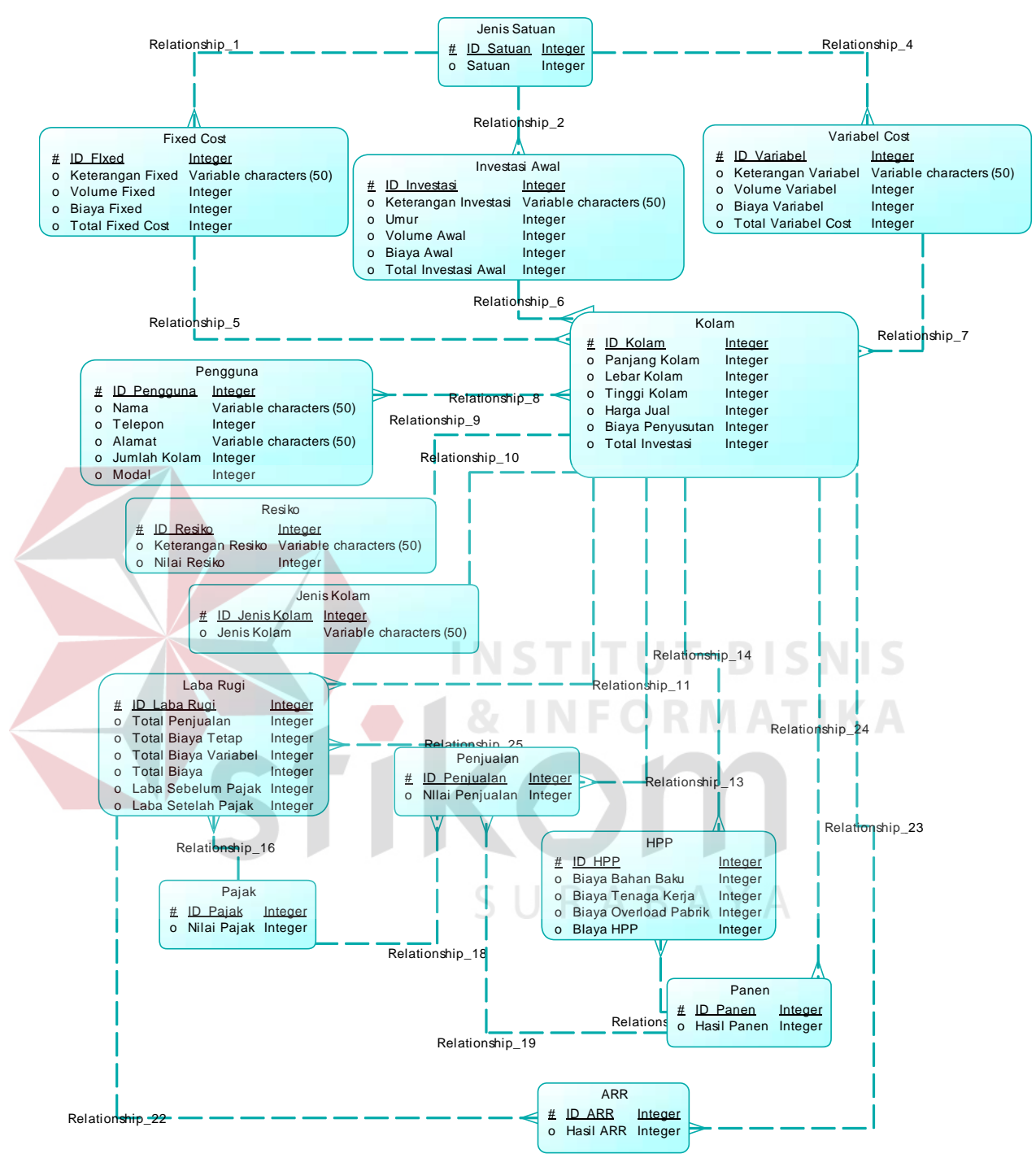

Gambar 3.8 CDM Apliasi Perhitungan Investasi Budidaya Pembesaran Ikan Lele.

b. Physical Data Model (PDM)

Physical data model (PDM) untuk aplikasi ini merupakan gambawan dari struktur database yang akan digunakan pada saat pembuatan sistem, beserta hasil relasi dari hubungan antar tabel yang saling terkait. Gambaran mengenai PDM dapat dilihat pada gambar 3.9 PDM Aplikasi Perhitungan Investasi Budidaya Pembesaran Ikan Lele.

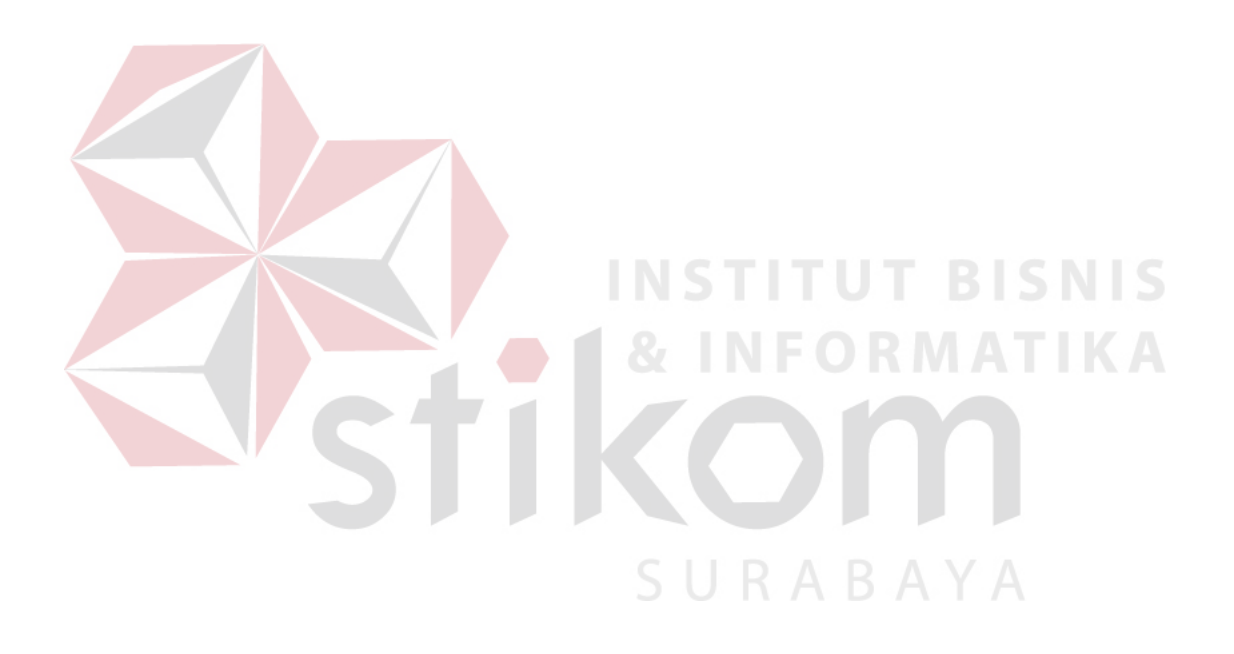

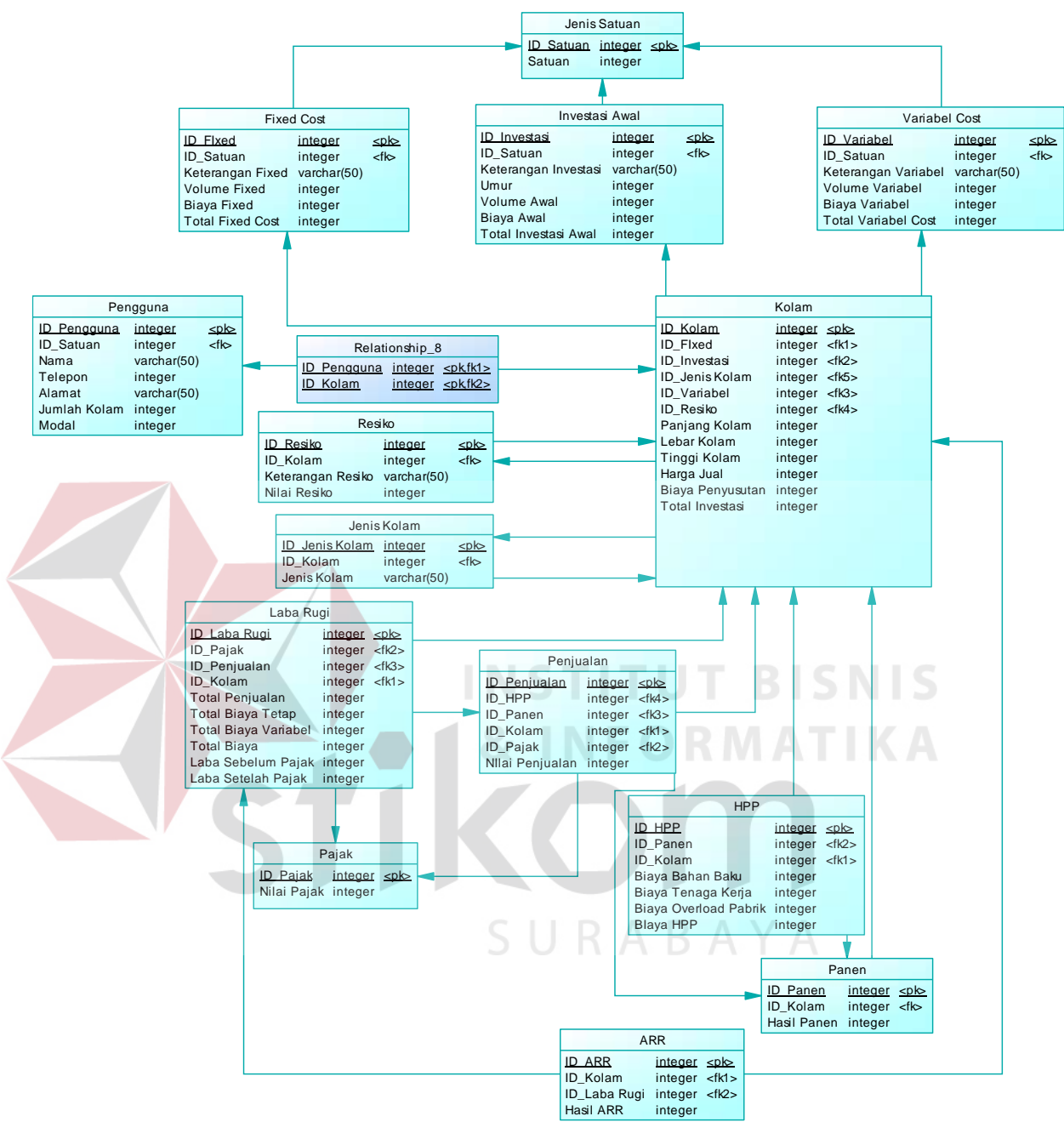

Gambar 3.9 PDM Apliasi Perhitungan Investasi Budidaya Pembesaran Ikan

Lele.

### **3.2.5 Struktur Tabel**

Dibawah ini merupakan uraian struktur tabel yang akan digunakan pada aplikasi apliasi perhitungan investasi budidaya pembesaran ikan lele.. dalam struktur tabel ini juga akan dijelaskan fungsi dari masing-masing tabel sehingga fungsi masing masing field yang ada di dalam tabel.selanjutnya didalamnya juga terdapat tipe data dari masing-masing *field* beserta kontrainnya.

1. Tabel Investasi Awal

Nama tabel : Investasi Awal

Primary key : id\_Investasi

Foreign key : -

Fungsi : untuk menyimpan biaya-biaya yang termasuk biaya investasi.

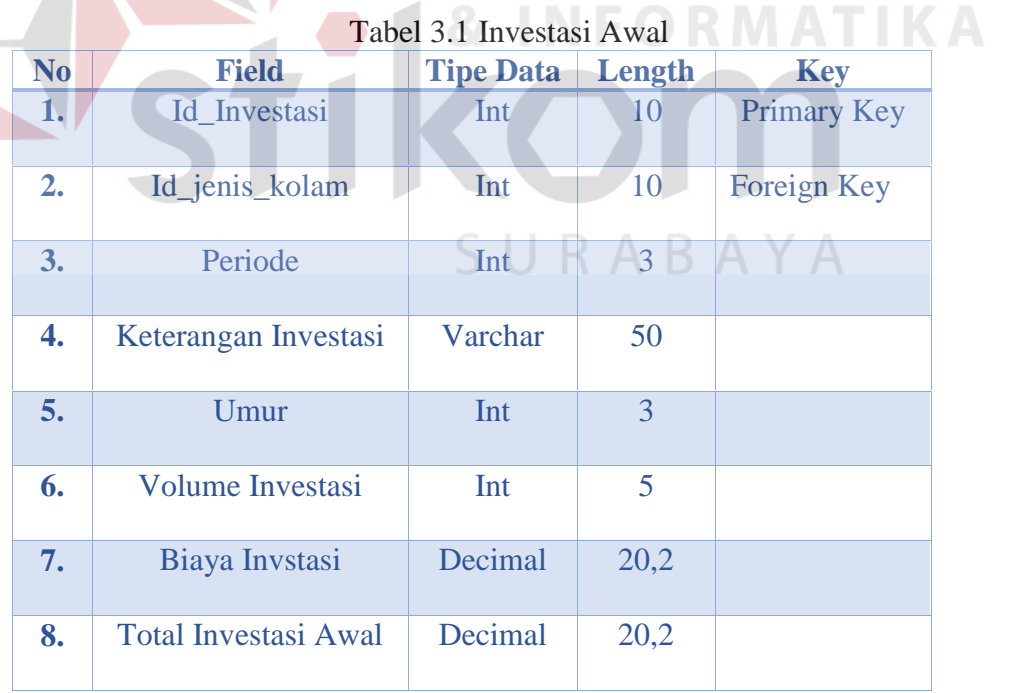
2. Tabel Fixed Cost

Nama tabel : Fixed Cost

Primary key : Id\_Fixed

Foreign key : -

Fungsi : untuk menyimpan biaya-biaya yang termasuk *Fixed Cost*.

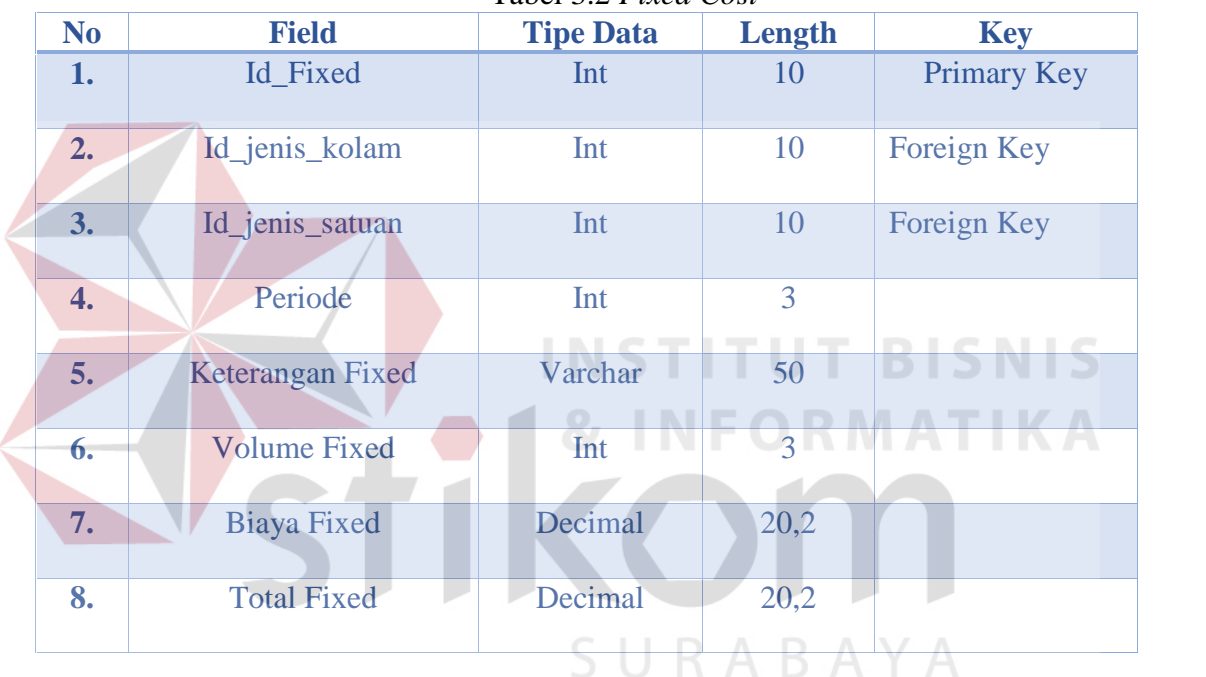

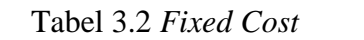

3. Tabel Variabel Cost

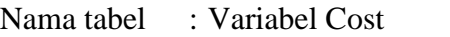

Primary key : Id\_Variabel

Foreign key : -

Fungsi : untuk menyimpan biaya-biaya yang termasuk *Variabel Cost*.

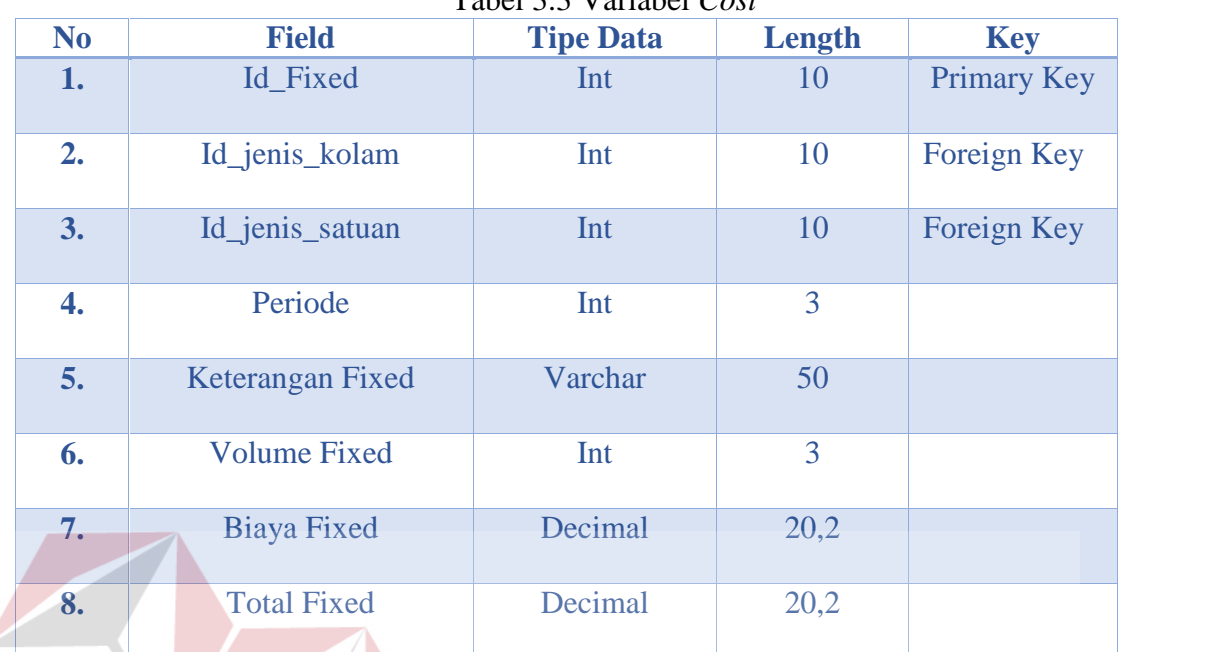

## Tabel 3.3 Variabel *Cost*

4. Tabel Jenis Satuan

Nama tabel : Jenis Satuan

Primary key : Id\_Satuan

Foreign key : -

Fungsi : untuk menyimpan biaya-biaya yang termasuk jenis satuan.

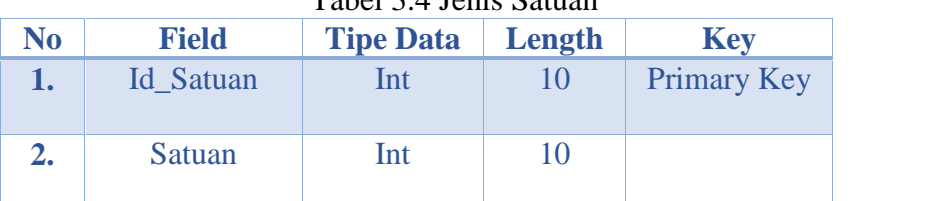

# Tabel 3.4 Jenis Satuan

**INSTITUT BISNIS** 

**KADAIA** 

5. Tabel Pengguna

Nama tabel : Pengguna

Primary key : id\_Pengguna

Foreign key : -

Fun-gsi : untuk menyimpan biaya-biaya yang termasuk pengguna.

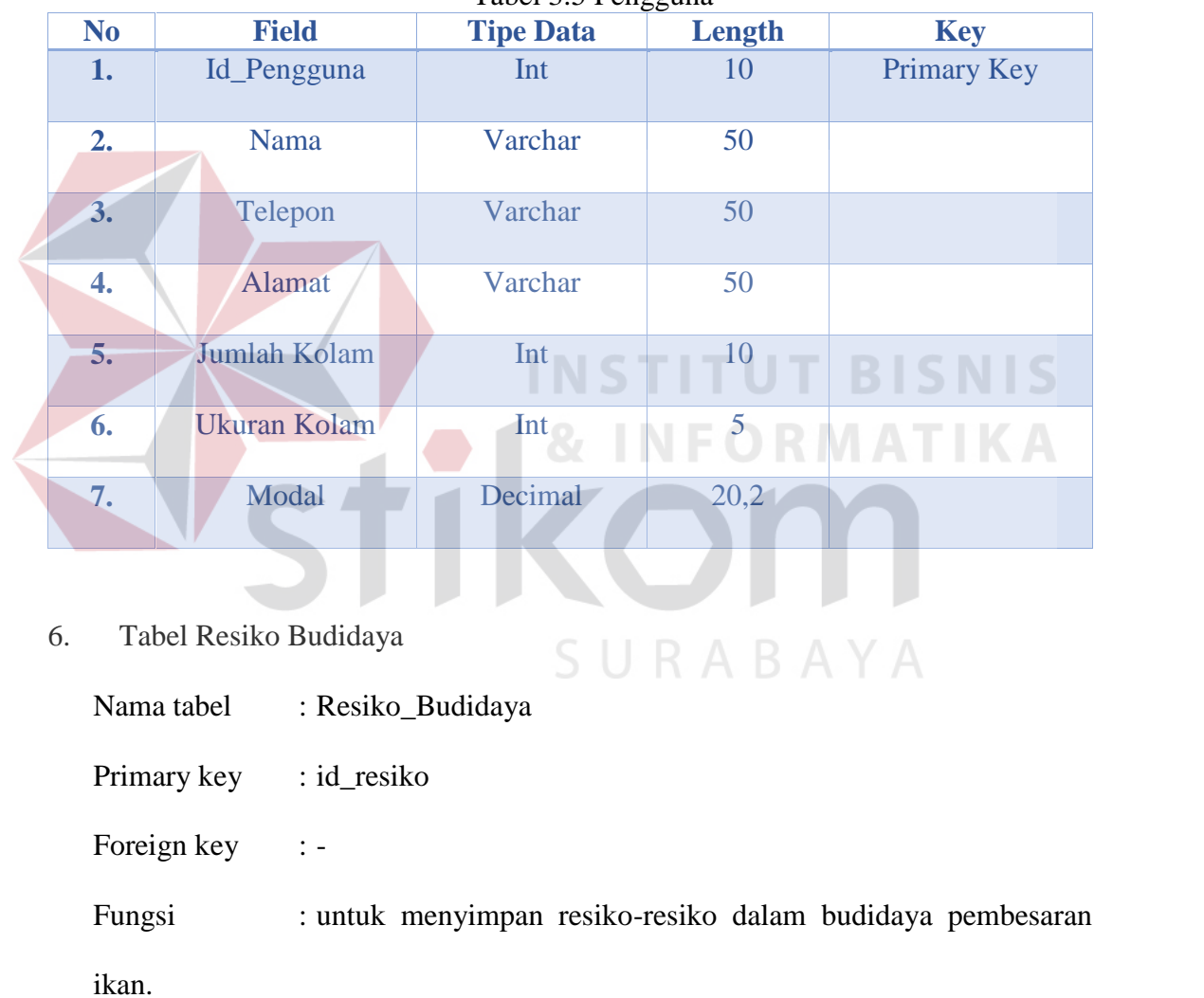

Tabel 3.5 Pengguna

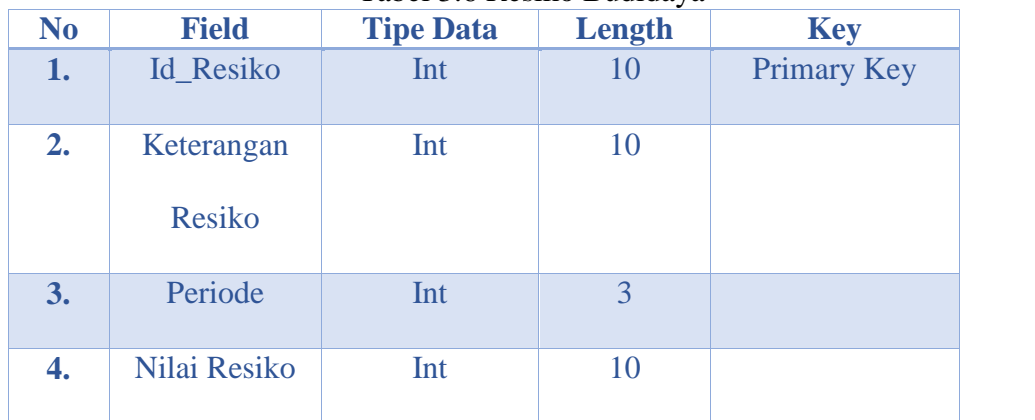

### Tabel 3.6 Resiko Budidaya

7. Tabel Jenis Kolam

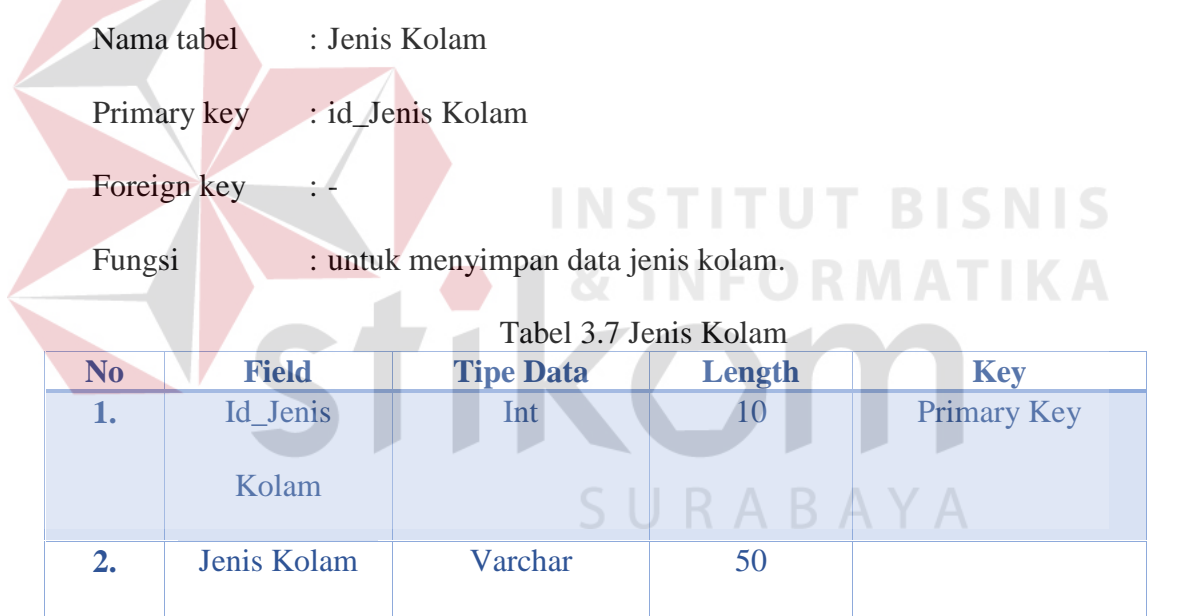

## 8. Tabel Kolam

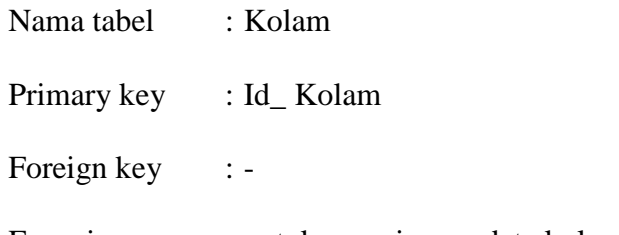

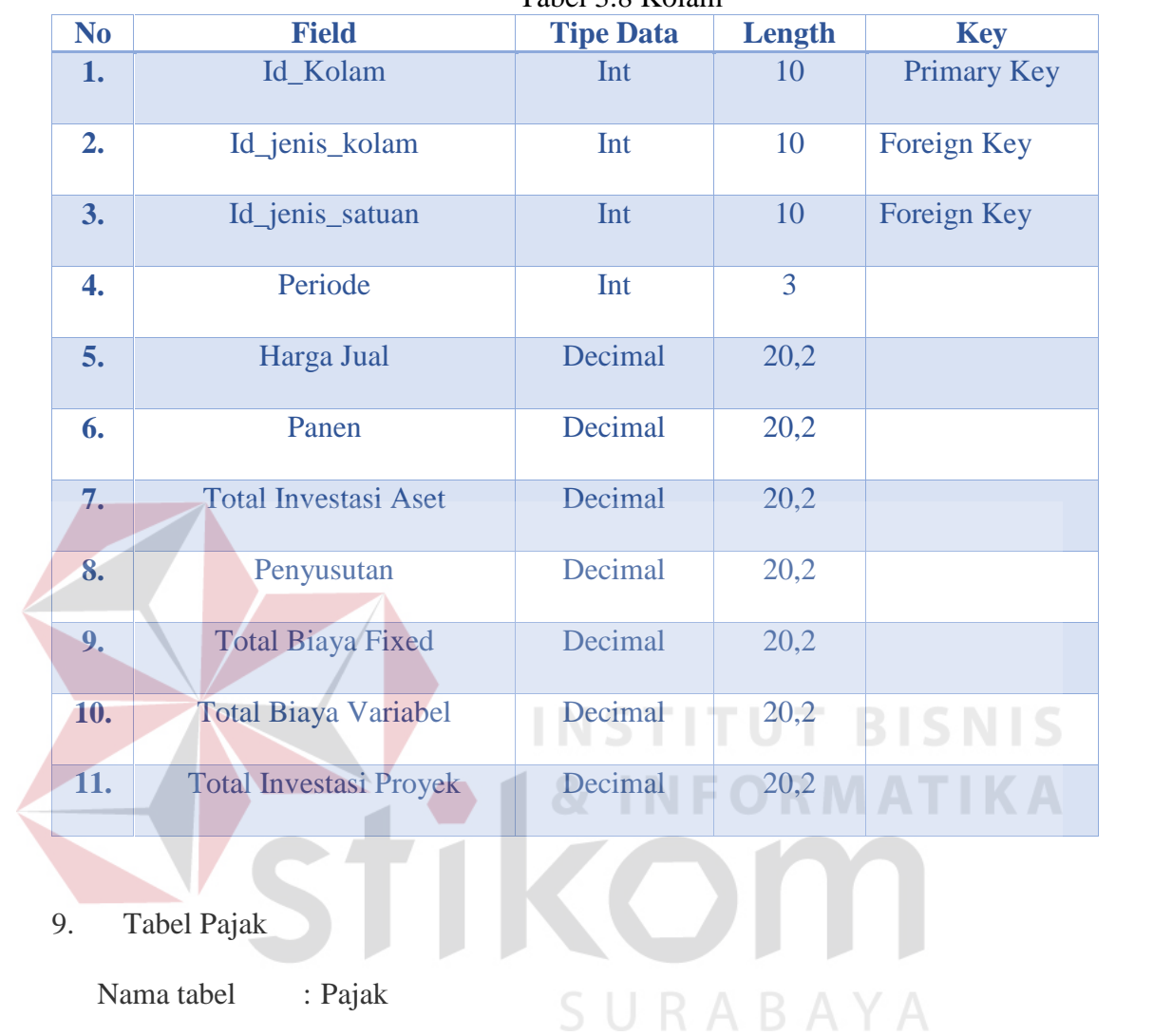

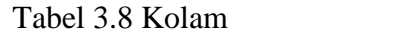

Primary key : Id\_Pajak

Foreign key : -

Fungsi : untuk menyimpan daa-data teknis budidaya dalam budidaya pembesaran ikan.

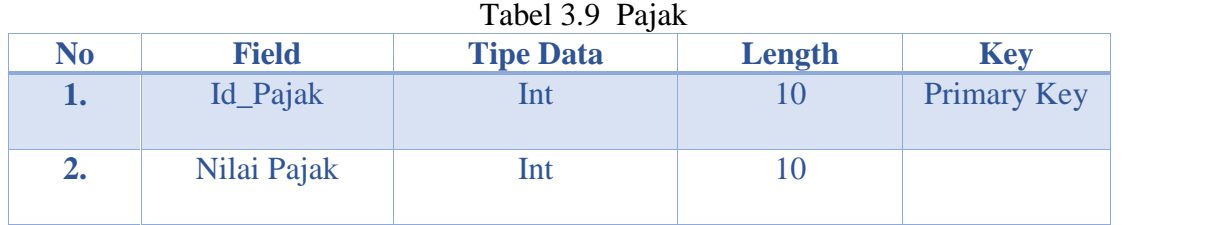

10. Tabel Laba Rugi

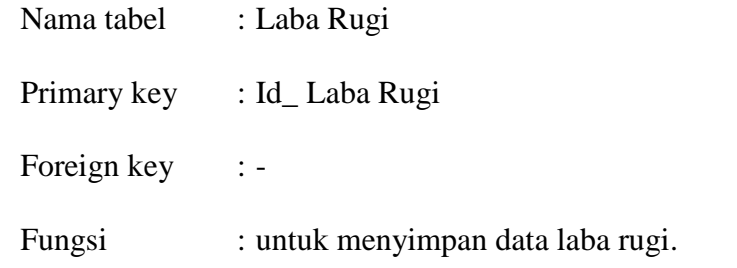

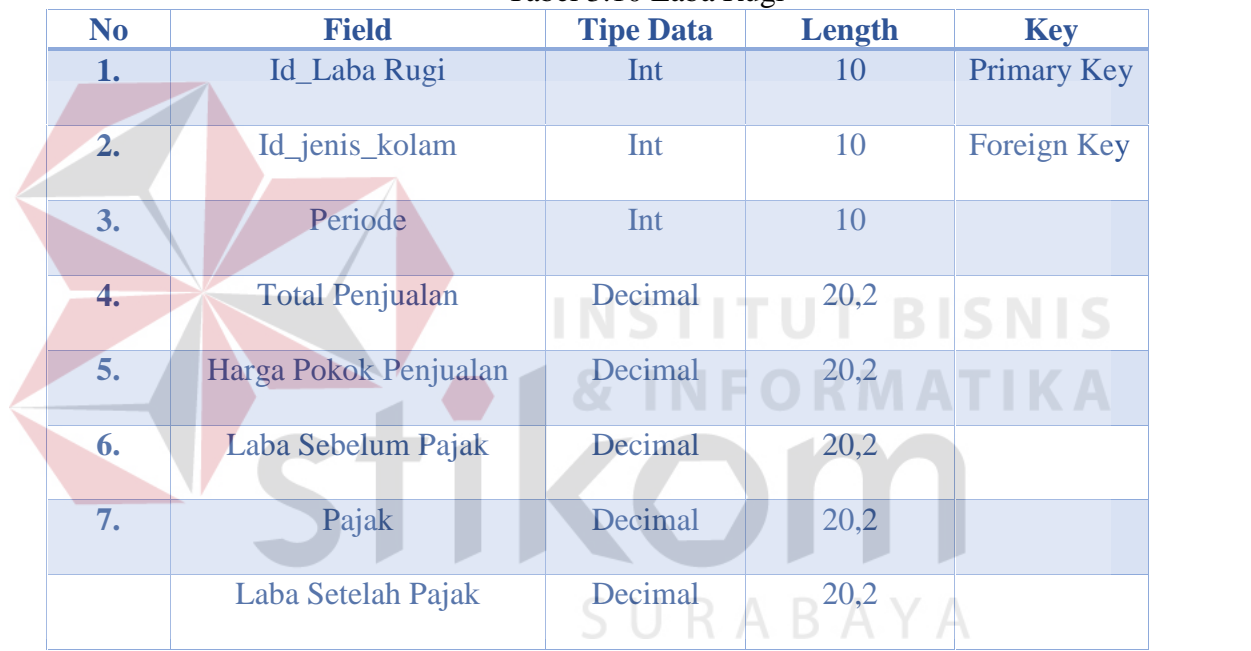

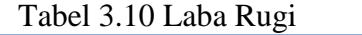

# 11. Tabel Pendapatan

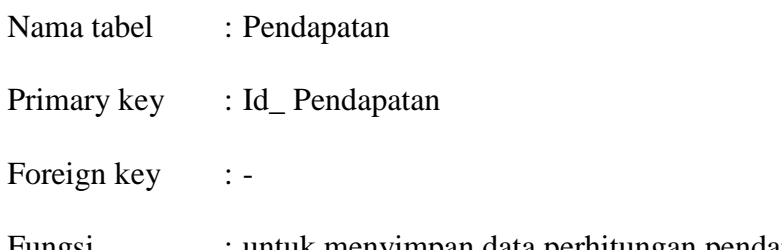

Fungsi : untuk menyimpan data perhitungan pendapatan.

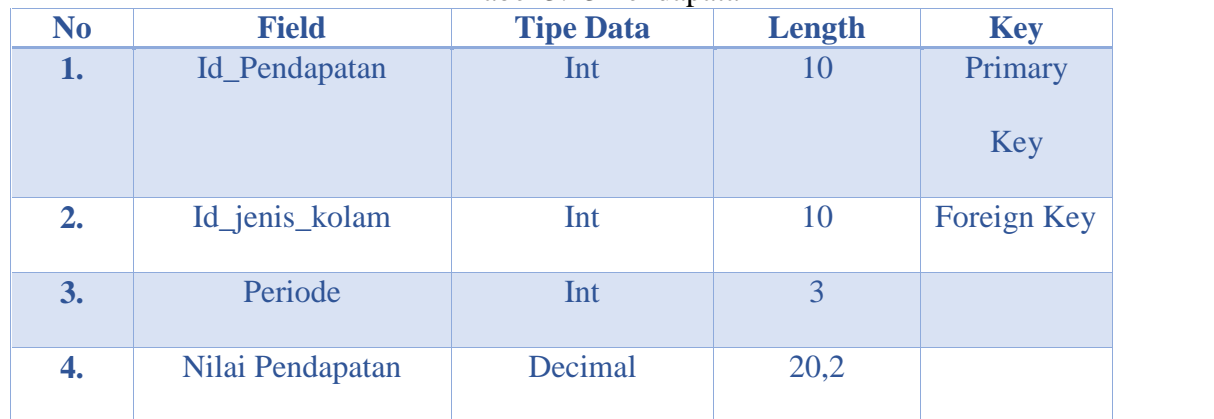

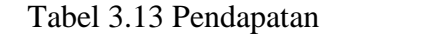

# 12. Tabel HPP

Nama tabel : HPP Primary key : Id\_HPP

j.

Foreign key :-

Fungsi : untuk menyimpan data perhitungan HPP.

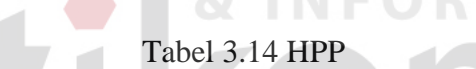

**INSTITUT BISNIS** 

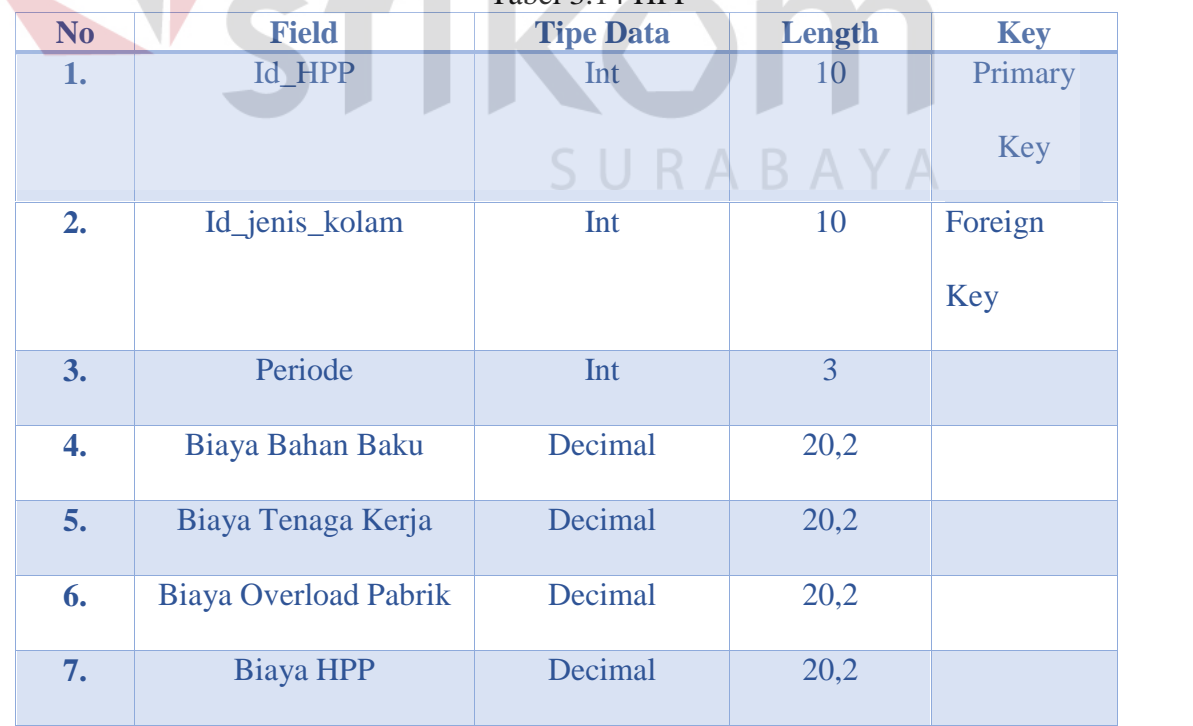

KA

13. Tabel ARR

Nama tabel : ARR

Primary key : Id\_ARR

Foreign key : -

Fungsi : untuk menyimpan data perhitungan ARR.

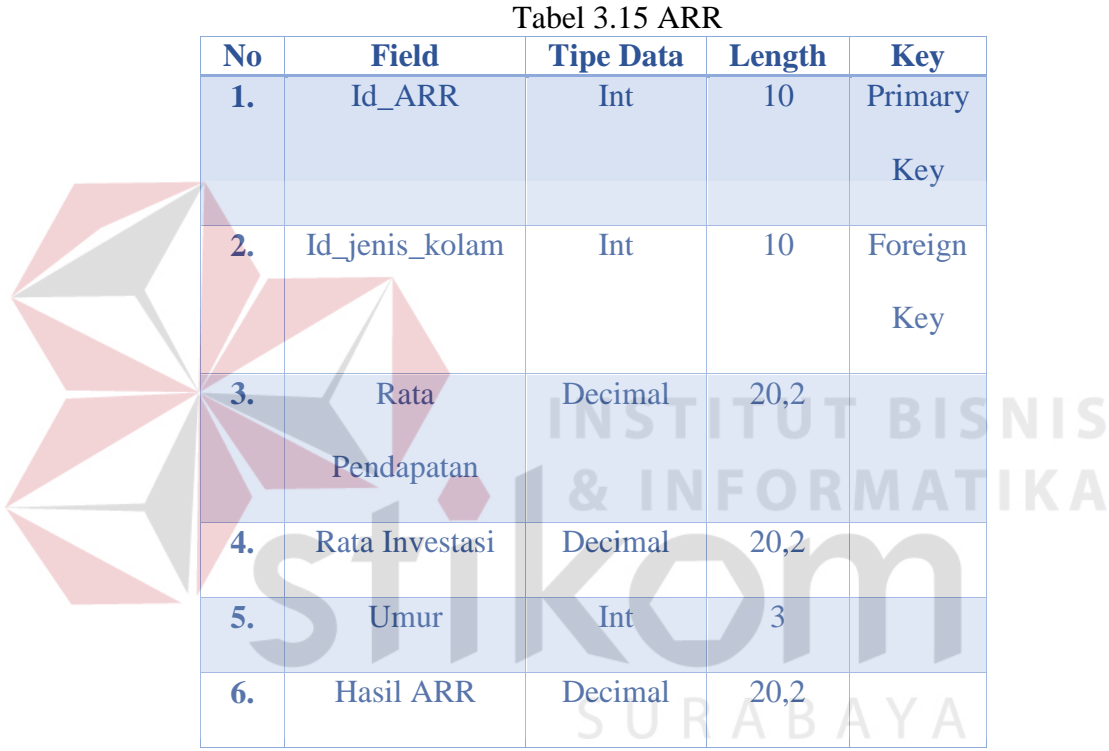

## 14. Tabel Panen

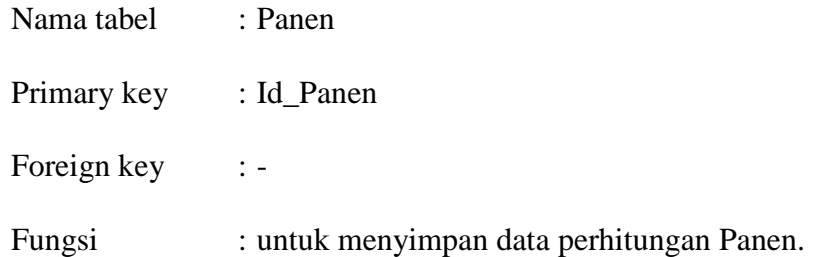

| <b>No</b> | <b>Field</b>   | <b>Tipe Data</b> | Length | <b>Key</b>            |
|-----------|----------------|------------------|--------|-----------------------|
| 1.        | Id_Panen       | Int              | 10     | Primary<br>Key        |
| 2.        | Id_jenis_kolam | Int              | 10     | Foreign<br><b>Key</b> |
| 3.        | Periode        | Int              | 3      |                       |
| 4.        | Nilai Panen    | Decimal          | 20,2   |                       |

Tabel 3.16 Panen

## **3.2.6 Perancangan Input dan Output**

Perancangan *input* dan *output* merupakan tahap akhir perancangan sistem dengan membuat sketsa desain antar muka dalam bentuk jalam *input* dan *output*. Desain I / O ini dibuat untuk menggaambarkan jalannya sistem tersebut. Desain I / O adalah suatu rancangan keluaran dari form – form yang mengimplementasikan masukan dan rancangan hasil keluaran yang berupa macam-macam laporan yang akan digunakan sebagai media dokumentasi. Adapun HIPO Aplikasi Perhitungan Investasi dapat dilihat pada gambar 3.10.

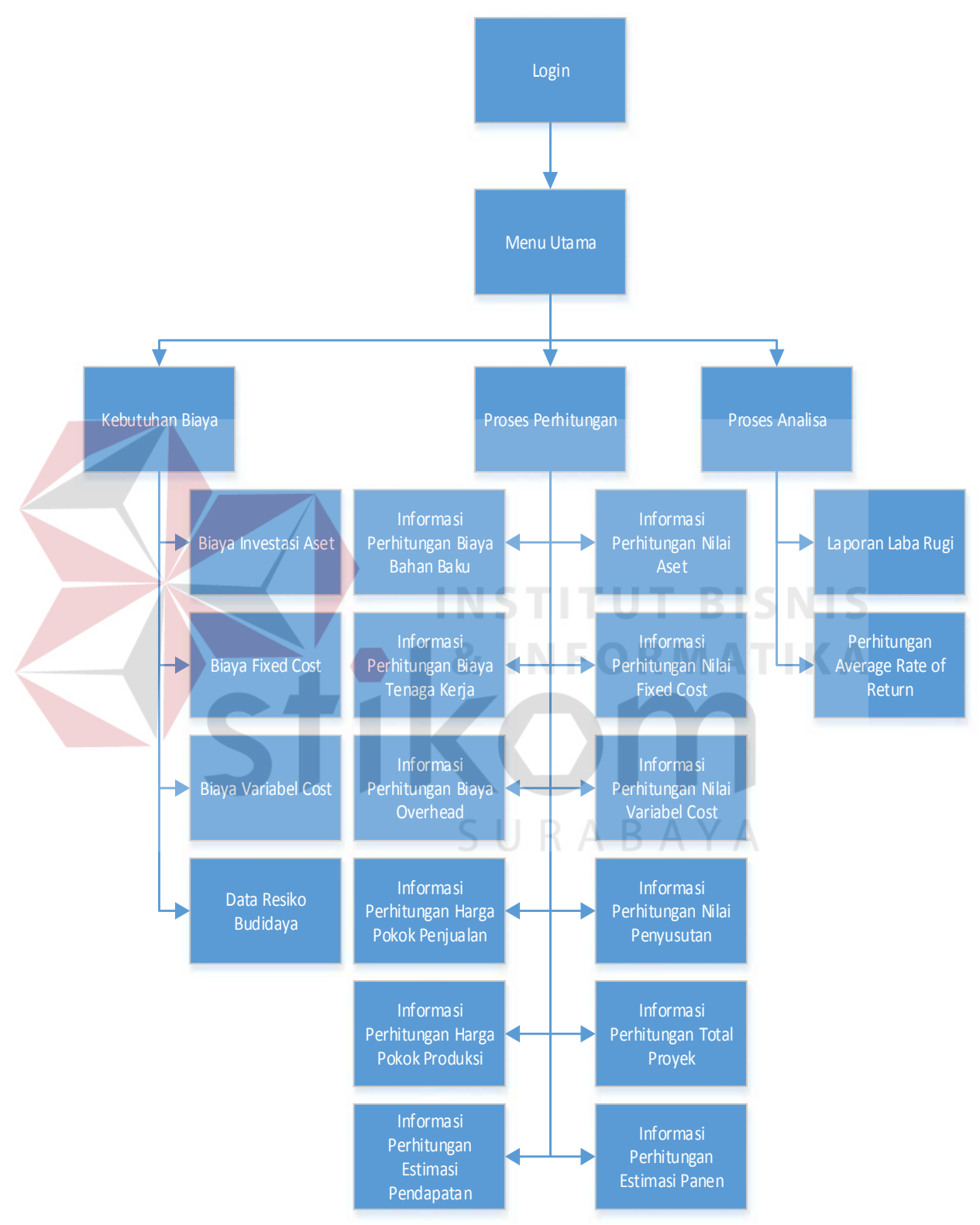

Gambar 3.10 HIPO Aplikasi Perhitungan Investasi

Berikut desain *interface input* dan *output* tersebut antara lain :

1. Desain Halaman Depan

Berikut ini merupakan tampilan awal dari aplikasi perhitungan. Halaman depan terdiri dari tombol button untuk mengarahkan ke halaman login. Adapun gambar dapat dilihat pada gambar 3.11.

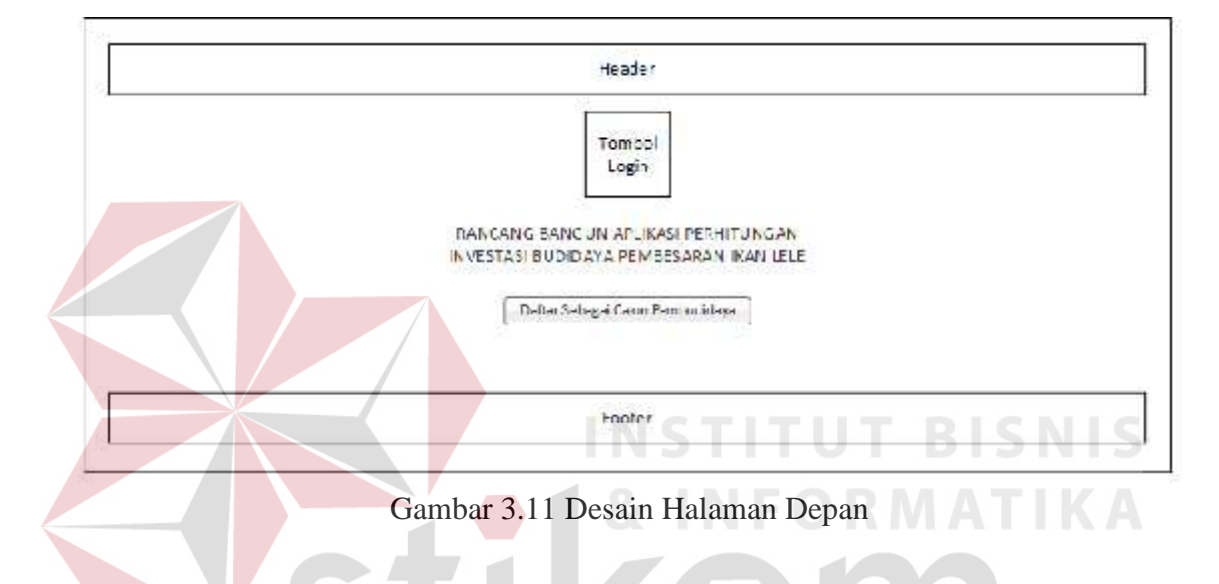

#### 2. Desain *Form Login*

Berikut ini merupakan tampilan dari *Form login* yang berfungsi untuk *validasi user* dalam mengakses aplikasi. Dalam sistem ini terdapat dua *Form* login, yaitu *Form login* untuk admin dan *Form login* untuk *client* atau calon pembudiaya. Form *login* terdiri dari dua *textboxt*, yaitu *textbox Username* dan *textbox Password,* dua *label username* dan *password* serta dua tombol *button* login dan keluar. Adapun gambar desain untuk admin dapat dilihat pada gambar 3.12 dan gambar desain untuk client dapat dilihat pada gambar 3.13.

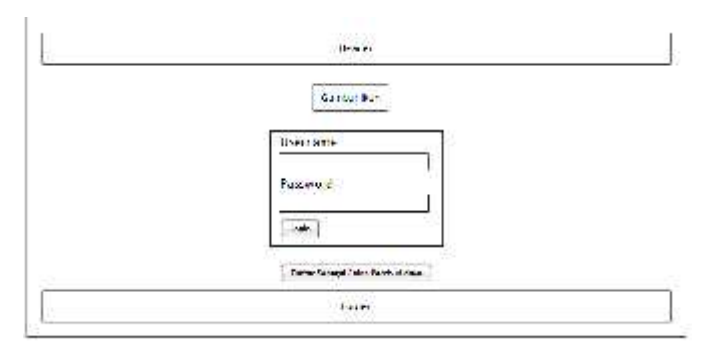

Gambar 3.12 Desain *Form Login* Admin

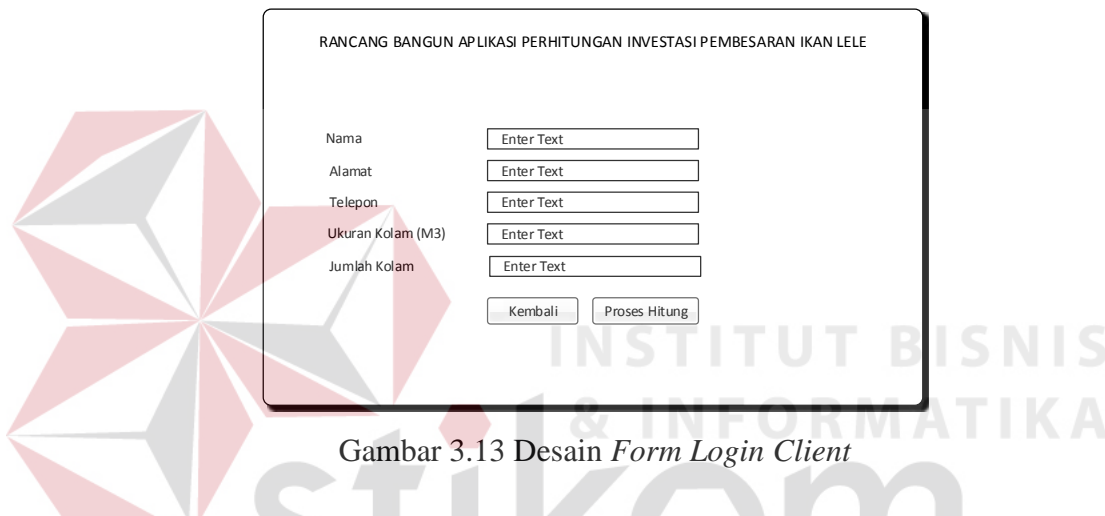

### 3. Desain Menu Utama

Berikut ini merupakan tampilan dari *Form Menu* Utama yang memiliki fungsi sebagai tampilan pertama saat login sukses dilakukan sebagai *username*. *Form* menu utama terdiri dari dua puluh lima label menu dan dua pane. Adapun gambar desain dapat dilihat pada gambar 3.14.

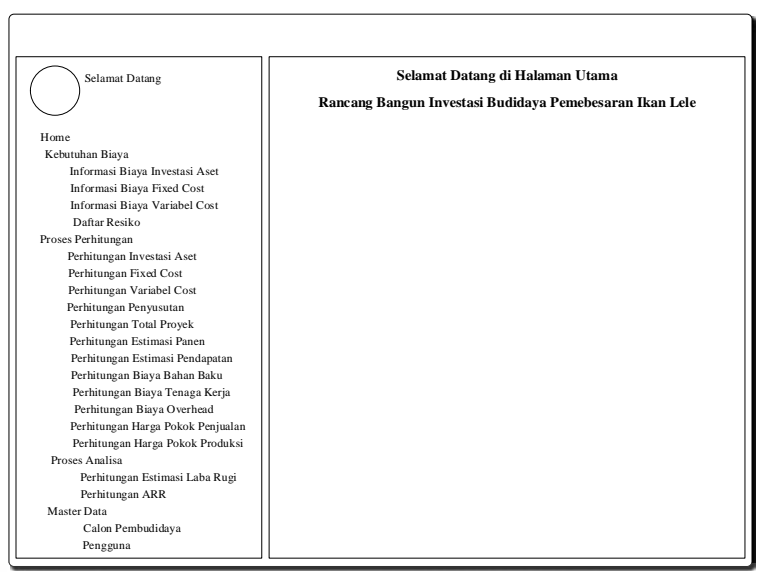

Gambar 3.14 Desain Menu Utama

## 4. Desain Biaya Investasi Aset

Berikut ini merupakan tampilan dari *form* biaya investasi aset yang berfungsi untuk input data biaya-biaya aset untuk usaha budidaya pembesaran ikan lele. Di *form* biaya investasi aset ini terdapat satu *datagridview*, lima button, tujuh label

dan tujuh *textbox.* Adapun gambar desain dapat dilihat pada gambar 3.15.

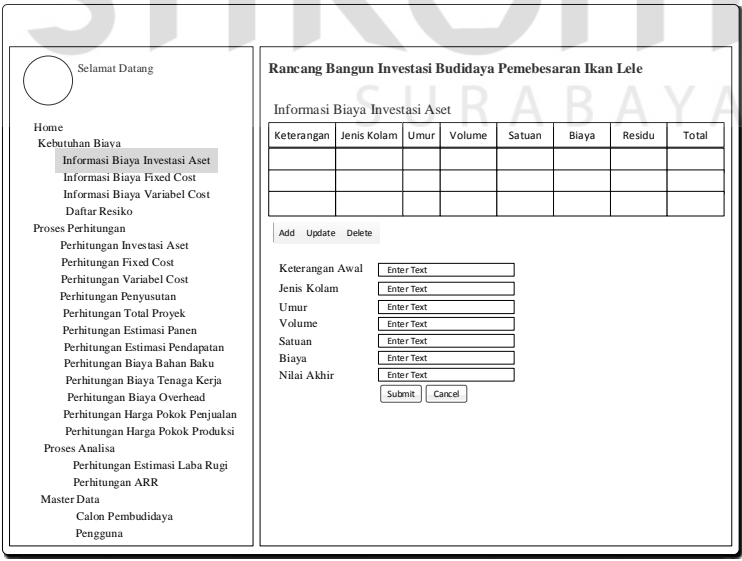

Gambar 3.15 Desain Informasi Biaya Investasi Aset

5. Desain Biaya *Fixed Cost*

Berikut ini merupakan tampilan dari *form* biaya investasi *fixed cost* yang berfungsi untuk input data biaya-biaya *fixed* untuk usaha budidaya pembesaran ikan lele. Di *form* biaya investasi aset ini terdapat satu *datagridview*, lima button, tujuh label dan tujuh *textbox.* Adapun gambar desain dapat dilihat pada gambar 3.16.

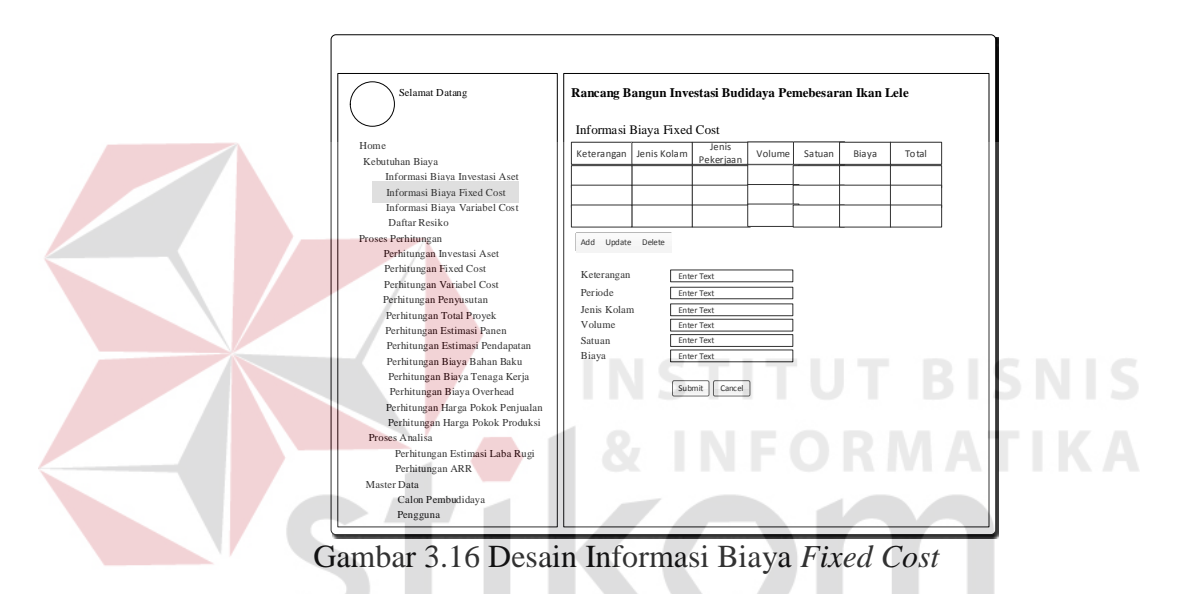

6. Desain Biaya Variabel *Cost*

Berikut ini merupakan tampilan dari *form* biaya variabel *cost* yang berfungsi untuk input data biaya-biaya variabel untuk usaha budidaya pembesaran ikan lele. Di *form* biaya investasi aset ini terdapat satu *datagridview*, lima button, tujuh label dan tujuh *textbox.* Adapun gambar desain dapat dilihat pada gambar 3.17.

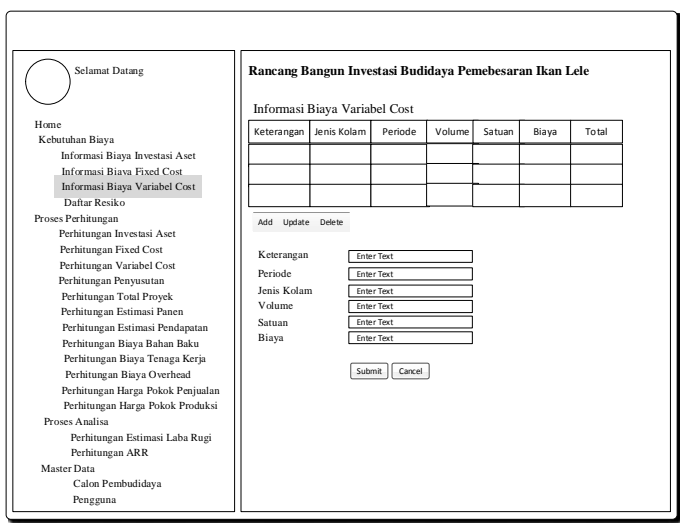

Gambar 3.17 Desain Informasi Biaya Variabel *Cost*

7. Desain Informasi Resiko Budidaya

Berikut ini merupakan tampilan dari *form* resiko budidaya yang berfungsi untuk input data resiko untuk usaha budidaya pembesaran ikan lele untuk tiap periode. Di *form* biaya investasi aset ini terdapat satu *datagridview*, lima button, empat label dan empat *textbox.* Adapun gambar desain dapat dilihat pada gambar 3.18.

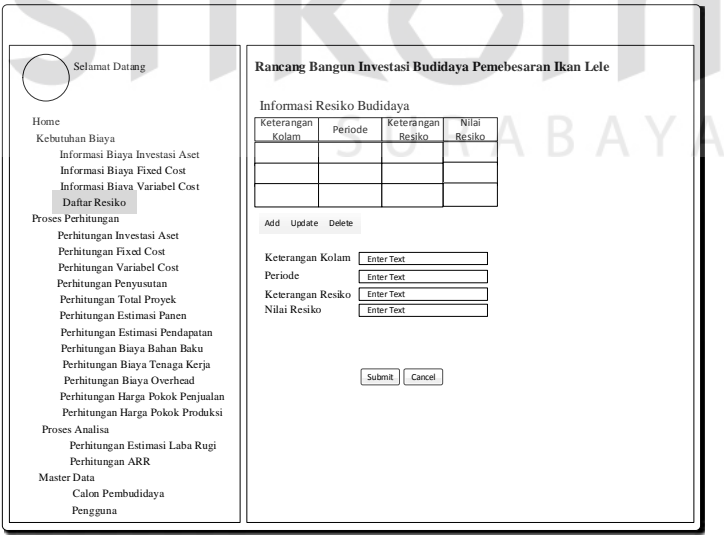

Gambar 3.18 Desain Informasi Resiko Budidaya

8. Desain Informasi Perhitungan Biaya Aset

Berikut ini merupakan tampilan dari *form* hasil perhitungan biaya aset untuk tiap kolam dan periode, yang berfungsi untuk menghitung total biaya aset budidaya pembesaran ikan lele. *Form* perhitungan biaya aset terdiri dari satu *datagridview*. Adapun gambar desain dapat dilihat pada gambar 3.19.

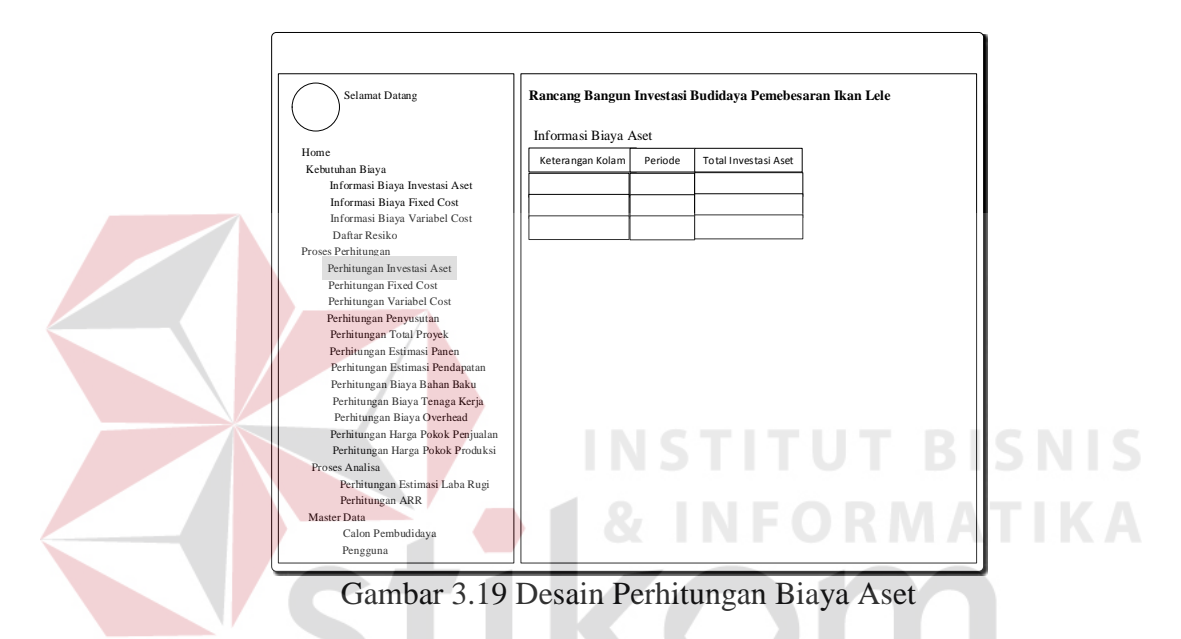

9. Desain Informasi Perhitungan Biaya *Fixed Cost*

Berikut ini merupakan tampilan dari *form* hasil perhitungan total biaya *fixed cost* untuk tiap kolam dan periode, yang berfungsi untuk menghitung total biaya *fixed* budidaya pembesaran ikan lele. *Form* perhitungan biaya *fixed cost* terdiri dari satu *datagridview*. Adapun gambar desain dapat dilihat pada gambar 3.20.

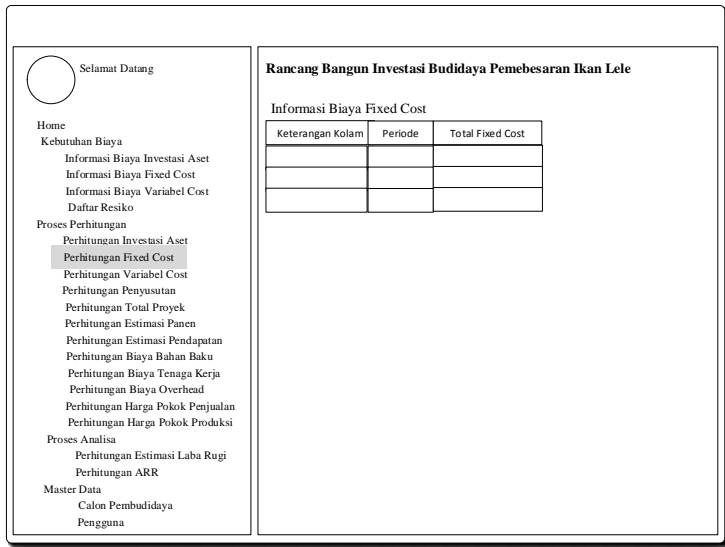

Gambar 3.20 Desain Informasi Biaya *Fixed Cost*

## 10. Desain Informasi Perhitungan Variabel *Cost*

Berikut ini merupakan tampilan dari *form* hasil perhitungan total nilai variabel *cost* untuk tiap kolam dan periode, yang berfungsi untuk menghitung total nilai biaya variabel budidaya pembesaran ikan lele. *Form* perhitungan nilai variabel *cost* terdiri dari satu *datagridview*. Adapun gambar desain dapat dilihat pada gambar 3.21.

SURABAYA

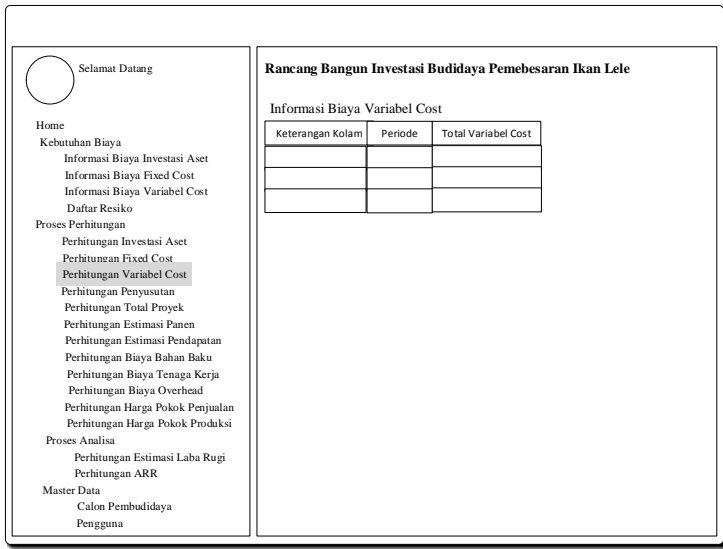

Gambar 3.21 Desain Informasi Biaya Variabel *Cost*

11. Desain Informasi Perhitungan Nilai Penyusutan

Berikut ini merupakan tampilan dari *form* hasil perhitungan nilai penyusutan untuk tiap kolam dan periode, yang berfungsi untuk menghitung total penyusutan budidaya pembesaran ikan lele. *Form* perhitungan nilai aset terdiri dari satu *datagridview*. Adapun gambar desain dapat dilihat pada gambar 3.22.

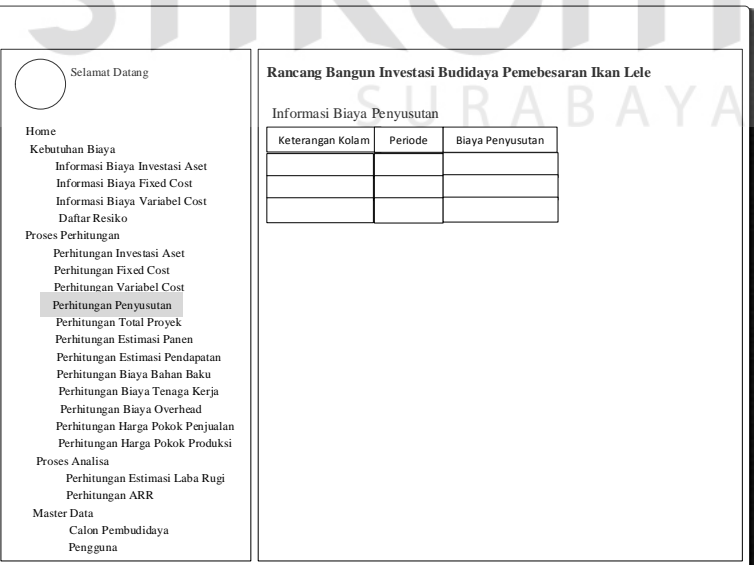

Gambar 3.22 Desain Perhitungan Biaya Penyusutan

12. Desain Informasi Perhitungan Total Proyek

Berikut ini merupakan tampilan dari *form* hasil perhitungan total nilai proyek untuk tiap kolam dan periode, yang berfungsi untuk menghitung seluruh total proyek investasi budidaya pembesaran ikan lele. *Form* perhitungan total proyek terdiri dari satu *datagridview*. Adapun gambar desain dapat dilihat pada gambar 3.23.

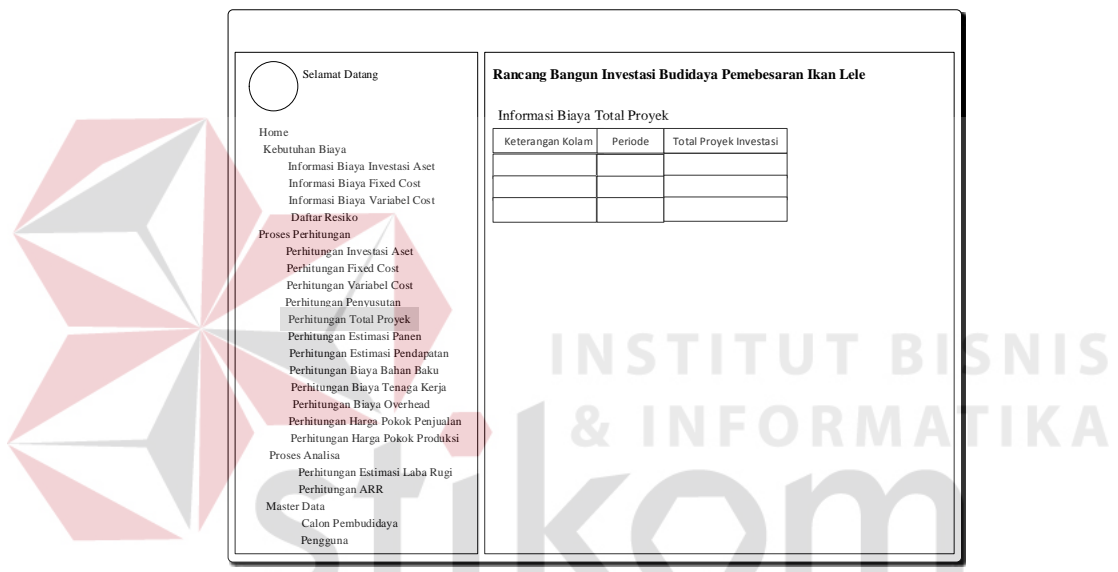

Gambar 3.23 Desain Perhitungan Total Proyek

13. Desain Informasi Perhitungan Estimasi Panen

Berikut ini merupakan tampilan dari *form* perkiraan untuk mengetahui nilai panen untuk tiap kolam dan periode, yang berfungsi untuk perkiraan hasil panen untuk usaha investasi budidaya pembesaran ikan lele. *Form* perhitungan estimasi panen terdiri dari satu *datagridview*. Adapun gambar desain dapat dilihat pada gambar 3.24.

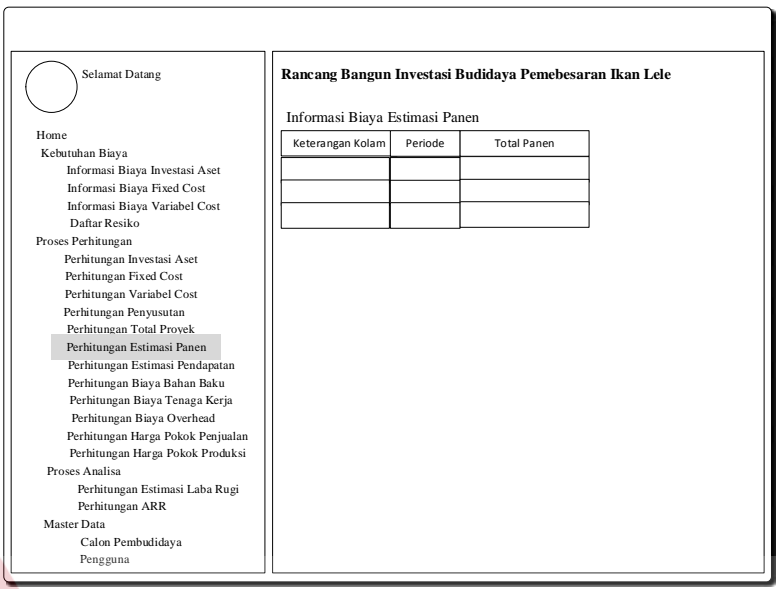

Gambar 3.24 Desain Perhitungan Estimasi Panen

14. Desain Informasi Perhitungan Estimasi Pendapatan

Berikut ini merupakan tampilan dari *form* perkiraan untuk mengetahui nilai pendapatan untuk tiap kolam dan periode. *Form* perhitungan estimasi pendapatan terdiri dari satu *datagridview*. Adapun gambar desain dapat dilihat pada gambar 3.25.

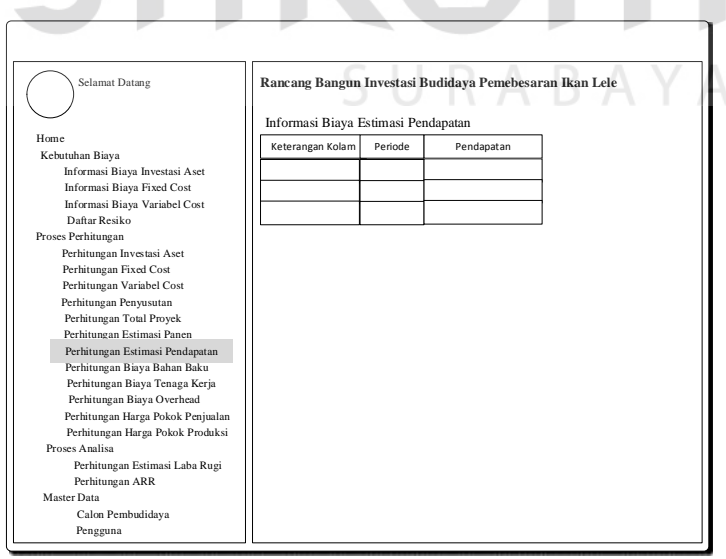

Gambar 3.25 Desain Perhitungan Estimasi Pendapatan

15. Desain Informasi Perhitungan Biaya Bahan Baku

Berikut ini merupakan tampilan dari *form* biaya bahan baku untuk mengetahui salah satu komponen untuk menghitung harga pokok produksi untuk tiap kolam dan periode, yang berfungsi untuk mengetahui perkiraan nilai biaya bahan baku untuk usaha investasi budidaya pembesaran ikan lele. *Form* perhitungan biaya bahan baku terdiri dari satu *datagridview*. Adapun gambar desain dapat dilihat pada gambar 3.26.

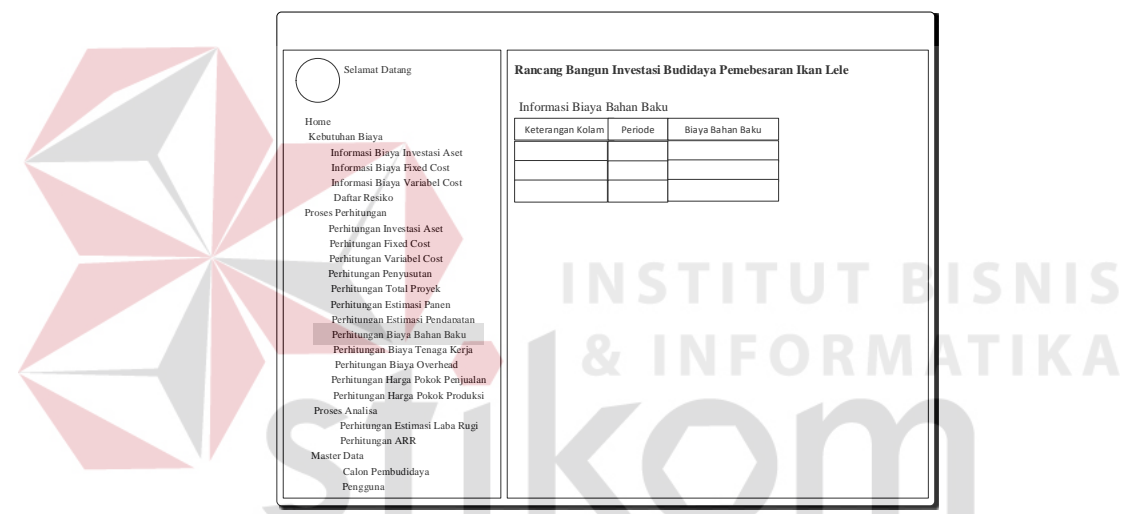

Gambar 3.26 Desain Perhitungan Biaya Bahan Baku

16. Desain Informasi Perhitungan Biaya Tenaga Kerja BAYA

Berikut ini merupakan tampilan dari *form* biaya tenaga kerja untuk mengetahui salah satu komponen untuk menghitung harga pokok produksi untuk tiap kolam dan periode, yang berfungsi untuk mengetahui perkiraan nilai biaya tenaga keja langsung untuk usaha investasi budidaya pembesaran ikan lele. *Form* perhitungan biaya tenaga kerja terdiri dari satu *datagridview*. Adapun gambar desain dapat dilihat pada gambar 3.27.

![](_page_57_Figure_0.jpeg)

Gambar 3.27 Desain Perhitungan Biaya Tenaga Kerja

## 17. Desain Informasi Perhitungan Biaya *Overhead*

Berikut ini merupakan tampilan dari *form* biaya overhead pabrik untuk mengetahui salah satu komponen untuk menghitung harga pokok produksi untuk tiap kolam dan periode, yang berfungsi untuk mengetahui perkiraan nilai biaya tenaga keja langsung untuk usaha investasi budidaya pembesaran ikan lele. *Form* perhitungan biaya tenaga kerja terdiri dari satu *datagridview*. Adapun gambar desain dapat dilihat pada gambar 3.28.  $\Box$  R A B A Y A

![](_page_58_Figure_0.jpeg)

Gambar 3.28 Desain Perhitungan Biaya Overhead Pabrik

## 18. Desain Informasi Perhitungan Harga Pokok penjualan

Berikut ini merupakan tampilan dari *form* harga pokok penjualan untuk mengetahui salah satu komponen untuk menghitung harga pokok produksi untuk tiap kolam dan periode, yang berfungsi untuk mengetahui perkiraan nilai harga pokok penjualan untuk usaha investasi budidaya pembesaran ikan lele. *Form* perhitungan harga pokok penjualan terdiri dari satu *datagridview*. Adapun gambar desain dapat dilihat pada gambar 3.29.<br>B A Y A

![](_page_59_Figure_0.jpeg)

Gambar 3.29 Desain Perhitungan Harga Pokok Penjualan

19. Desain Informasi Perhitungan Harga Pokok Produksi

Berikut ini merupakan tampilan dari *form* harga pokok produksi untuk \untuk menghitung harga pokok produksi untuk tiap kolam dan periode, yang berfungsi untuk mengetahui perkiraan nilai harga pokok produksi tiap untuk usaha investasi budidaya pembesaran ikan lele. *Form* perhitungan harga pokok produksi terdiri dari satu *datagridview*. Adapun gambar desain dapat dilihat pada SURABAYA gambar 3.30.

![](_page_60_Figure_0.jpeg)

Gambar 3.30 Desain Perhitungan Harga Pokok Produksi

20. Desain Informasi Perhitungan Laporan Laba Rugi

Berikut ini merupakan tampilan dari *form* laba rugi yang memiliki fungsi untuk menghitung rencana laba rugi atau prediksi laba rugi setelah melakukan investasi. *From* laba rugi terdiri dari satu *datagridview*. Adapun gambar desain dapat dilihat pada gambar 3.31.

![](_page_60_Figure_4.jpeg)

Gambar 3.31 Desain Perhitungan Laba Rugi

#### 21. Desain Informasi Perhitungan Average Rate of Return

Berikut ini merupakan tampilan dari form *average rate of return* yang berfungsi untuk menghitung *average rate of return. Form average rate of return* terdiri dari satu *datagridview.* Adapun gambar desain dapat dilihat pada gambar 3.32.

![](_page_61_Figure_2.jpeg)

Gambar 3.32 Desain Perhitungan *Average Rate of Return*

#### 22. Desain Informasi Calon Pembudidaya

Berikut ini merupakan tampilan dari form calon pembudidaya yang berfungsi untuk admin dapat mengetahui pengguna dari masyarakat yang menggunakan sistem perhitungan ini untuk melakukan perhitungan investasi*.* Untuk tampilan ini hanya dapat diakses oleh admin.Adapun gambar desain dapat dilihat pada gambar 3.33.

![](_page_62_Figure_0.jpeg)

Gambar 3.33 Desain Informasi Calon Pembudidaya

## 23. Desain Informasi Pengguna

Berikut ini merupakan tampilan dari form calon pengguna yang berfungsi untuk mengetahui pengguna admin yang menggunakan sistem perhitungan ini untuk melakukan maintenance data*.* Untuk tampilan ini hanya dapat diakses oleh admin. Adapun gambar desain dapat dilihat pada gambar 3.34.

![](_page_62_Picture_233.jpeg)

Gambar 3.32 Desain Informasi Pengguna

#### **3.2.7 Desain Uji Coba**

Desain uji coba memilii fungsi sebagai pengontrol dan memberikan gambaran fungsi dari sistem yang telah dibuat. Untuk proses pengujian menggunakan pendekatan metode *black box testing*. Pengujian *Black Box* adalah salah satu metode pengujian aspek fundamental sistem tanpa memperhatikan struktur logika internal perangkat lunak.

Metode digunakan sebagai dasar dalam melakukan uji coba karena Aplikasi Perhitungan Investasi Budidaya Pembesaran Ikan Lele memiliki fungsi yang berjalan secara otomatis yang tidak dimunculkan dalam sistem. Adapun hal-hal yang di uji cobakan menggunakan black box :

### **a. Uji Coba Fungsi Aplikasi**

Kegiatan uji coba dilakukan untuk mengetahui bagaimana tia-tiap fungsi dari Aplikasi Perhitungan Investasi telah berjalan sesuai dengan harapan. Setiap fitur yang disediakan akan di uji hasilnya sesuai dengan *test case.* Desain uji coba fungsi aplikasi adalah sebagai berikut : SURABAYA

1. Desain Uji Coba Perhitungan Total Aset

Data yang akan diinputkan pada *form* biaya aset akan memasukkan data volume dan biaya awal. Perhitungan total aset tiap komponen bertujuan untuk mengetahui hasil dari total nilai aset tiap komponen yang digunakan untuk melakukan proses perhitungan selanjutnya. Nilai dari total aset tiap komponen akan secara otomatis pada kotak tampilan data biaya aset. Sebelum melakukan pengujian, maka dibutuhkan suatu *requirement* pengujian yang dijelaskan pada tabel 3.17.

| Tujuan                  | Requirement yang diuji                   | Hasil yang diharapkan          |  |
|-------------------------|------------------------------------------|--------------------------------|--|
| Menghasilkan            | a. Jumlah perkalian antara               | Ketika <i>combobox</i> dipilih |  |
| informasi tentang       | volume dan biaya awal<br>investasi aset. | otomatis akan                  |  |
| perhitungan nilai total | b. Tombol simpan data                    | menampilkan nilai total        |  |
| aset per komponen       |                                          | investasi aset per             |  |
| biaya aset              |                                          | komponen investasi             |  |
|                         |                                          | secara otomatis                |  |

Tabel 3.17 *Requirement* Perhitungan Total Aset per Komponen

Untuk desain uji coba ini dapat dilihat pada tabel 3.18.

| <b>Test</b>    | <b>Test Case</b> | Pre              | <b>Test Step</b> | <b>Test Data</b> | <b>Output</b> |
|----------------|------------------|------------------|------------------|------------------|---------------|
| Case           |                  | <b>Condition</b> |                  |                  | yang          |
| ID             |                  |                  |                  |                  | diharapkan    |
| $\overline{1}$ | Menampilkan      | Aplikasi         | Memasukkan       | Kode Biaya Aset  | Volume:       |
|                | nilai Biaya      | sudah            | volume awal      | $\cdot$ 1        |               |
|                | aset investasi   | terinstal        |                  | Keterangan Aset  |               |
|                |                  |                  |                  | Bangunan         |               |
|                |                  |                  |                  | Kolam            |               |
|                |                  |                  |                  | Volume Awal $=$  |               |
|                |                  |                  |                  | $\mathbf{1}$     |               |
| $\overline{2}$ | Menampilkan      | Aplikasi         | Memasukkan       | Kode Biaya Aset  | Biaya Awal    |
|                | nilai Biaya      | sudah            | biaya awal       | $\colon$ 1       |               |
|                | aset investasi   | terinstal        |                  | Keterangan Aset  | 2355000       |
|                |                  |                  |                  |                  |               |

Tabel 3.18 Desain Uji Coba Perhitungan Total Aset per Komponen

![](_page_65_Picture_184.jpeg)

2. Desain Uji Coba Perhitungan Total Fixed Cost Tiap Komponen

Data yang akan diinputkan pada *form* biaya *fixed cost* akan memasukkan data volume dan biaya awal. Perhitungan total biaya *fixed cost* tiap komponen bertujuan untuk mengetahui hasil dari total nilai *fixed cost* tiap komponen yang digunakan untuk melakukan proses perhitungan selanjutnya. Nilai dari total *fixed cost* tiap komponen akan secara otomatis pada kotak tampilan data biaya aset. Sebelum melakukan pengujian, maka dibutuhkan suatu *requirement* pengujian yang dijelaskan pada tabel 3.19.

**FORMATIKA** 

| Tujuan                                       | Requirement yang diuji                                          | Hasil yang diharapkan                    |
|----------------------------------------------|-----------------------------------------------------------------|------------------------------------------|
| Menghasilkan                                 | a. Jumlah perkalian antara                                      | Ketika <i>combobox</i> dipilih           |
| informasi tentang<br>perhitungan nilai total | volume dan biaya <i>fixed</i><br>cost.<br>b. Tombol simpan data | otomatis akan<br>menampilkan nilai total |
| biaya <i>fixed cost</i> per                  |                                                                 | biaya <i>fixed cost</i> per              |
| komponen biaya                               |                                                                 | komponen investasi                       |
|                                              |                                                                 | secara otomatis                          |

Tabel 3.19 *Requirement* Perhitungan Total *Fixed Cost* per Komponen

Untuk desain uji coba ini dapat dilihat pada tabel 3.20.

| <b>Test</b><br><b>Case</b> | <b>Test Case</b> | <b>Pre</b><br><b>Condition</b> | <b>Test Step</b> | <b>Test Data</b>   | Output yang |
|----------------------------|------------------|--------------------------------|------------------|--------------------|-------------|
| ID                         |                  |                                |                  |                    | diharapkan  |
| 1                          | Menampilkan      | Aplikasi                       | Memasukkan       | Kode Biaya         | Volume:     |
|                            | nilai Biaya      | sudah                          | fixed cost       | <b>Fixed Cost:</b> |             |
|                            | fixed cost       | terinstal                      |                  |                    |             |
|                            | investasi        |                                |                  | Keterangan         |             |
|                            |                  |                                |                  | Fixed:             |             |
|                            |                  |                                |                  | Biaya Listrik      |             |
|                            |                  |                                |                  | Budidaya           |             |
|                            |                  |                                |                  | Volume $Fixed =$   |             |
|                            |                  |                                |                  | 1                  |             |
| $\overline{2}$             | Menampilkan      | Aplikasi                       | Memasukkan       | Kode Biaya         | Biaya Fixed |
|                            | nilai Biaya aset | sudah                          | fixed cost       | <b>Fixed Cost:</b> |             |
|                            | investasi        | terinstal                      |                  | 1                  | 47825       |
|                            |                  |                                |                  | Keterangan         |             |
|                            |                  |                                |                  | Fixed:             |             |

Tabel 3.20 Desain Uji Coba Perhitungan Total Biaya *Fixed Cost* per Komponen

![](_page_67_Picture_182.jpeg)

3. Desain Uji Coba Perhitungan Total Variabel Cost Tiap Komponen

Data yang akan diinputkan pada *form* biaya variabel *cost* akan memasukkan data volume dan biaya awal. Perhitungan total biaya variabel *cost* tiap komponen bertujuan untuk mengetahui hasil dari total nilai variabel *cost* tiap komponen yang digunakan untuk melakukan proses perhitungan selanjutnya. Nilai dari total variabel *cost* tiap komponen akan secara otomatis pada kotak tampilan data biaya aset. Sebelum melakukan pengujian, maka dibutuhkan suatu *requirement* pengujian yang dijelaskan pada tabel 3.21.

| Tujuan                                       | Requirement yang diuji                                         | Hasil yang diharapkan                    |
|----------------------------------------------|----------------------------------------------------------------|------------------------------------------|
| Menghasilkan                                 | Jumlah perkalian antara<br>a.                                  | Ketika <i>combobox</i> dipilih           |
| informasi tentang<br>perhitungan nilai total | volume dan biaya<br>variabel cost.<br>Tombol simpan data<br>b. | otomatis akan<br>menampilkan nilai total |
| variabel cost per                            |                                                                | biaya variabel <i>cost</i> per           |
| komponen biaya                               |                                                                | komponen investasi                       |
|                                              |                                                                | secara otomatis                          |

Tabel 3.21 *Requirement* Perhitungan Total Variabel *Cost* per Komponen

Untuk desain uji coba ini dapat dilihat pada tabel 3.22.

| <b>Test</b><br><b>Case</b><br>ID | <b>Test Case</b> | <b>Pre</b><br><b>Condition</b> | <b>Test Step</b> | <b>Test Data</b>     | Output yang<br>diharapkan |
|----------------------------------|------------------|--------------------------------|------------------|----------------------|---------------------------|
|                                  | Menampilkan      | Aplikasi                       | Memasukkan       | Kode Biaya           | Volume:                   |
|                                  | nilai Biaya      | sudah                          | fixed cost       | Variabel Cost:       | 1                         |
|                                  | variabel cost    | terinstal                      |                  |                      |                           |
|                                  | investasi        |                                |                  | Keterangan<br>Fixed: |                           |
|                                  |                  |                                |                  | Benih                |                           |
|                                  |                  |                                |                  | Volume $Fixed =$     |                           |
|                                  |                  |                                |                  | 5250                 |                           |
| $\overline{2}$                   | Menampilkan      | Aplikasi                       | Memasukkan       | Kode Biaya           | Biaya                     |
|                                  | nilai Biaya      | sudah                          | fixed cost       | Variabel Cost:       | Variabel:                 |
|                                  | variabel cost    | terinstal                      |                  | 1                    | 65                        |
|                                  | investasi        |                                |                  | Keterangan           |                           |
|                                  |                  |                                |                  | Fixed:               |                           |
|                                  |                  |                                |                  | Benih                |                           |
|                                  |                  |                                |                  | Biaya variabel $=$   |                           |
|                                  |                  |                                |                  |                      |                           |

Tabel 3.22 Desain Uji Coba Perhitungan Total Biaya variabel *Cost* per Komponen

![](_page_69_Picture_218.jpeg)

4. Desain Uji Coba Perhitungan Total Aset

Data yang telah diinputkan pada *form* biaya aset akan dihitung total keseluruhan tiap kolam dan tiap periode. Perhitungan total biaya aset bertujuan untuk mengetahui hasil dari nilai total investasi aset yang digunakan untuk melakukan proses perhitungan selanjutnya. Nilai dari total investasi aset akan secara otomatis keluar setelah menekan menu. Sebelum melakukan pengujian, maka dibutuhkan suatu *requirement* pengujian yang dijelaskan pada tabel 3.23.

![](_page_69_Picture_219.jpeg)

![](_page_69_Picture_220.jpeg)

![](_page_70_Picture_219.jpeg)

Untuk desain uji coba ini dapat dilihat pada tabel 3.24.

| <b>Test</b>  | <b>Test Case</b> | <b>Pre</b>       | <b>Test Step</b> | <b>Test Data</b>    | Output yang    |
|--------------|------------------|------------------|------------------|---------------------|----------------|
| Case<br>ID   |                  | <b>Condition</b> |                  |                     | diharapkan     |
|              |                  |                  |                  |                     |                |
| $\mathbf{1}$ | Menguji          | Aplikasi         | Menekan          | Data total          | Data total     |
|              | fungsi tombol    | sudah            | tombol menu      | investasi aset tiap | investasi aset |
|              | menu pada        | terinstal        | Investasi        | komponen yang       | tiap           |
|              | form             |                  | Aset             | telah diinputkan    | komponen       |
|              | Perhitungan      |                  |                  | akan                | yang telah     |
|              | Aset             |                  |                  | dijumlahkan total   | diinputkan     |
|              |                  |                  |                  | biaya aset tiap     | akan           |
|              |                  |                  |                  | kolam dan tiap      | dijumlahkan    |
|              |                  |                  |                  | periode dan akan    | total biaya    |
|              |                  |                  |                  | muncul di kolom     | aset tiap      |
|              |                  |                  |                  | datagridview        | kolam dan      |
|              |                  |                  |                  | ABAY                | tiap periode   |
|              |                  |                  |                  |                     | dan akan       |
|              |                  |                  |                  |                     | muncul di      |
|              |                  |                  |                  |                     | kolom          |
|              |                  |                  |                  |                     | datagridview   |
|              |                  |                  |                  |                     |                |

Tabel 3.24 Desain Uji Coba Perhitungan Total Biaya Investasi Aset

# 5. Desain Uji Coba Perhitungan Total Fixed Cost

Data yang telah diinputkan pada *form* biaya *fixed* akan dihitung total keseluruhan tiap kolam dan tiap periode. Perhitungan total biaya fixed bertujuan untuk mengetahui hasil dari nilai total biaya fixed yang digunakan untuk melakukan proses perhitungan selanjutnya. Nilai dari total investasi biaya fixed akan secara otomatis keluar setelah menekan menu perhitungan *fixed cost*. Sebelum melakukan pengujian, maka dibutuhkan suatu *requirement* pengujian yang dijelaskan pada tabel 3.25.

| Tujuan                  |    | Requirement yang diuji  | Hasil yang diharapkan     |
|-------------------------|----|-------------------------|---------------------------|
| Menghasilkan            |    | Jumlah penjumlahan tiap | Ketika combobox menu      |
| informasi tentang       |    | biaya <i>fixed</i> .    | dipilih otomatis akan     |
|                         | b. | Tombol simpan data      |                           |
| perhitungan nilai total |    |                         | menampilkan nilai total   |
| fixed cost              |    |                         | biaya <i>fixed</i> secara |
|                         |    |                         | otomatis                  |

Tabel 3.25 *Requirement* Perhitungan Total Biaya *Fixed*

Untuk desain uji coba ini dapat dilihat pada tabel 3.26.

| <b>Test</b><br>Case<br>ID | <b>Test Case</b> | <b>Pre</b><br><b>Condition</b> | <b>Test Step</b>  | <b>Test Data</b>        | Output yang<br>diharapkan |
|---------------------------|------------------|--------------------------------|-------------------|-------------------------|---------------------------|
| 1                         | Menguji          | Aplikasi                       | Menekan           | Data total              | Data total                |
|                           | fungsi tombol    | sudah                          | tombol menu       | investasi biaya         | investasi                 |
|                           | menu pada        | terinstal                      | <b>Fixed Cost</b> | <i>fixed</i> tiap       | biaya <i>fixed</i>        |
|                           | form             |                                |                   | komponen yang           | tiap                      |
|                           | Perhitungan      |                                |                   | telah diinputkan        | komponen                  |
|                           | Fixed            |                                |                   | akan                    | yang telah                |
|                           |                  |                                |                   | dijumlahkan total       | diinputkan                |
|                           |                  |                                |                   | biaya <i>fixed</i> tiap | akan                      |
|                           |                  |                                |                   | kolam dan tiap          | dijumlahkan               |
|                           |                  |                                |                   | periode dan akan        | total biaya               |
|                           |                  |                                |                   |                         |                           |

Tabel 3.26 Desain Uji Coba Perhitungan Total Biaya *Fixed*

**DRMATIKA**
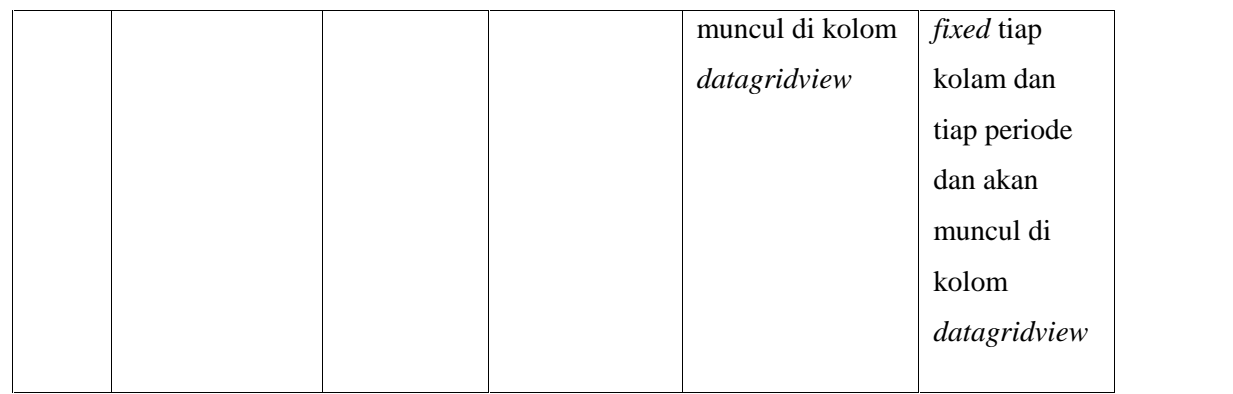

### 6. Desain Uji Coba Perhitungan Total Variabel Cost

Data yang telah diinputkan pada *form* biaya *variabel* akan dihitung total keseluruhan tiap kolam dan tiap periode. Perhitungan total biaya variabel bertujuan untuk mengetahui hasil dari nilai total biaya variabel yang digunakan untuk melakukan proses perhitungan selanjutnya. Nilai dari total investasi biaya variabel akan secara otomatis keluar setelah menekan menu perhitungan *variabel cost*. Sebelum melakukan pengujian, maka dibutuhkan suatu *requirement* pengujian yang dijelaskan pada tabel 3.27.

| Tujuan                  |    | Requirement yang diuji                | Hasil yang diharapkan     |
|-------------------------|----|---------------------------------------|---------------------------|
| Menghasilkan            | a. | Jumlah penjumlahan tiap               | Ketika combobox menu      |
| informasi tentang       | b. | biaya Variebel.<br>Tombol simpan data | dipilih otomatis akan     |
| perhitungan nilai total |    |                                       | menampilkan nilai total   |
| variabel cost           |    |                                       | biaya <i>fixed</i> secara |
|                         |    |                                       | otomatis                  |
|                         |    |                                       |                           |

Tabel 3.27 *Requirement* Perhitungan Total Biaya *Variabel*

Untuk desain uji coba ini dapat dilihat pada tabel 3.28.

| <b>Test</b> | <b>Test Case</b> | <b>Pre</b>       | <b>Test Step</b> | <b>Test Data</b>  | Output yang   |
|-------------|------------------|------------------|------------------|-------------------|---------------|
| Case<br>ID  |                  | <b>Condition</b> |                  |                   | diharapkan    |
| 1           | Menguji          | Aplikasi         | Menekan          | Data total        | Data total    |
|             | fungsi tombol    | sudah            | tombol menu      | investasi biaya   | investasi     |
|             | menu pada        | terinstal        | Variabel Cost    | variabel tiap     | biaya         |
|             | form             |                  |                  | komponen yang     | variabel tiap |
|             | Perhitungan      |                  |                  | telah diinputkan  | komponen      |
|             | Variabel         |                  |                  | akan              | yang telah    |
|             |                  |                  |                  | dijumlahkan total | diinputkan    |
|             |                  |                  |                  | biaya variabel    | akan          |
|             |                  |                  |                  | tiap kolam dan    | dijumlahkan   |
|             |                  |                  |                  | tiap periode dan  | total biaya   |
|             |                  |                  |                  | akan muncul di    | variabel tiap |
|             |                  |                  |                  | kolom             | kolam dan     |
|             |                  |                  |                  | datagridview      | tiap periode  |
|             |                  |                  |                  |                   | dan akan      |
|             |                  |                  |                  |                   | muncul di     |
|             |                  |                  |                  |                   | kolom         |
|             |                  |                  |                  |                   | datagridview  |

Tabel 3.28 Desain Uji Coba Perhitungan Total Biaya Variabel

### 7. Desain Uji Coba Perhitungan Total Proyek Investasi

Data yang telah diinputkan pada *form* biaya aset, fixed dan *variabel* akan dihitung total keseluruhan tiap kolam dan tiap periode. Perhitungan total biaya proyek bertujuan untuk mengetahui hasil dari nilai total biaya proyek investasi budidaya pembesaran ikan lele yang digunakan untuk melakukan proses perhitungan selanjutnya. Nilai dari total investasi biaya proyek akan secara

otomatis keluar setelah menekan menu perhitungan total proyek. Sebelum melakukan pengujian, maka dibutuhkan suatu *requirement* pengujian yang dijelaskan pada tabel 3.29.

| Tujuan                  | <i>Requirement</i> yang diuji                    | Hasil yang diharapkan   |
|-------------------------|--------------------------------------------------|-------------------------|
| Menghasilkan            | Jumlah penjumlahan tiap<br>a.                    | Ketika combobox menu    |
| informasi tentang       | total biaya aset, total<br>biaya fixed dan total | dipilih otomatis akan   |
| perhitungan nilai total | biaya Variebel.                                  | menampilkan nilai total |
| biaya proyek            | Tombol simpan data<br>b.                         | biaya proyek secara     |
|                         |                                                  | otomatis                |

Tabel 3.29 *Requirement* Perhitungan Total Biaya *Proyek*

Untuk desain uji coba ini dapat dilihat pada tabel 3.30.

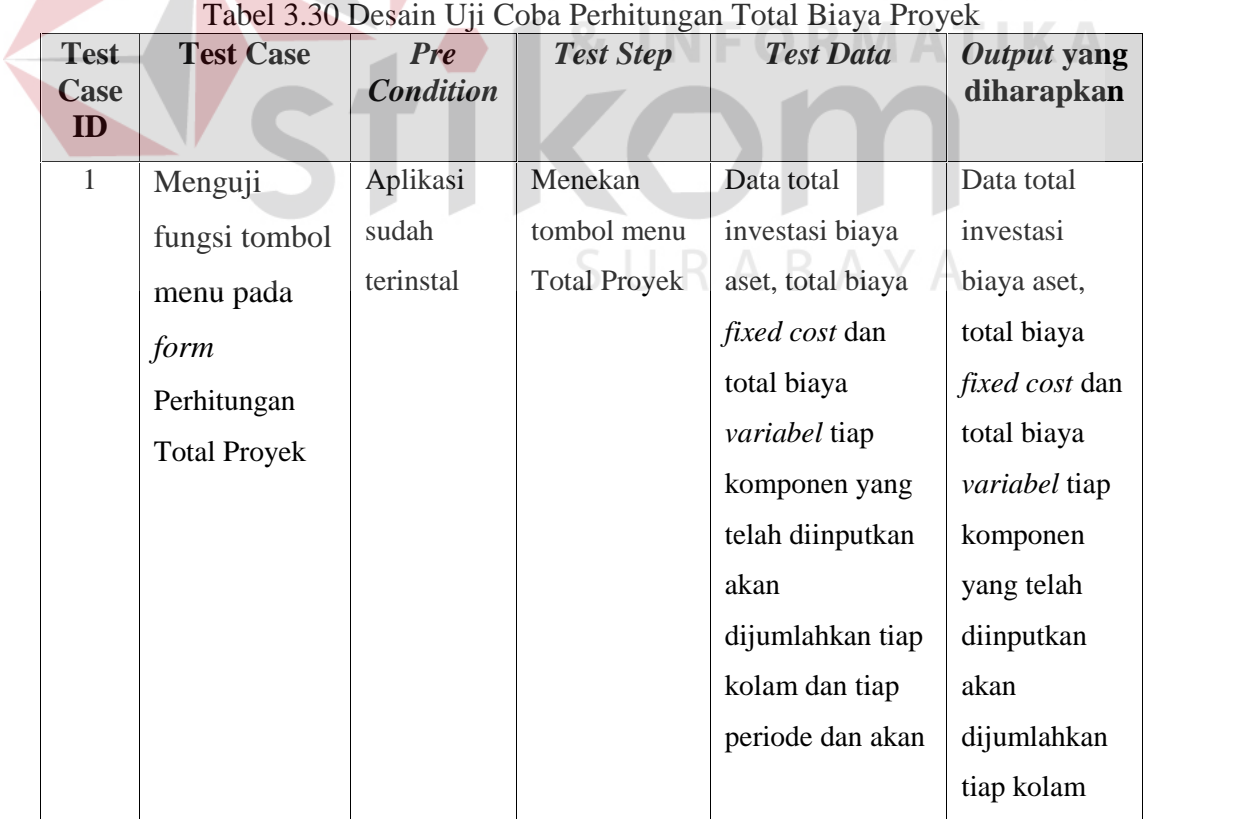

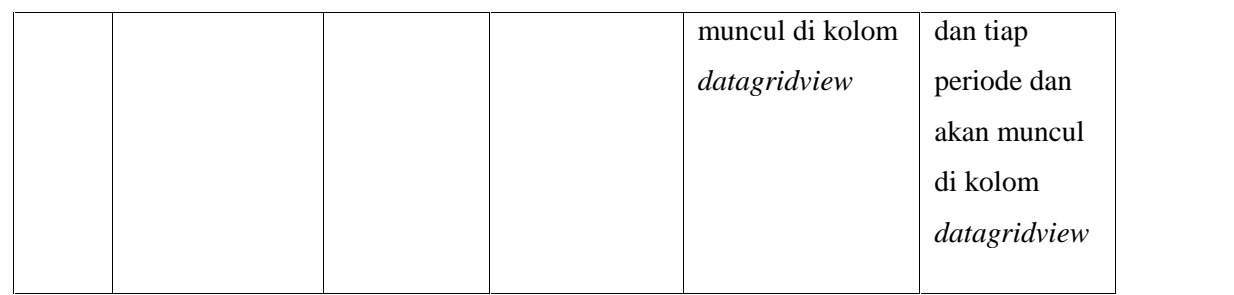

#### 8. Desain Uji Coba Perhitungan Estimasi Panen

Data yang telah diinputkan pada *form* biaya *variabel* berupa benih ikan dan nilai resiko akan dihitung total keseluruhan tiap kolam dan tiap periode. Perhitungan estimasi panen bertujuan untuk mengetahui hasil dari nilai total panen investasi budidaya pembesaran ikan lele yang digunakan untuk melakukan proses perhitungan selanjutnya. Nilai dari total panen akan secara otomatis keluar setelah menekan menu perhitungan panen. Sebelum melakukan pengujian, maka dibutuhkan suatu *requirement* pengujian yang dijelaskan pada tabel 3.31.

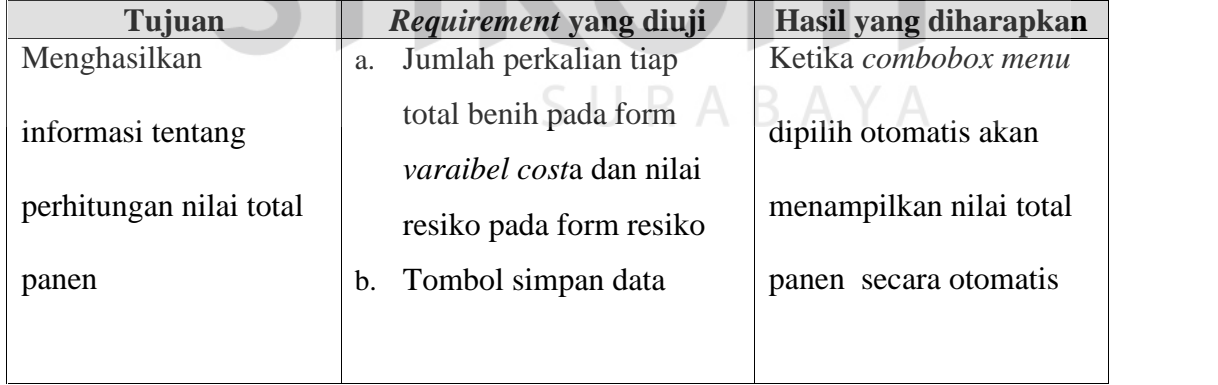

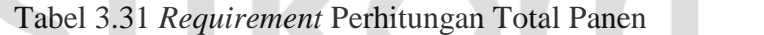

Untuk desain uji coba ini dapat dilihat pada tabel 3.32.

| <b>Test</b><br>Case<br>ID | <b>Test Case</b> | <b>Pre</b><br><b>Condition</b> | <b>Test Step</b> | <b>Test Data</b>  | Output yang<br>diharapkan |
|---------------------------|------------------|--------------------------------|------------------|-------------------|---------------------------|
| $\mathbf{1}$              | Menguji          | Aplikasi                       | Menekan          | Data total benih  | Data total                |
|                           | fungsi tombol    | sudah                          | tombol menu      | dari database     | benih dari                |
|                           | menu pada        | terinstal                      | Estimasi         | variabel cost dan | database                  |
|                           | form             |                                | Panen            | data resiko dari  | variabel cost             |
|                           | Perhitungan      |                                |                  | database resiko   | dan data                  |
|                           | Panen            |                                |                  | komponen yang     | resiko dari               |
|                           |                  |                                |                  | telah diinputkan  | database                  |
|                           |                  |                                |                  | akan              | resiko                    |
|                           |                  |                                |                  | dijumlahkan tiap  | komponen                  |
|                           |                  |                                |                  | kolam dan tiap    | yang telah                |
|                           |                  |                                |                  | periode dan akan  | diinputkan                |
|                           |                  |                                |                  | muncul di kolom   | akan                      |
|                           |                  |                                |                  | datagridview      | dijumlahkan               |
|                           |                  |                                |                  |                   | tiap kolam<br>dan tiap    |
|                           |                  |                                |                  |                   | periode dan               |
|                           |                  |                                |                  |                   | akan muncul               |
|                           |                  |                                |                  |                   | di kolom                  |
|                           |                  |                                |                  |                   | datagridview              |
|                           |                  |                                |                  |                   |                           |

Tabel 3.32 Desain Uji Coba Perhitungan Total Panen

# 9. Desain Uji Coba Perhitungan Estimasi Pendapatan

Data pada proses perhitungan nilai panen akan dihitung dengan nilai harga pasar yang akan menghasilkan estimasi pendapatan. Perhitungan estimasi pendapatan bertujuan untuk mengetahui hasil dari nilai pendapatan investasi budidaya pembesaran ikan lele yang digunakan untuk melakukan proses perhitungan selanjutnya. Nilai dari estimasi pendapatan akan secara otomatis keluar setelah menekan menu perhitungan pendapatan. Sebelum melakukan pengujian, maka

dibutuhkan suatu *requirement* pengujian yang dijelaskan pada tabel 3.33.

| Tujuan                                 | Requirement yang diuji                                      | Hasil yang diharapkan                            |
|----------------------------------------|-------------------------------------------------------------|--------------------------------------------------|
| Menghasilkan                           | Jumlah perkalian tiap<br>a.                                 | Ketika combobox menu                             |
| informasi tentang<br>perhitungan nilai | total panen pada database<br>panen dan nilai harga<br>pasar | dipilih otomatis akan<br>menampilkan nilai total |
| pendapatan                             | Tombol simpan data<br>b.                                    | pendapata secara                                 |
|                                        |                                                             | otomatis                                         |

Tabel 3.33 *Requirement* Perhitungan Total Pendapatan

Untuk desain uji coba ini dapat dilihat pada tabel 3.34.

| <b>Test</b><br><b>Case</b><br>ID | <b>Test Case</b> | <b>Pre</b><br><b>Condition</b> | <b>Test Step</b><br>$8r$ N | <b>Test Data</b>  | Output yang<br>diharapkan |
|----------------------------------|------------------|--------------------------------|----------------------------|-------------------|---------------------------|
| $\mathbf{1}$                     | Menguji          | Aplikasi                       | Menekan                    | Data total panen  | Data total                |
|                                  | fungsi tombol    | sudah                          | tombol menu                | dari proses       | panen dari                |
|                                  | menu pada        | terinstal                      | Estimasi                   | perhitungan       | proses                    |
|                                  | form             |                                | Pendapatan                 | panen dan data    | perhitungan               |
|                                  | Perhitungan      |                                |                            | nilai harga pasar | panen dan                 |
|                                  | Pendapatan       |                                |                            | komponen yang     | data nilai                |
|                                  |                  |                                |                            | telah diinputkan  | harga pasar               |
|                                  |                  |                                |                            | akan              | komponen                  |
|                                  |                  |                                |                            | dijumlahkan tiap  | yang telah                |
|                                  |                  |                                |                            | kolam dan tiap    | diinputkan                |
|                                  |                  |                                |                            | periode dan akan  | akan                      |
|                                  |                  |                                |                            | muncul di kolom   | dijumlahkan               |
|                                  |                  |                                |                            | datagridview      | tiap kolam                |
|                                  |                  |                                |                            |                   | dan tiap                  |

Tabel 3.34 Desain Uji Coba Perhitungan Total Pendapatan

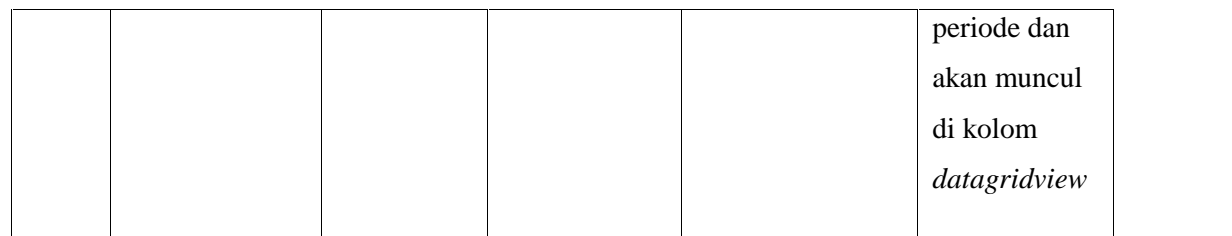

#### 10. Desain Uji Coba Perhitungan Biaya Bahan Baku

Data pada benih pada database *variabel cost* yang akan menghasilkan biaya bahan baku. Perhitungan biaya bahan baku bertujuan untuk mengetahui nilai dari nilai biaya bahan baku untuk proses budidaya pembesaran ikan lele yang digunakan untuk melakukan proses perhitungan selanjutnya. Nilai dari biaya bahan baku akan secara otomatis keluar setelah menekan menu perhitungan bahan baku. Sebelum melakukan pengujian, maka dibutuhkan suatu *requirement* pengujian yang dijelaskan pada tabel 3.35. **RMATIKA** 

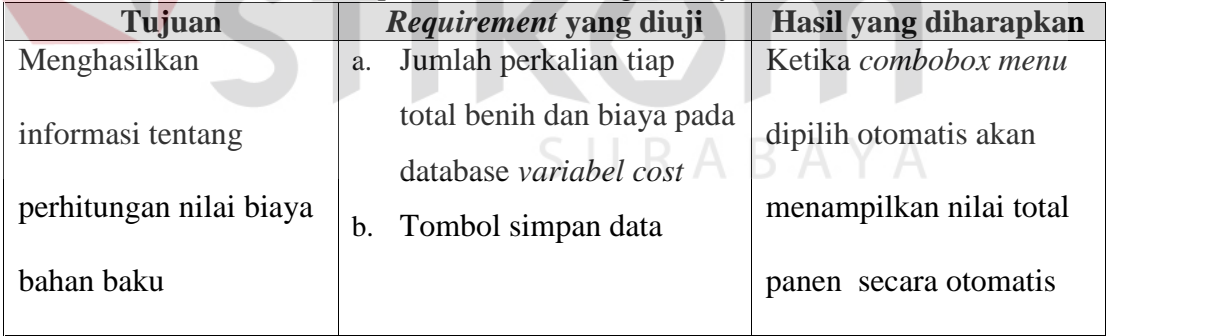

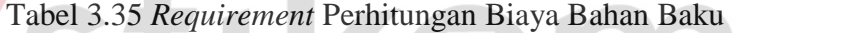

Untuk desain uji coba ini dapat dilihat pada tabel 3.36.

| <b>Test</b>  | <b>Test Case</b> | <b>Pre</b>       | <b>Test Step</b> | <b>Test Data</b> | Output yang  |
|--------------|------------------|------------------|------------------|------------------|--------------|
| Case         |                  | <b>Condition</b> |                  |                  | diharapkan   |
| ID           |                  |                  |                  |                  |              |
| $\mathbf{1}$ | Menguji          | Aplikasi         | Menekan          | Data total biaya | Data total   |
|              | fungsi tombol    | sudah            | tombol menu      | benih yang telah | biaya benih  |
|              | menu pada        | terinstal        | Biaya Bahan      | diinputkan akan  | yang telah   |
|              | form             |                  | Baku             | dijumlahkan tiap | diinputkan   |
|              | Perhitungan      |                  |                  | kolam dan tiap   | akan         |
|              | Biaya Bahan      |                  |                  | periode dan akan | dijumlahkan  |
|              | Baku             |                  |                  | muncul di kolom  | tiap kolam   |
|              |                  |                  |                  | datagridview     | dan tiap     |
|              |                  |                  |                  |                  | periode dan  |
|              |                  |                  |                  |                  | akan muncul  |
|              |                  |                  |                  |                  | di kolom     |
|              |                  |                  |                  |                  | datagridview |
|              |                  |                  |                  |                  |              |

Tabel 3.36 Desain Uji Coba Perhitungan Biaya Bahan Baku

# 11. Desain Uji Coba Perhitungan Biaya Tenaga Kerja

Data pada biaya tenaga keja pada database *variabel cost* yang akan menghasilkan biaya bahan tenaga kerja. Perhitungan biaya tenaga kerja bertujuan untuk mengetahui nilai dari nilai biaya tenaga kerja untuk proses budidaya pembesaran ikan lele yang digunakan untuk melakukan proses perhitungan selanjutnya. Nilai dari biaya tenaga kerja akan secara otomatis keluar setelah menekan menu perhitungan biaya tenaga kerja. Sebelum melakukan pengujian, maka dibutuhkan suatu *requirement* pengujian yang dijelaskan pada tabel 3.37.

RMATIKA

| Tujuan                                 | Requirement yang diuji                                                                  | Hasil yang diharapkan                            |
|----------------------------------------|-----------------------------------------------------------------------------------------|--------------------------------------------------|
| Menghasilkan                           | Jumlah perkalian tiap<br>a.                                                             | Ketika combobox menu                             |
| informasi tentang<br>perhitungan biaya | biaya tenaga kerja dan<br>jumlah database <i>fixed cost</i><br>Tombol simpan data<br>b. | dipilih otomatis akan<br>menampilkan nilai biaya |
| tenaga kerja                           |                                                                                         | tenaga kerja secara                              |
|                                        |                                                                                         | otomatis                                         |

Tabel 3.37 *Requirement* Perhitungan Biaya Tenaga Kerja

Untuk desain uji coba ini dapat dilihat pada tabel 3.38.

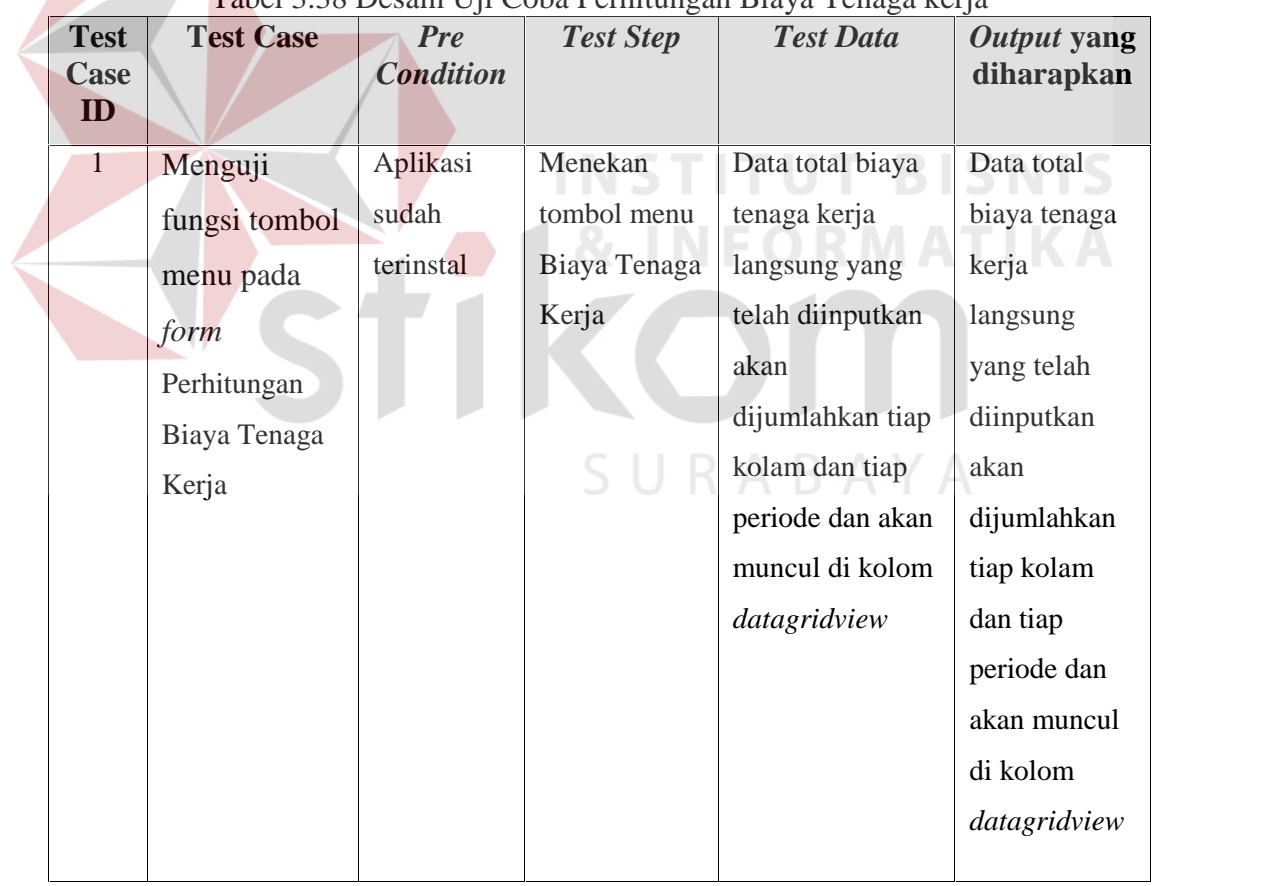

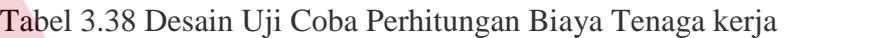

12. Desain Uji Coba Perhitungan Overhead Pabrik

Perhitungan biaya overhead pabrik bertujuan untuk mengetahui nilai dari nilai biaya overhead pabrik untuk proses budidaya pembesaran ikan lele yang digunakan untuk melakukan proses perhitungan selanjutnya. Nilai dari biaya overhead pabrik akan secara otomatis keluar setelah menekan menu perhitungan biaya overhead pabrik. Sebelum melakukan pengujian, maka dibutuhkan suatu *requirement* pengujian yang dijelaskan pada tabel 3.39.

| Tujuan            |    | Requirement yang diuji     | Hasil yang diharapkan   |
|-------------------|----|----------------------------|-------------------------|
| Menghasilkan      | a. | Jumlah penjualahan tiap    | Ketika combobox menu    |
| informasi tentang |    | biaya fixed cost kecuali   | dipilih otomatis akan   |
|                   |    | biaya tenaga langsung      |                         |
| perhitungan biaya |    | dan seluruh biaya variabel | menampilkan nilai biaya |
| overhead pabrik   |    | cost kecuali biaya benih   | overhead pabrik secara  |
|                   | b. | Tombol simpan data         | otomatis                |
|                   |    |                            |                         |

Tabel 3.39*Requirement* Perhitungan Biaya Overhead Pabrik

Untuk desain uji coba ini dapat dilihat pada tabel 3.40. BAYA

| <b>Test</b><br>Case<br>ID | <b>Test Case</b> | <b>Pre</b><br><b>Condition</b> | <b>Test Step</b> | <b>Test Data</b>  | Output yang<br>diharapkan |
|---------------------------|------------------|--------------------------------|------------------|-------------------|---------------------------|
|                           | Menguji          | Aplikasi                       | Menekan          | Data total biaya  | Data total                |
|                           | fungsi tombol    | sudah                          | tombol menu      | fixed kecuali     | biaya fixed               |
|                           | menu pada        | terinstal                      | Biaya            | biaya tenaga      | kecuali biaya             |
|                           | form             |                                | Overhead         | kerja langsung    | tenaga kerja              |
|                           | Perhitungan      |                                | Pabrik           | dan seluruh biaya | langsung dan              |
|                           | Biaya            |                                |                  | variabel cost     | seluruh biaya             |
|                           |                  |                                |                  |                   |                           |

Tabel 3.40 Desain Uji Coba Perhitungan Biaya Overhead Pabrik

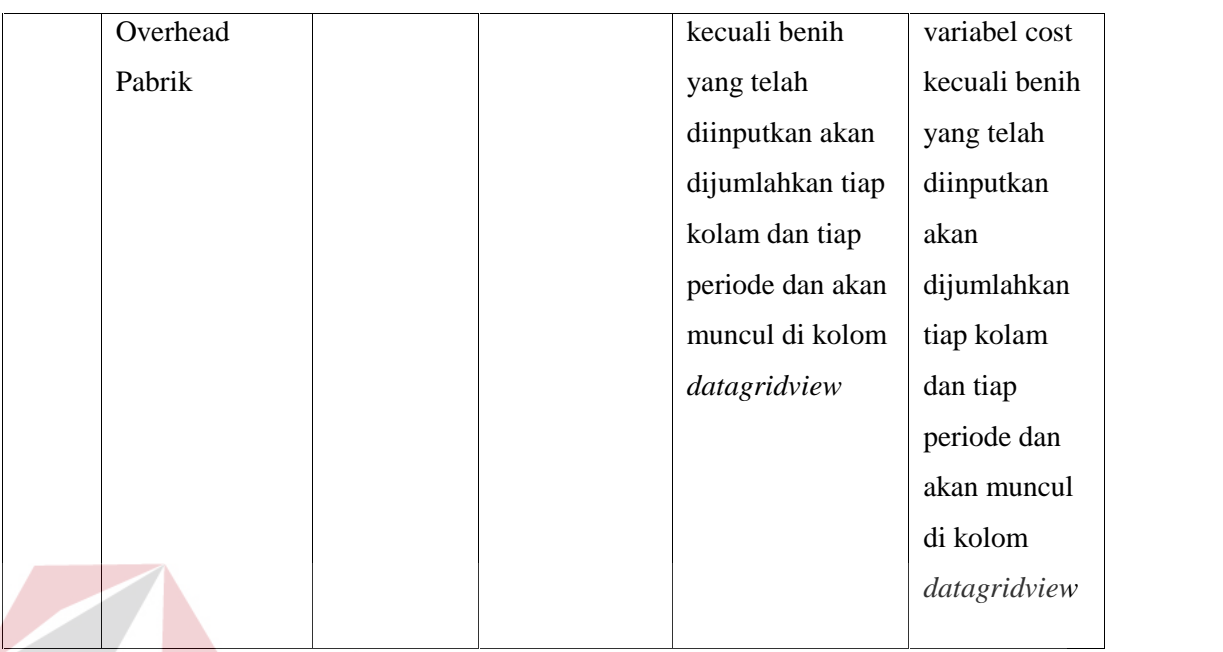

## 13. Desain Uji Coba Perhitungan Harga Pokok Penjualan

Perhitungan harga pokok penjualan bertujuan untuk mengetahui nilai dari nilai harga pokok penjualan untuk proses budidaya pembesaran ikan lele yang digunakan untuk melakukan proses perhitungan selanjutnya. Nilai dari harga pokok penjualan akan secara otomatis keluar setelah menekan menu perhitungan harga pokok penjualan. Sebelum melakukan pengujian, maka dibutuhkan suatu *requirement* pengujian yang dijelaskan pada tabel 3.41.

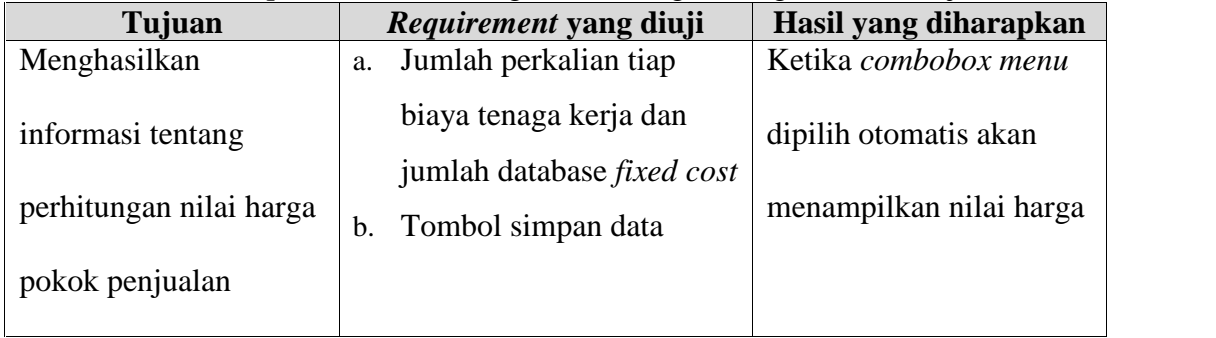

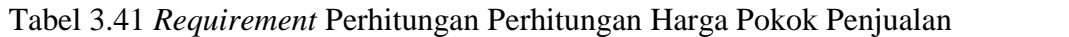

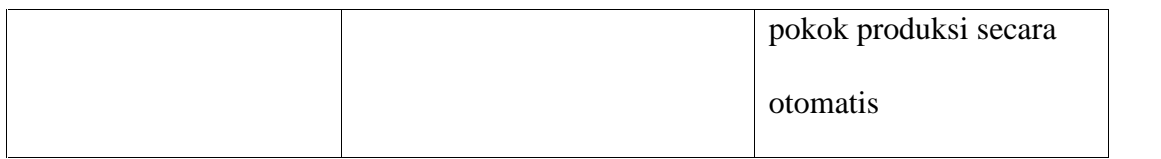

Untuk desain uji coba ini dapat dilihat pada tabel 3.42.

| <b>Test</b><br>Case<br>ID | <b>Test Case</b> | <b>Pre</b><br><b>Condition</b> | <b>Test Step</b> | <b>Test Data</b>  | Output yang<br>diharapkan |
|---------------------------|------------------|--------------------------------|------------------|-------------------|---------------------------|
| $\mathbf{1}$              | Menguji          | Aplikasi                       | Menekan          | Data biaya bahan  | Data biaya                |
|                           | fungsi tombol    | sudah                          | tombol menu      | baku, biaya       | bahan baku,               |
|                           | menu pada        | terinstal                      | Harga Pokok      | tenaga kerja dan  | biaya tenaga              |
|                           | form             |                                | Penjualan        | biaya overhead    | kerja dan                 |
|                           | Perhitungan      |                                |                  | pabrik yang telah | biaya                     |
|                           | Harga Pokok      |                                |                  | diinputkan akan   | overhead                  |
|                           | Penjualan        |                                |                  | dijumlahkan tiap  | pabrik yang               |
|                           |                  |                                |                  | kolam dan tiap    | telah                     |
|                           |                  |                                |                  | periode dan akan  | diinputkan                |
|                           |                  |                                |                  | muncul di kolom   | akan                      |
|                           |                  |                                |                  | datagridview      | dijumlahkan               |
|                           |                  |                                |                  |                   | tiap kolam                |
|                           |                  |                                |                  |                   | dan tiap                  |
|                           |                  |                                |                  |                   | periode dan               |
|                           |                  |                                |                  |                   | akan muncul               |
|                           |                  |                                |                  |                   | di kolom                  |
|                           |                  |                                |                  |                   | datagridview              |
|                           |                  |                                |                  |                   |                           |

Tabel 3.42 Desain Uji Coba Perhitungan Harga Pokok Penjualan

# 14. Desain Uji Coba Perhitungan Harga Pokok Produksi

Perhitungan harga pokok produko bertujuan untuk mengetahui nilai dari nilai harga pokok produksi untuk proses budidaya pembesaran ikan lele yang digunakan untuk melakukan proses perhitungan selanjutnya. Nilai dari harga pokok produksi akan secara otomatis keluar setelah menekan menu perhitungan harga pokok produksi. Sebelum melakukan pengujian, maka dibutuhkan suatu *requirement* pengujian yang dijelaskan pada tabel 3.43.

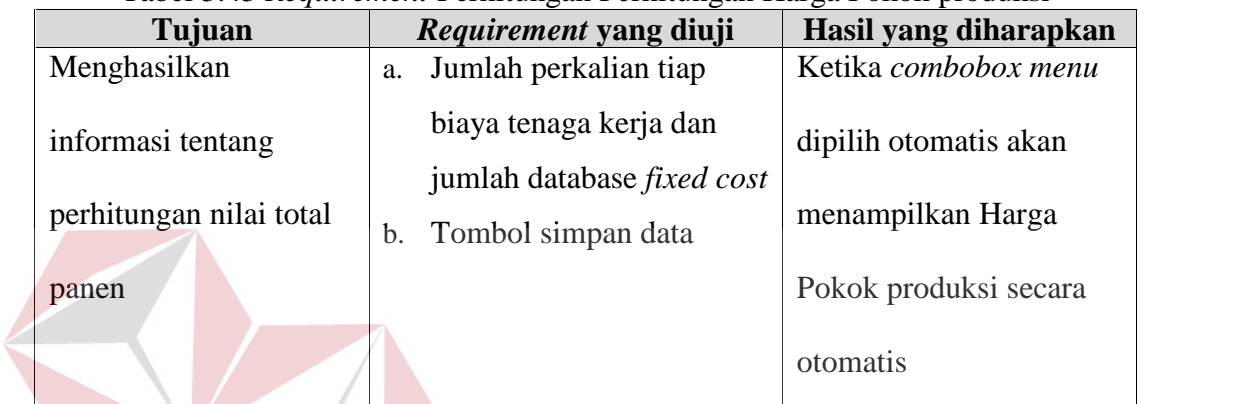

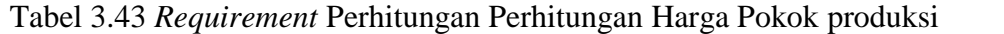

Untuk desain uji coba ini dapat dilihat pada tabel 3.44.

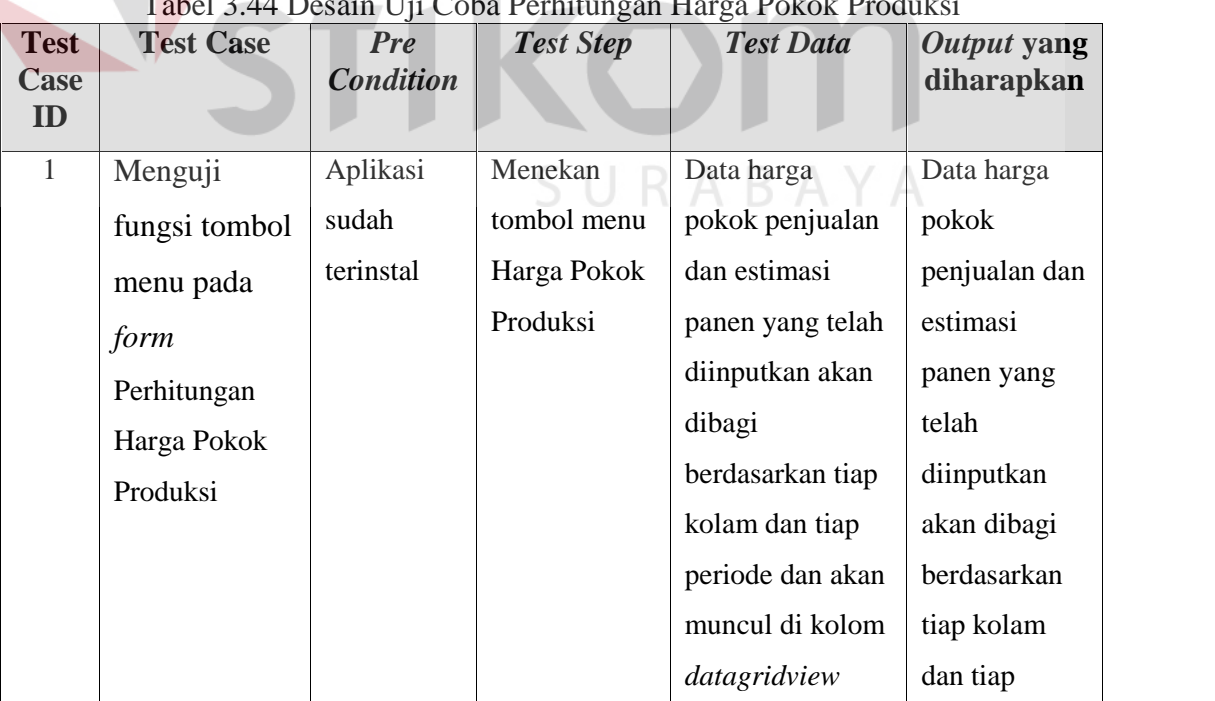

# TIKA Tabel 3.44 Desain Hiji Coba Parhit

**INSTITUT BISNIS** 

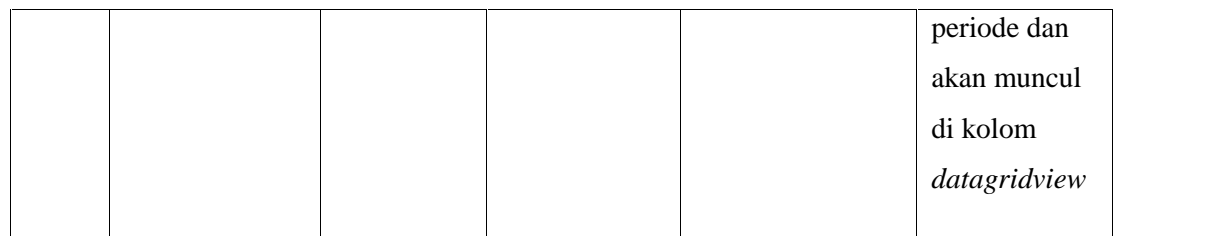

#### 15. Desain Uji Coba Perhitungan *Average Rate of Return* (ARR)

Dari data yang telah tersimpan di dalam database akan digunakan sebagai masukan untuk melakukan proses perhitungan *Average Rate of Return*. Perhitungan *Average Rate of Return* bertujuan untuk mengetahui hasil dari tingkat keuntungan rata-rata invstasi yang semuanya akan memberi informasi untuk mendukung keputusan layak atau tidaknya melakukan investasi. Proses perhitungan *Average Rate of Return* didapatkan dari perhitungan laba setelah pajak dibagi dengan rata-rata investasi tiap tahun. Laba setelah pajak dan ratarata investasi akan tampil secara otomatis ketika menekan tombol menu perhitungan *Average Rate of Return* (ARR). Sebelum dilakukan pengujian, maka dibutuhkan suatu *requirement* pengujian yang dijelaskan pada tabel 3.45.

| Tujuan                  | Requirement yang diuji                 | Hasil yang diharapkan |
|-------------------------|----------------------------------------|-----------------------|
| Menghasilkan            | Jumlah Pembagian antara<br>a.          | Ketika combobox menu  |
| informasi tentang       | laba setelah pajak dengan<br>investasi | dipilih otomatis akan |
| perhitungan nilai total | Tombol simpan data<br>b.               | menampilkan Average   |
| panen                   |                                        | Rate of Return secara |
|                         |                                        | otomatis              |
|                         |                                        |                       |

Tabel 3.45 *Requirement* Perhitungan Perhitungan *Average Rate of Return*

Untuk desain uji coba ini dapat dilihat pada tabel 3.46.

| <b>Test</b>  | <b>Test Case</b> | <b>Pre</b>       | <b>Test Step</b> | <b>Test Data</b>  | Output yang    |
|--------------|------------------|------------------|------------------|-------------------|----------------|
| Case         |                  | <b>Condition</b> |                  |                   | diharapkan     |
| ID           |                  |                  |                  |                   |                |
| $\mathbf{1}$ | Menguji          | Aplikasi         | Menekan          | Data rata-rata    | Data rata-rata |
|              | fungsi tombol    | sudah            | tombol menu      | laba setelah      | laba setelah   |
|              | menu pada        | terinstal        | Average          | pajak dari        | pajak dari     |
|              | form             |                  | Rate of          | laporan laba rugi | laporan laba   |
|              | Perhitungan      |                  | Return           | dan rata-rata     | rugi dan rata- |
|              | Average Rate     |                  |                  | invstasi proyek   | rata invstasi  |
|              | of Return        |                  |                  | yang telah        | proyek yang    |
|              |                  |                  |                  | diinputkan akan   | telah          |
|              |                  |                  |                  | dibagi            | diinputkan     |
|              |                  |                  |                  | berdasarkan tiap  | akan dibagi    |
|              |                  |                  |                  | kolam dan tiap    | berdasarkan    |
|              |                  |                  |                  | periode dan akan  | tiap kolam     |
|              |                  |                  |                  | muncul di kolom   | dan tiap       |
|              |                  |                  |                  | datagridview      | periode dan    |
|              |                  |                  |                  |                   | akan muncul    |
|              |                  |                  |                  |                   | di kolom       |
|              |                  |                  |                  |                   | datagridview   |
|              |                  |                  |                  |                   |                |

Tabel 3.46 Desain Uji Coba Perhitungan *Average Rate of Return*